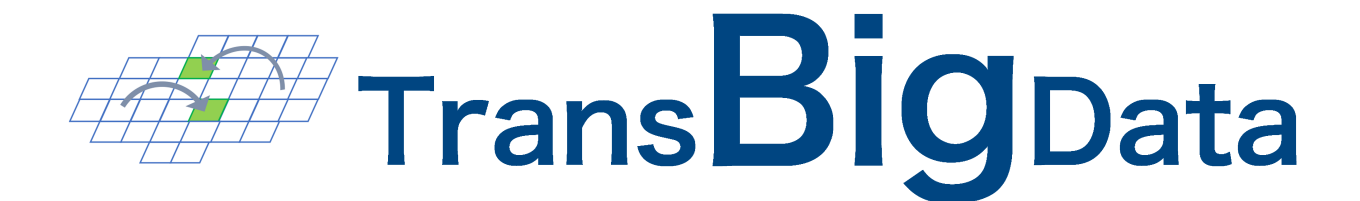

# **TransBigData**

*Release 0.5.2*

**Qing Yu**

**Jun 28, 2023**

# **INSTALLATION**

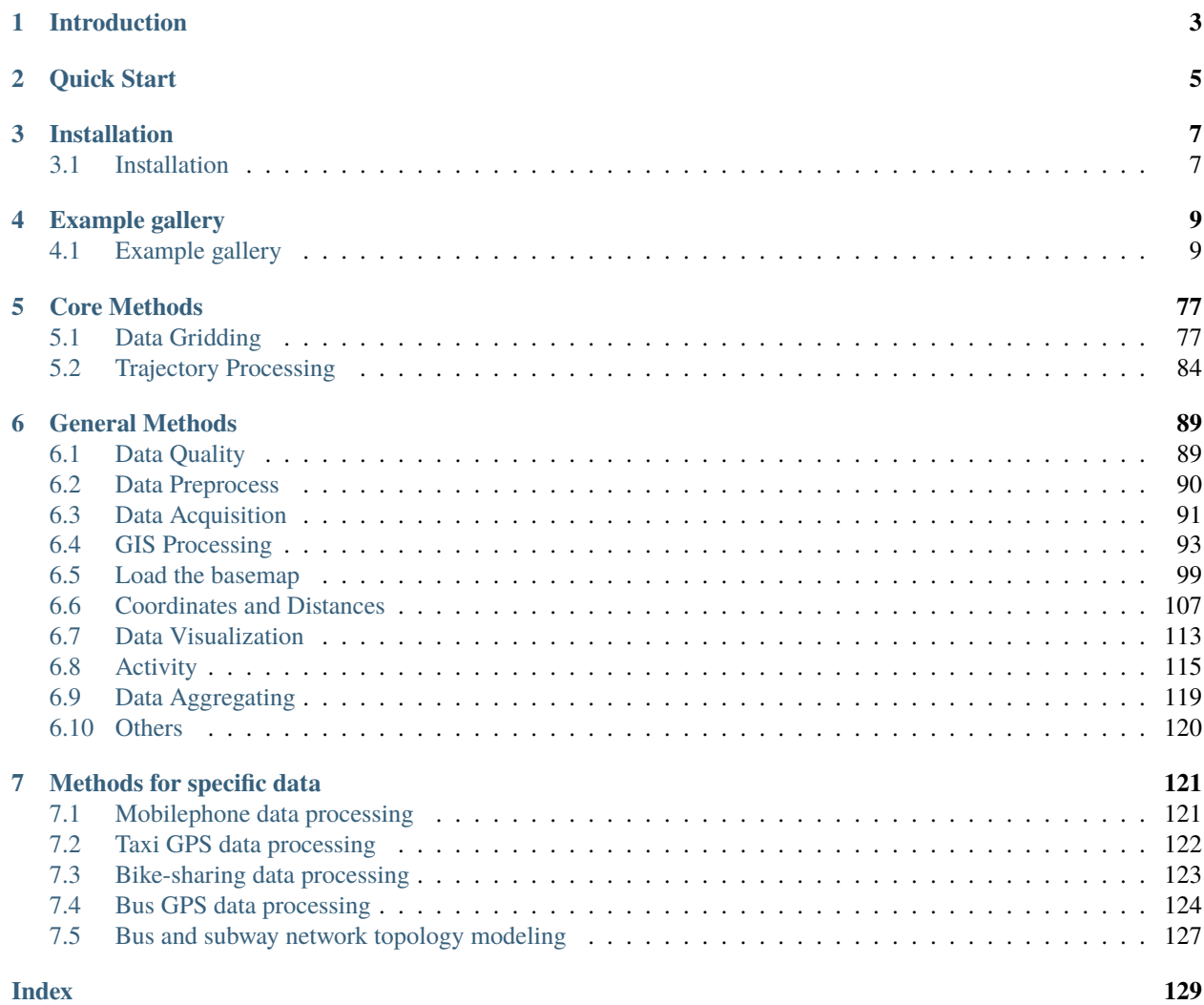

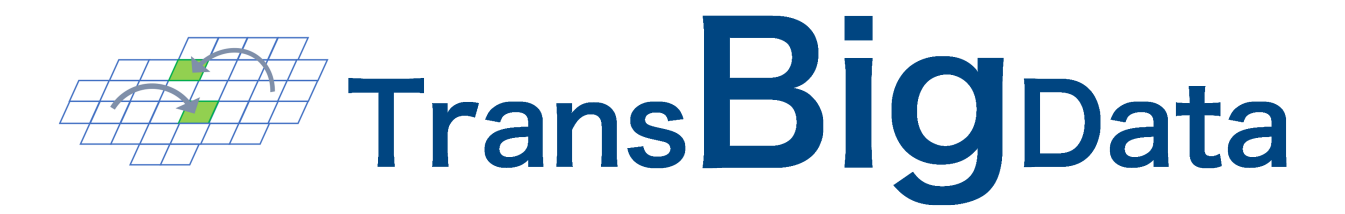

#### **Main Functions**

TransBigData is a Python package developed for transportation spatio-temporal big data processing and analysis. Trans-BigData provides fast and concise methods for processing common traffic spatio-temporal big data such as Taxi GPS data, bicycle sharing data and bus GPS data. It includes general methods such as rasterization, data quality analysis, data pre-processing, data set counting, trajectory analysis, GIS processing, map base map loading, coordinate and distance calculation, and data visualization.

#### **Technical Features**

- Provides different processing methods for different stages of traffic spatio-temporal big data analysis.
- The code with TransBigData is clean, efficient, flexible, and easy to use, allowing complex data tasks to be achieved with concise code.

**CHAPTER**

**ONE**

# <span id="page-6-0"></span>**INTRODUCTION**

### **CHAPTER**

# **QUICK START**

<span id="page-8-0"></span>Before installing TransBigData, make sure that you have installed the geopandas package: <https://geopandas.org/index.html>

If you already have geopandas installed, run the following code directly from the command prompt to install it

pip install -U transbigdata

The following example shows how to use the TransBigData to quickly extract trip OD from taxi GPS data

```
import transbigdata as tbd
import pandas as pd
data = pd.read_csv('Taxibata-Sample.csv', header = None)data.columns = ['VehicleNum','time','slon','slat','OpenStatus','Speed']
data
```
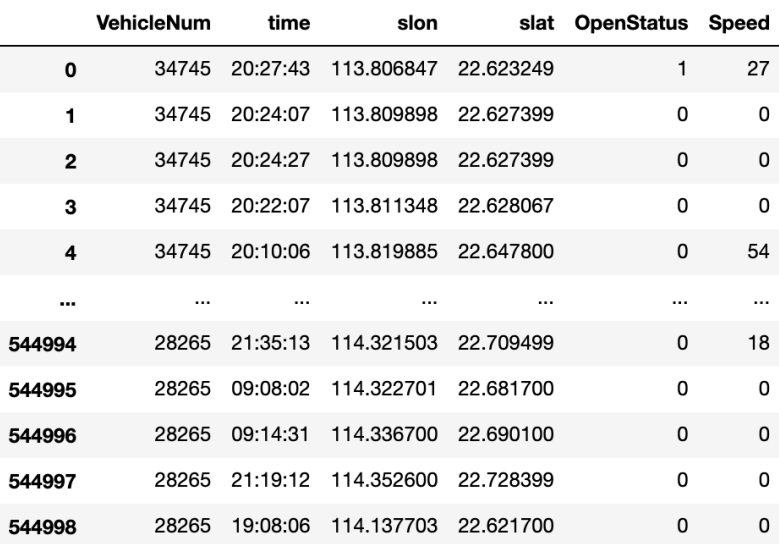

#### 544999 rows  $\times$  6 columns

Use the *tbd.taxigps\_to\_od* method and pass in the corresponding column name to extract the trip OD:

```
#Extract OD from GPS data
oddata = tbd.taxigps_to_od(data,col = ['VehicleNum','time','slon','slat','OpenStatus'])
oddata
```
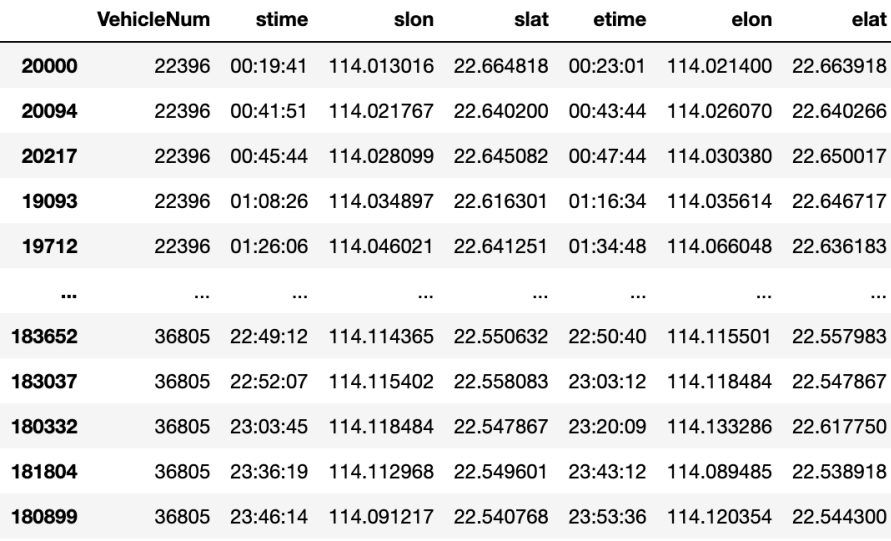

5816 rows  $\times$  7 columns

Aggregate OD into grids:

```
#define bounds
bounds = [113.6,22.4,114.8,22.9]
#obtain the gridding parameters
params = tbd.grid_params(bounds = bounds,accuracy = 1500)
#gridding OD data and aggregate
od_gdf = tbd.odagg_grid(oddata,params)
od_gdf.plot(column = 'count')
```
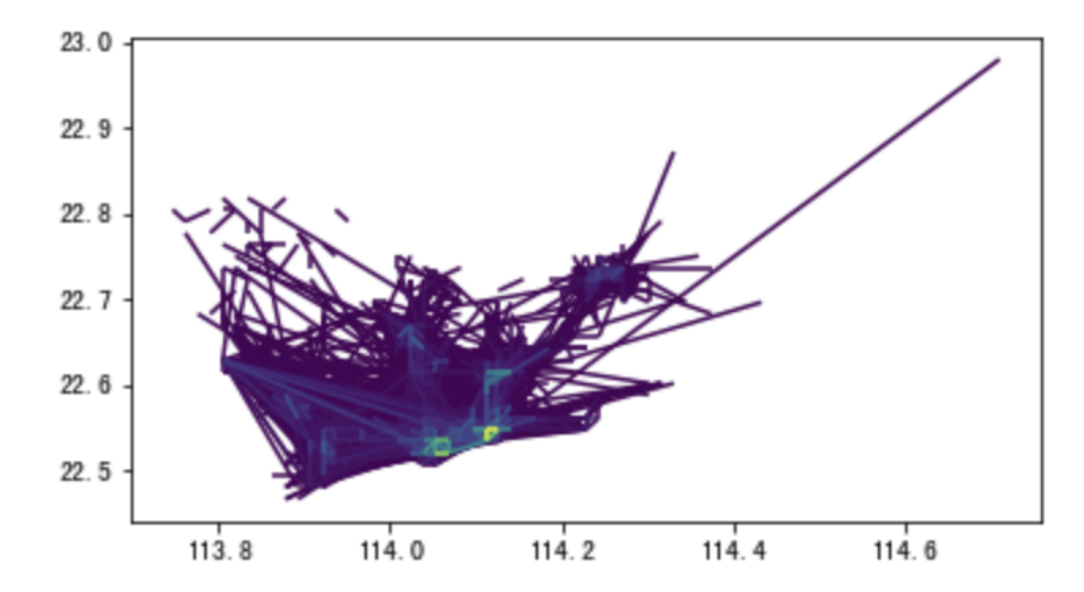

# **CHAPTER**

# **THREE**

# **INSTALLATION**

# <span id="page-10-1"></span><span id="page-10-0"></span>**3.1 Installation**

# **3.1.1 Installation**

TransBigData support Python >= 3.6.

TransBigData depends on geopandas, Before installing TransBigData, you need to install geopandas based on [this link](https://geopandas.org/en/stable/getting_started.html#installation) If you already have geopandas installed, run the following code directly from the command prompt to install it:

pip install -U transbigdata

You can also install TransBigData by conda-forge, this will automaticaly solve the dependency, it can be installed with:

conda install -c conda-forge transbigdata

To import TransBigData, run the following code in Python:

import transbigdata as tbd

# **3.1.2 Dependency**

TransBigData depends on the following packages

- *pandas*
- *shapely*
- *rtree*
- *geopandas*
- *scipy*
- *matplotlib*
- *networkx* (optional)
- *igraph* (optional)
- *osmnx* (optional)
- *seaborn* (optional)
- *keplergl* (optional)

# **CHAPTER**

**FOUR**

# **EXAMPLE GALLERY**

# <span id="page-12-1"></span><span id="page-12-0"></span>**4.1 Example gallery**

Here are some examples showing what you can do with *TransBigData*. The *ipynb* and *Data* are in [This link](https://github.com/ni1o1/transbigdata/tree/main/docs/source/gallery)

# **4.1.1 Basic**

#### **1 Processing & visualizing taxi GPS data**

#### **Taxi GPS data processing**

In this example, we will introduce how to use the TransBigData package to efficiently process Taxi GPS data. Firstly, import the TransBigData and read the data using pandas

```
[1]: import transbigdata as tbd
   import pandas as pd
   import geopandas as gpd
   import matplotlib.pyplot as plt
   # Read data
   data = pd.read_csv('data/TaxiData-Sample.csv', header=None)
   data.columns = ['VehicleNum', 'Time', 'Lng', 'Lat', 'OpenStatus', 'Speed']
   data.head()
[1]: VehicleNum Time Lng Lat OpenStatus Speed
   0 34745 20:27:43 113.806847 22.623249 1 27
   1 34745 20:24:07 113.809898 22.627399 0 0
   2 34745 20:24:27 113.809898 22.627399 0 0
   3 34745 20:22:07 113.811348 22.628067 0 0
   4 34745 20:10:06 113.819885 22.647800 0 54
[2]: # Read the GeoDataFrame of the study area
   sz = gpd.read_file(r'data/sz.json')sz.crs = Nonesz.head()
[2]: centroid_x centroid_y qh \
   0 114.143157 22.577605
```
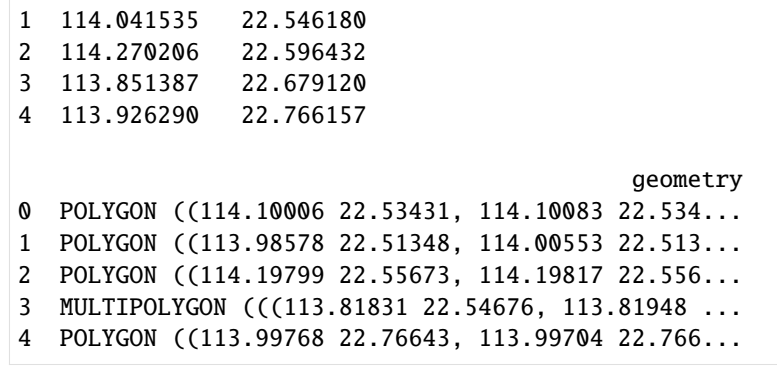

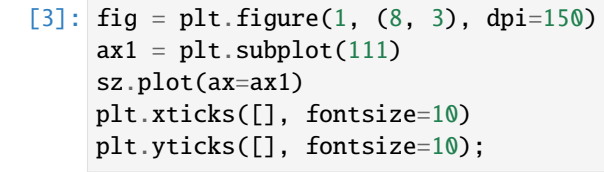

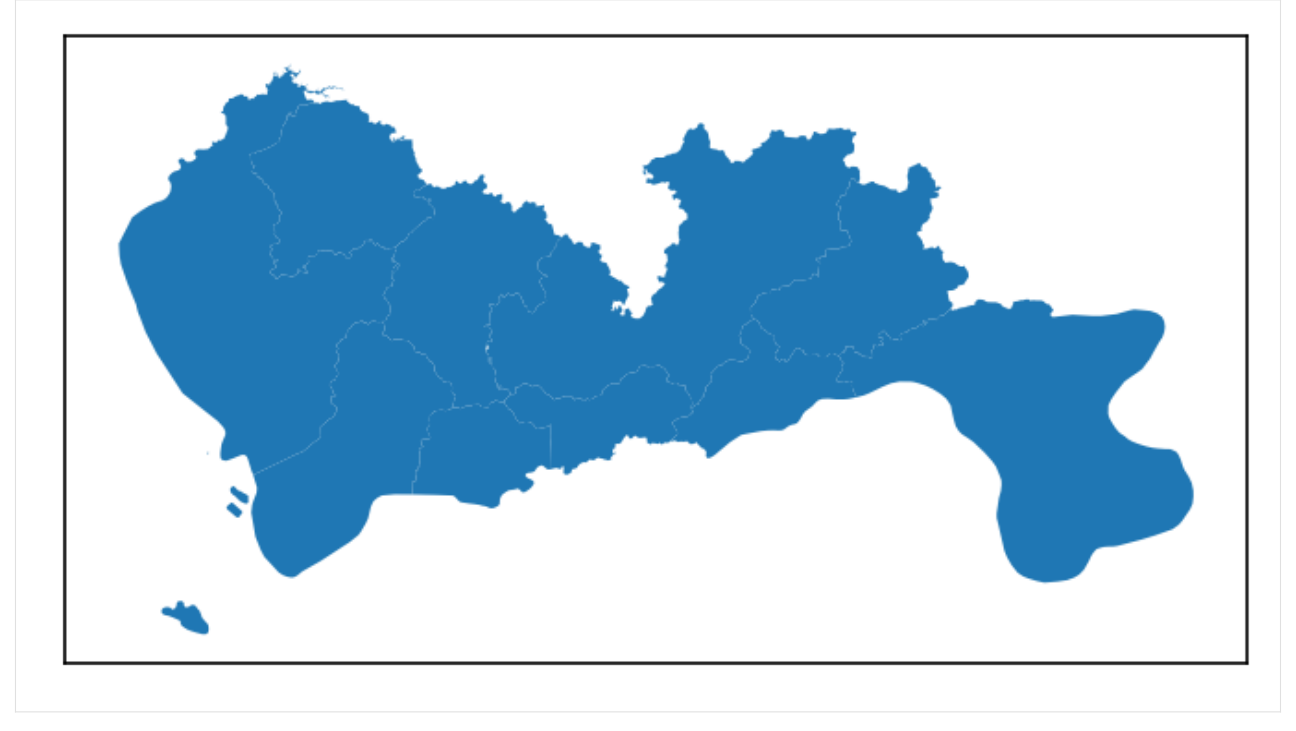

#### **Data pre-processing**

TransBigData integrates several common methods for data pre-processing. Using the tbd.clean\_outofshape method, given the data and the GeoDataFrame of the study area, it can delete the data outside the study area. The tbd.clean\_taxi\_status method can filters out the data with instantaneous changes in passenger status(OpenStatus). When using the preprocessing method, the corresponding column names need to be passed in as parameters

```
[4]: # Data Preprocessing
    # Delete the data outside of the study area
    data = tbd.clean_outofshape(data, sz, col=['Lng', 'Lat'], accuracy=500)
```

```
# Delete the data with instantaneous changes in passenger status
data = tbd.clean_taxi_status(data, col=['VehicleNum', 'Time', 'OpenStatus'])
```
#### **Data Gridding**

The most basic way to express the data distribution is in the form of geograpic grids; after the data gridding, each GPS data point is mapped to the corresponding grid. For data gridding, you need to determine the gridding parameters at first(which can be interpreted as defining a grid coordinate system):

```
[5]: # Data gridding
```

```
# Define the bounds and generate gridding parameters
bounds = [113.6, 22.4, 114.8, 22.9]params = tbd.area_to_params(bounds, accuracy=500)
print(params)
{'slon': 113.6, 'slat': 22.4, 'deltalon': 0.004872390756896538, 'deltalat': 0.
˓→004496605206422906, 'theta': 0, 'method': 'rect', 'gridsize': 500}
```
After obtaining the gridding parameters, the next step is to map the GPS is to their corresponding grids. Using the tbd.GPS\_to\_grids, it will generate the LONCOL column and the LATCOL column. The two columns together can specify a grid:

```
[6]: # Mapping GPS data to grids
    data['LONCOL'], data['LATCOL'] = tbd.GPS_to_grid(data['Lng'], data['Lat'], params)
    data.head()
```
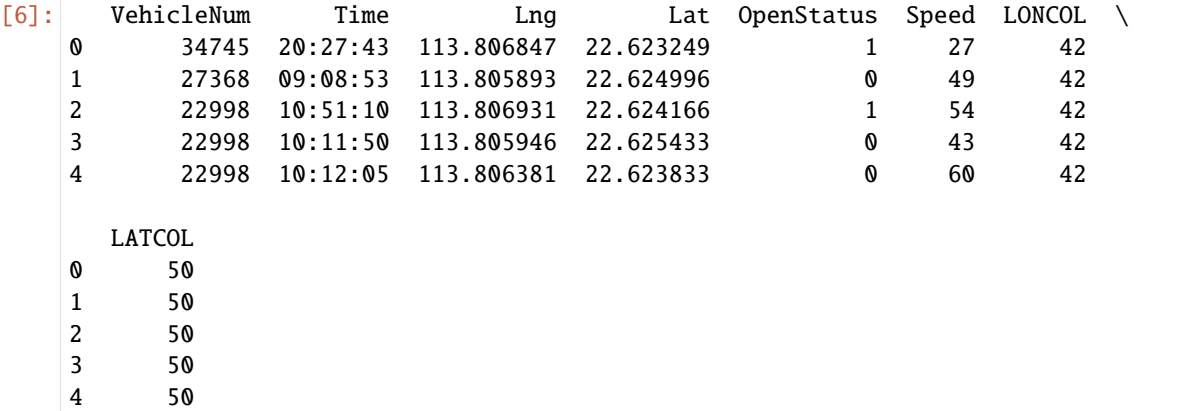

Count the amount of data in each grids:

```
[7]: # Aggregate data into grids
   datatest = data.groupby(['LONCOL', 'LATCOL'])['VehicleNum'].count().reset_index()
   datatest.head()
[7]: LONCOL LATCOL VehicleNum
   0 36 63 2
   1 36 66 1
   2 36 67 8
   3 37 62 9
   4 37 63 8
```
Generate the geometry of the grids and transform it into a GeoDataFrame:

```
[8]: # Generate the geometry for grids
    datatest['geometry'] = tbd.grid_to_polygon([datatest['LONCOL'], datatest['LATCOL']],␣
    \rightarrowparams)
    # Change it into GeoDataFrame
    # import geopandas as gpd
    datatest = gpd.GeoDataFrame(datatest)
    datatest.head()
[8]: LONCOL LATCOL VehicleNum \
   0 36 63 2
    1 36 66 1
    2 36 67 8
    3 37 62 9
    4 37 63 8
                                          geometry
   0 POLYGON ((113.77297 22.68104, 113.77784 22.681...
    1 POLYGON ((113.77297 22.69453, 113.77784 22.694...
    2 POLYGON ((113.77297 22.69902, 113.77784 22.699...
    3 POLYGON ((113.77784 22.67654, 113.78271 22.676...
    4 POLYGON ((113.77784 22.68104, 113.78271 22.681...
```
Plot the generated grids:

```
[9]: # Plot the grids
    fig = plt.figure(1, (16, 6), dpi=300)ax1 = plt.subplot(111)# tbd.plot_map(plt, bounds, zoom=10, style=4)
    datatest.plot(ax=ax1, column='VehicleNum', legend=True)
    plt.xticks([], fontsize=10)
    plt.yticks([], fontsize=10)
    plt.title('Counting of Taxi GPS Trajectory Points', fontsize=12);
```
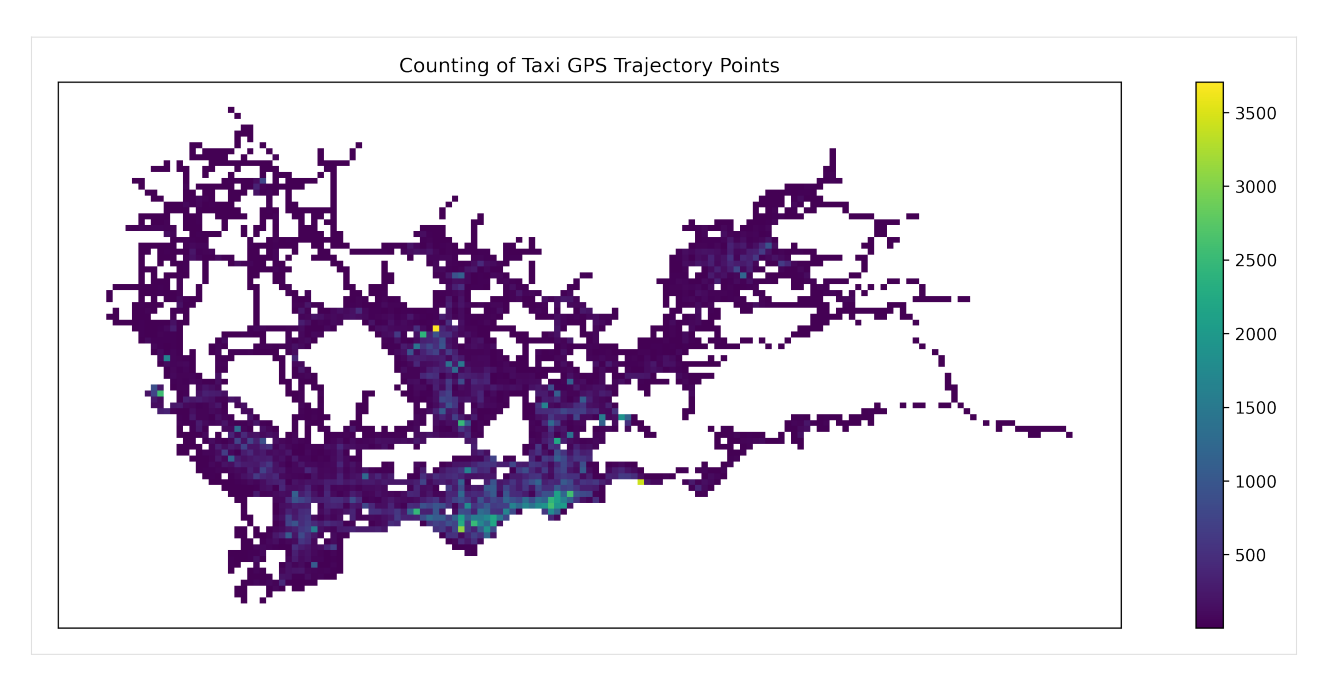

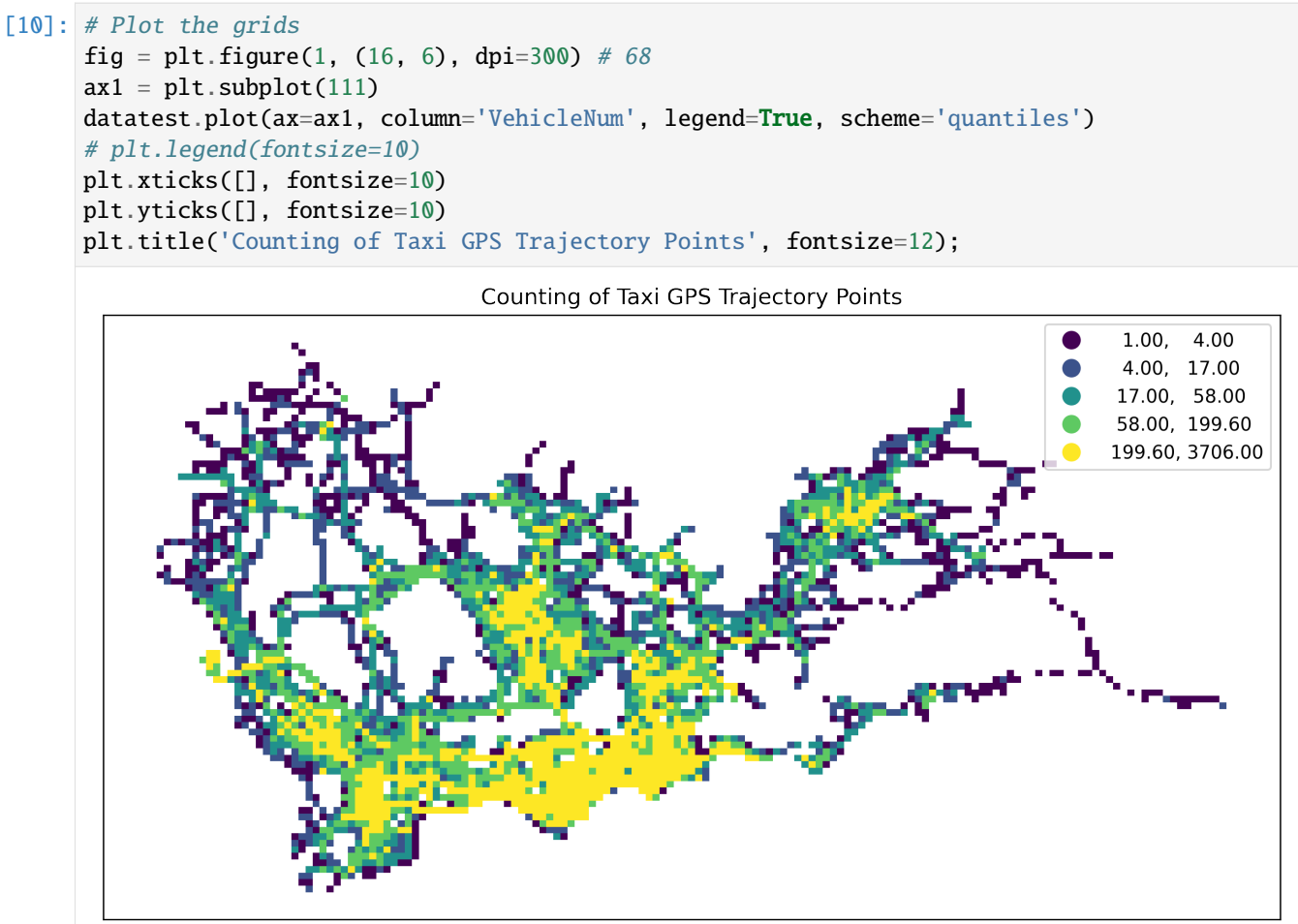

[11]: # Plot the grids

```
fig = plt.figure(1, (16, 6), dpi=150) # 68ax1 = plt.subplot(111)datatest.plot(ax=ax1, column='VehicleNum', legend=True, cmap='OrRd', scheme='quantiles')
# plt.legend(fontsize=10)
plt.xticks([], fontsize=10)
plt.yticks([], fontsize=10)
plt.title('Counting of Taxi GPS Trajectory Points', fontsize=12);
```
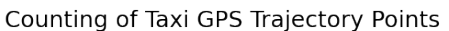

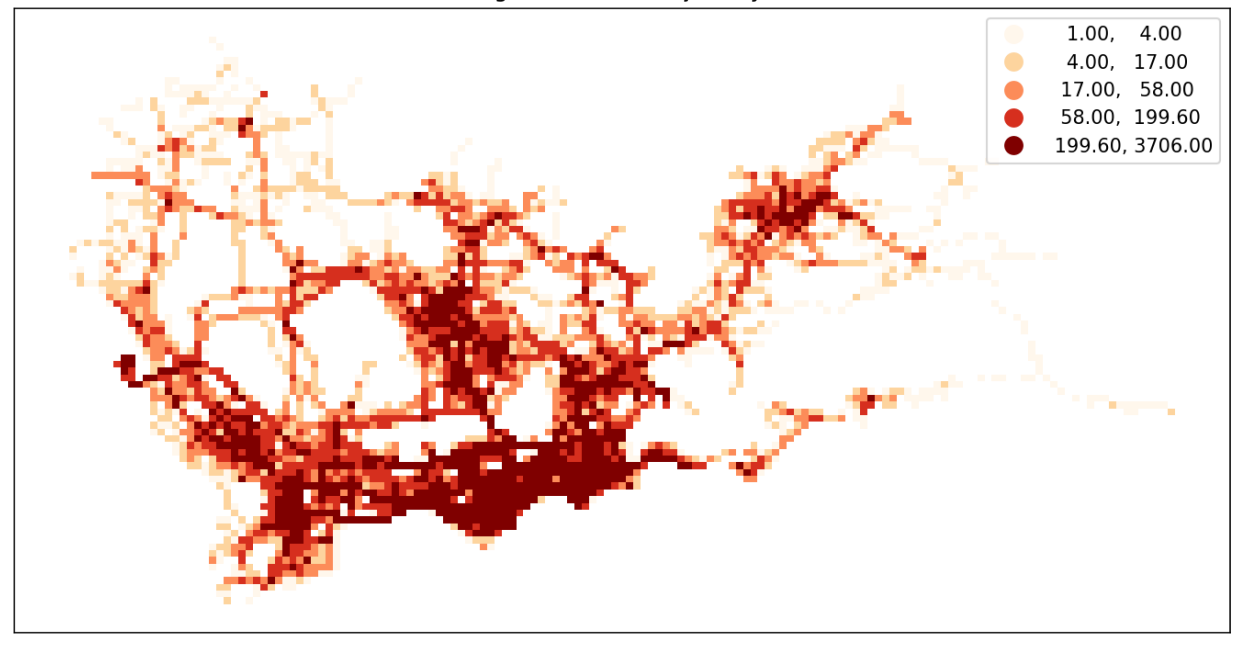

### **Origin-destination(OD) Extraction and aggregate taxi trips**

Use the tbd.taxigps\_to\_od method and pass in the corresponding column name to extract the taxi trip OD:

```
[12]: # Extract taxi OD from GPS data
    oddata = tbd.taxigps_to_od(data,col = ['VehicleNum', 'Time', 'Lng', 'Lat', 'OpenStatus'])
    oddata
[12]: VehicleNum stime slon slat etime elon \
```
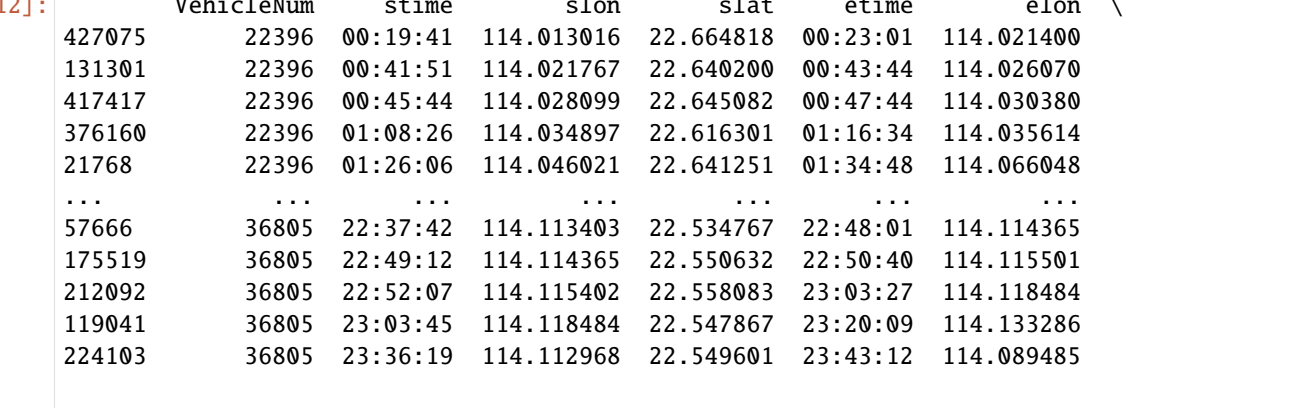

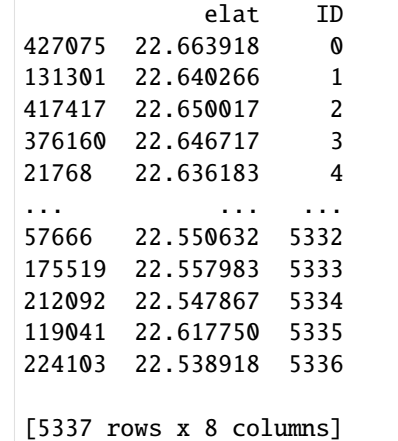

Aggregate the extracted OD and generate LineString GeoDataFrame

```
[13]: # Gridding and aggragate data
```

```
od_gdf = tbd.odagg_grid(oddata, params)od_gdf.head()
     /opt/anaconda3/lib/python3.8/site-packages/pandas/core/dtypes/cast.py:91:␣
     \rightarrowShapelyDeprecationWarning: The array interface is deprecated and will no longer work<sub>↓</sub>
     ˓→in Shapely 2.0. Convert the '.coords' to a numpy array instead.
      values = construct_1d_object_array_from_listlike(values)
[13]: SLONCOL SLATCOL ELONCOL ELATCOL count SHBLON SHBLAT \
    0 40 62 45 68 1 113.794896 22.678790
    3331 101 36 86 29 1 114.092111 22.561878
    3330 101 35 105 30 1 114.092111 22.557381
    3329 101 34 109 34 1 114.092111 22.552885
    3328 101 34 103 34 1 114.092111 22.552885
             EHBLON EHBLAT geometry
    0 113.819258 22.705769 LINESTRING (113.79490 22.67879, 113.81926 22.7...
    3331 114.019026 22.530402 LINESTRING (114.09211 22.56188, 114.01903 22.5...
    3330 114.111601 22.534898 LINESTRING (114.09211 22.55738, 114.11160 22.5...
    3329 114.131091 22.552885 LINESTRING (114.09211 22.55288, 114.13109 22.5...
    3328 114.101856 22.552885 LINESTRING (114.09211 22.55288, 114.10186 22.5...
```

```
[14]: # Plot the grids
      fig = plt.figure(1, (16, 6), dpi=150) # 68ax1 = plt.subplot(111)# data_grid_count.plot(ax=ax1, column='VehicleNum', legend=True, cmap='OrRd', scheme=
      \rightarrow'quantiles')
      od_gdf.plot(ax=ax1, column='count', legend=True, scheme='quantiles')
      plt.xticks([], fontsize=10)
      plt.yticks([], fontsize=10)
      plt.title('OD Trips', fontsize=12);
      /opt/anaconda3/lib/python3.8/site-packages/mapclassify/classifiers.py:238: UserWarning:␣
      ˓→Warning: Not enough unique values in array to form k classes
```
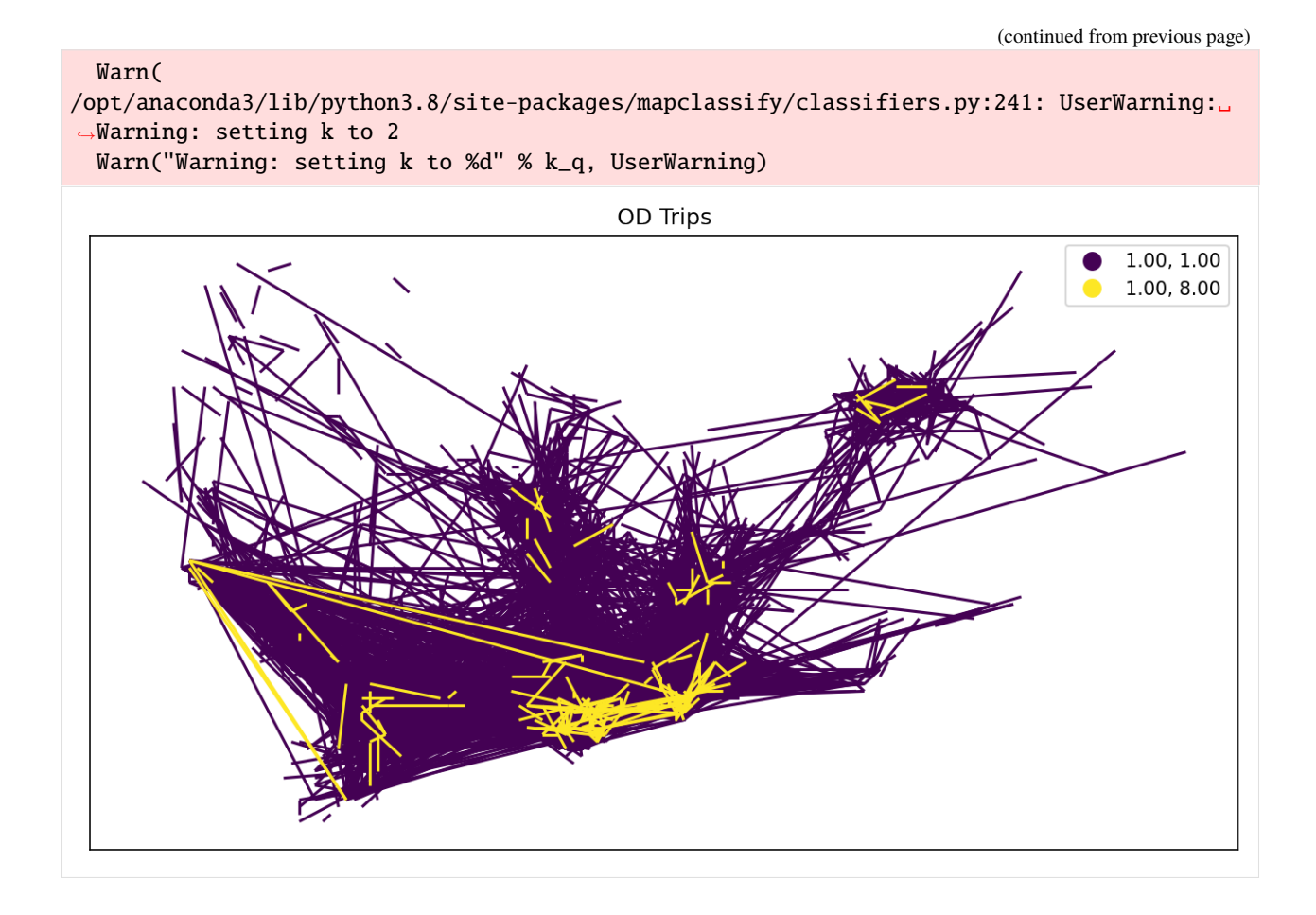

# **Aggregate OD into polygons**

TransBigData also provides the method for aggregating OD into polygons

```
[15]: # Aggragate OD data to polygons
      # without passing gridding parameters, the algorithm will map the data
      # to polygons directly using their coordinates
      od_gdf = tbd.odagg_shape(oddata, sz, round_accuracy=6)
      fig = plt.figure(1, (16, 6), dpi=150) # 68ax1 = plt.subplot(111)od_gdf.plot(ax=ax1, column='count')
     plt.xticks([], fontsize=10)
      plt.yticks([], fontsize=10)
      plt.title('OD Trips', fontsize=12);
      /opt/anaconda3/lib/python3.8/site-packages/pandas/core/dtypes/cast.py:91:␣
      ˓→ShapelyDeprecationWarning: The array interface is deprecated and will no longer work␣
      \rightarrowin Shapely 2.0. Convert the '.coords' to a numpy array instead.
        values = construct_1d_object_array_from_listlike(values)
```
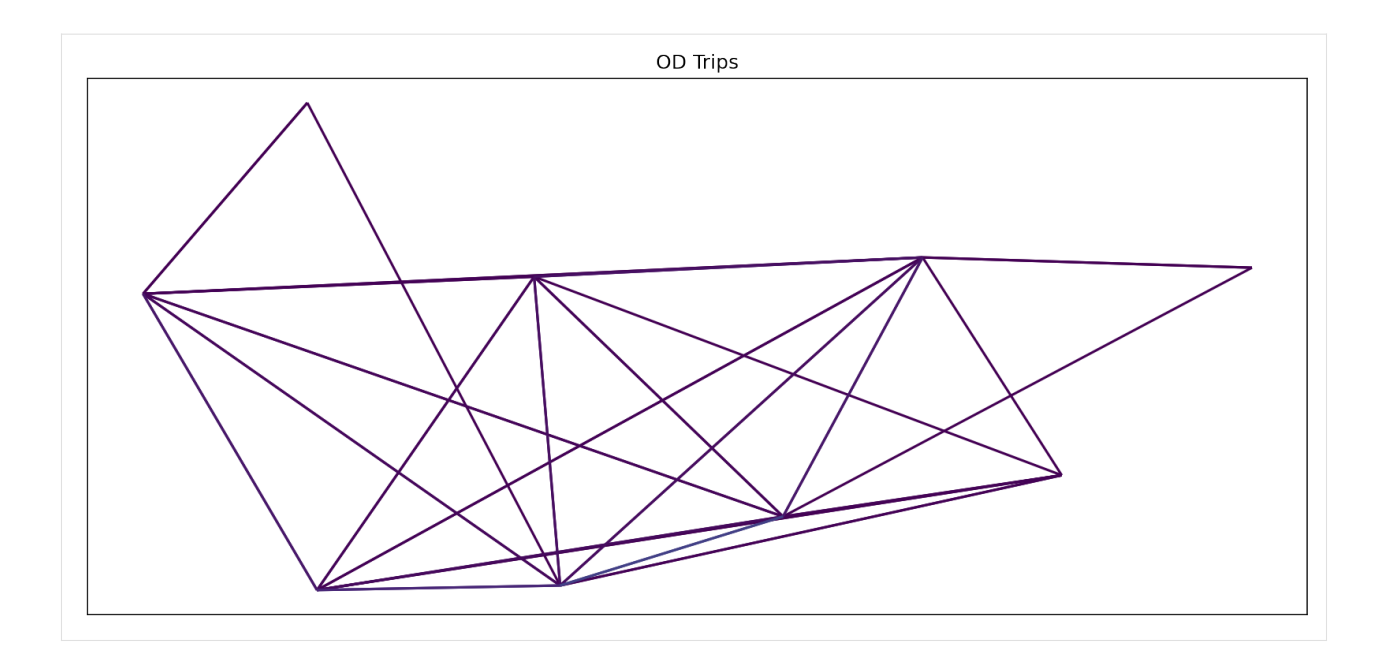

#### **Matplotlib-based map drawing**

TransBigData also provide basemap loading in matplotlib. Before using this method, you need to set your mapboxtoken and the storage location for the basemap, see: [this link](https://transbigdata.readthedocs.io/en/latest/plot_map.html)tbd.plot\_map to add basemap and tbd.plotscale to add scale and compass:

```
[16]: # Create figure
     fig = plt.figure(1, (10, 10), dpi=300)ax = plt.subplot(111)plt.sca(ax)
     # Load basemap
     tbd.plot_map(plt, bounds, zoom=12, style=4)
     # Define an ax for colorbar
     cax = plt.axes([0.05, 0.33, 0.02, 0.3])
     plt.title('OD\nMatrix')
     plt.sca(ax)
     # Plot the OD
     od_gdf.plot(ax=ax, vmax=100, column='count', cax=cax, legend=True)
     # Plot the polygons
     sz.plot(ax=ax, edgecolor=(0, 0, 0, 1), facecolor=(0, 0, 0, 0.2), linewidths=0.5)
     # Add compass and scale
     tbd.plotscale(ax, bounds=bounds, textsize=10, compasssize=1, accuracy=2000, rect=[0.06,.
      ˓→0.03], zorder=10)
     plt.axis('off')
     plt.xlim(bounds[0], bounds[2])
     plt.ylim(bounds[1], bounds[3])
     plt.show()
```
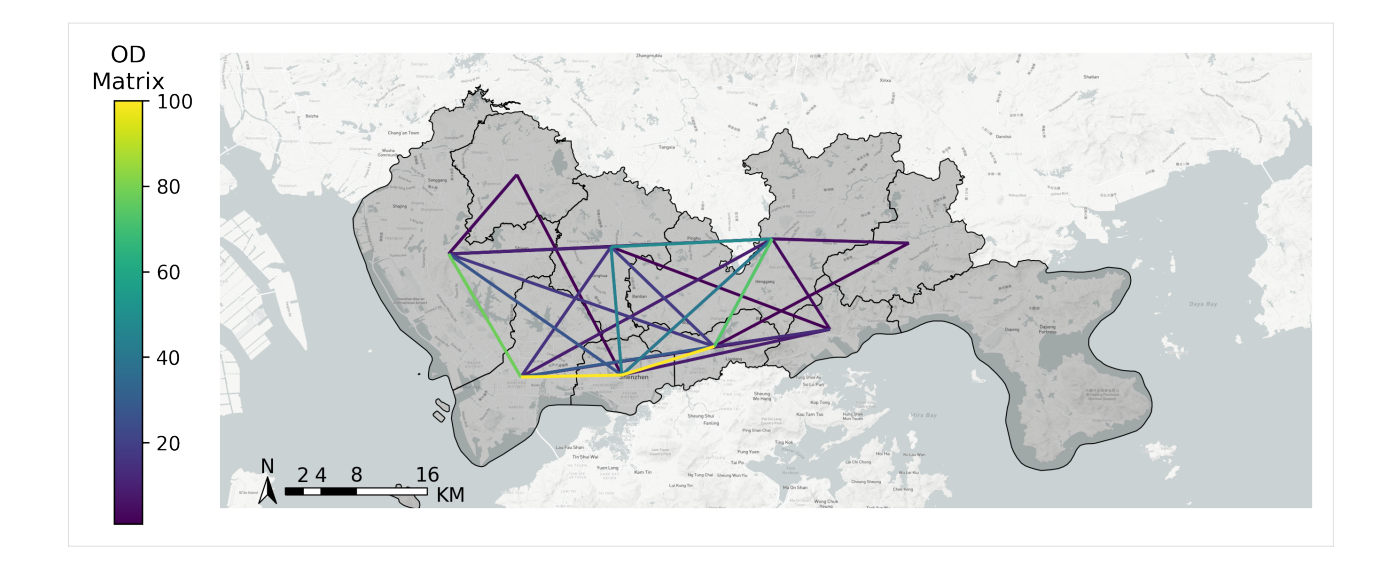

### **Extraction of taxi trajectpries**

Using tbd.taxigps\_traj\_point method, inputing GPS data and OD data, trajectory points can be extracted

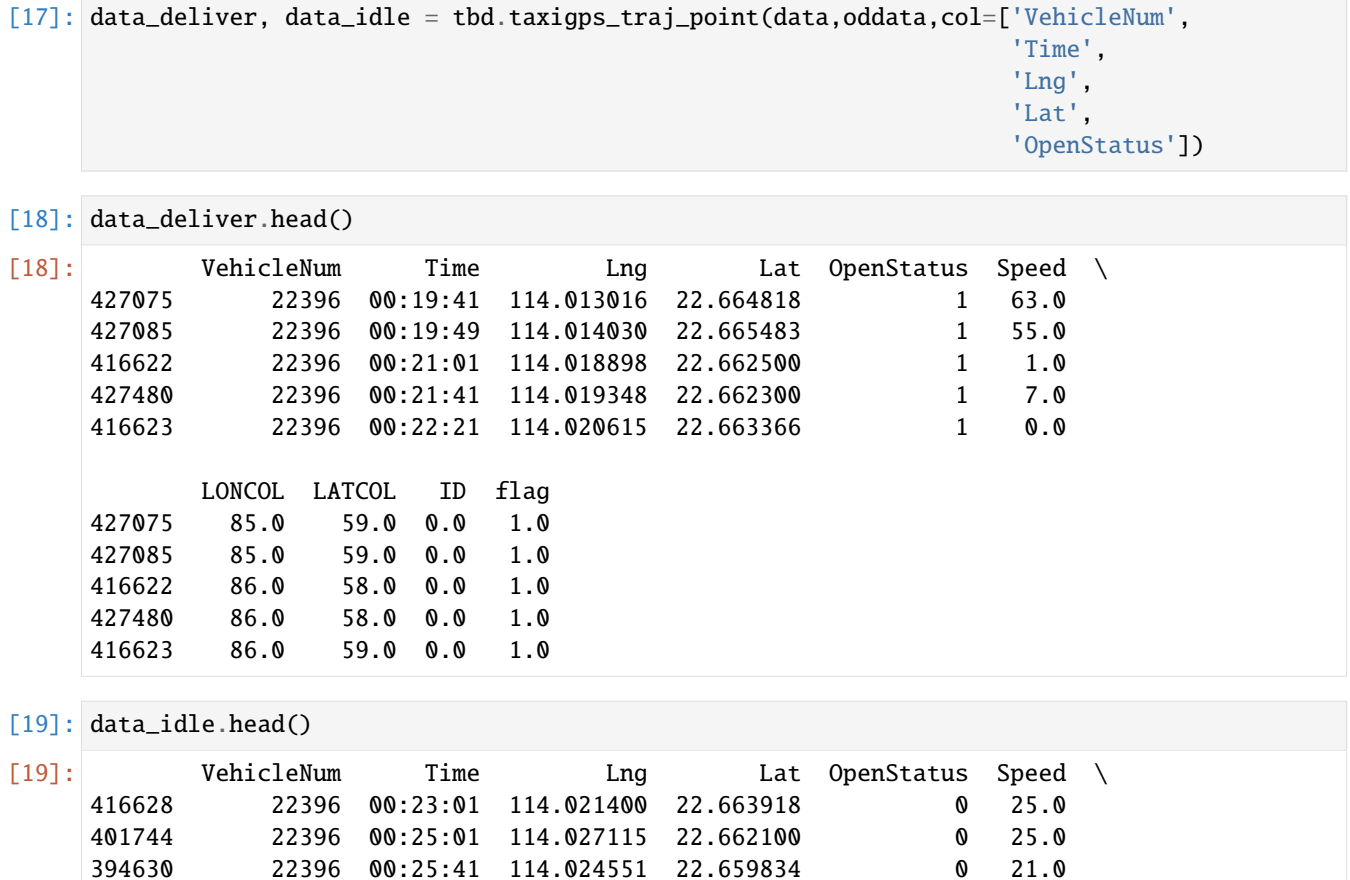

394671 22396 00:26:21 114.022797 22.658367 0 0.0 394672 22396 00:26:29 114.022797 22.658367 0 0.0

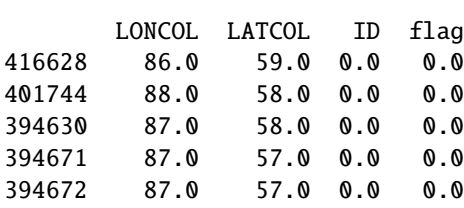

Generate delivery and idle trajectories from trajectory points

```
[20]: traj_deliver = tbd.points_to_traj(data_deliver)
     traj_deliver.plot();
```
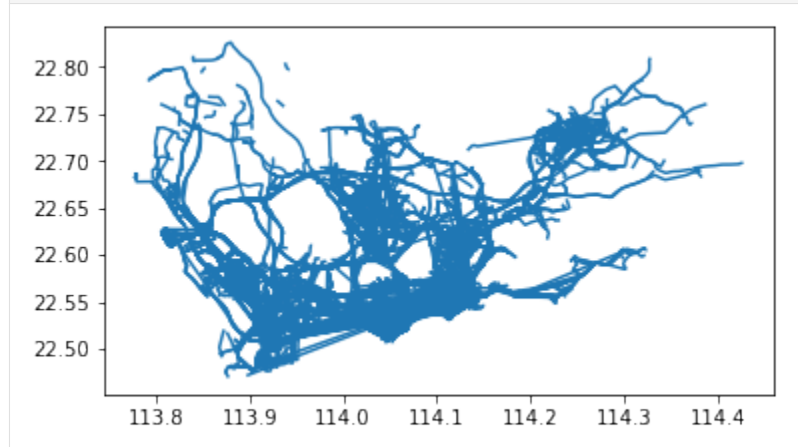

- [21]: traj\_idle = tbd.points\_to\_traj(data\_idle[data\_idle['OpenStatus'] == 0]) traj\_idle.plot()
- [21]: <AxesSubplot:>

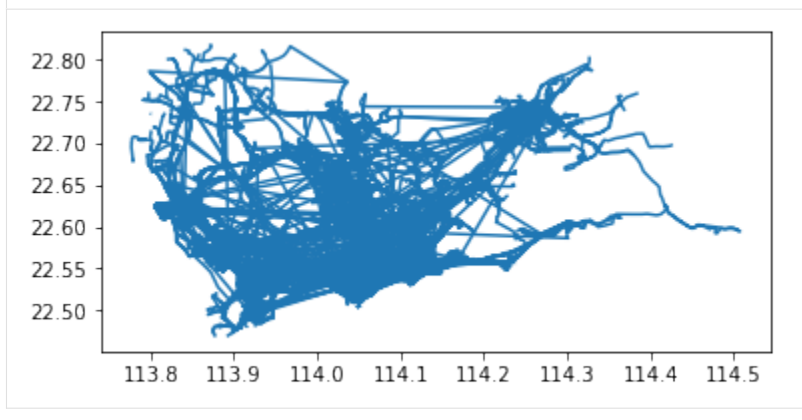

#### **Trajectories visualization**

Built-in visualization capabilities of TransBigData leverage the visualization package keplergl to interactively visualize data on Jupyter notebook with simple code. To use this method, please install the keplergl package for python:

pip install keplergl

Detailed information please see [this link](https://transbigdata.readthedocs.io/en/latest/visualization.html)

Visualization of trajectory data:

```
[22]: tbd.visualization_trip(data_deliver)
```

```
Processing trajectory data...
Generate visualization...
User Guide: https://docs.kepler.gl/docs/keplergl-jupyter
```

```
KeplerGl(config={'version': 'v1', 'config': {'visState': {'filters': [], 'layers': [{'id
\rightarrow ': 'hizm36i', 'type': ...
```
#### **2 Grid-base processing framework of TransBigData**

This notebook will introduce the core functions embedded in the Transbigdata package

```
[1]: import transbigdata as tbd
    import geopandas as gpd
    import pandas as pd
    import matplotlib.pyplot as plt
    import pprint
    import random
```
- [2]: # this is a shp file, the sample area is part of Jiading district, Shanghai, China jiading\_polygon = gpd.read\_file(r'data/jiading\_polygon/jiading\_polygon.shp') jiading\_polygon.head()
- [2]: id geometry 0 1 POLYGON ((121.22538 31.35142, 121.22566 31.350...

```
[3]: jiading_rec_bound = [121.1318, 31.2484, 121.2553, 31.3535]
```

```
fig = plt.figure(1, (6, 6), dpi=100)ax = plt.subplot(111)plt.sca(ax)
tbd.plot_map(plt, bounds=jiading_rec_bound, zoom=13, style=2)
jiading_polygon.plot(ax=ax, alpha=0.5)
plt.axis('off');
```
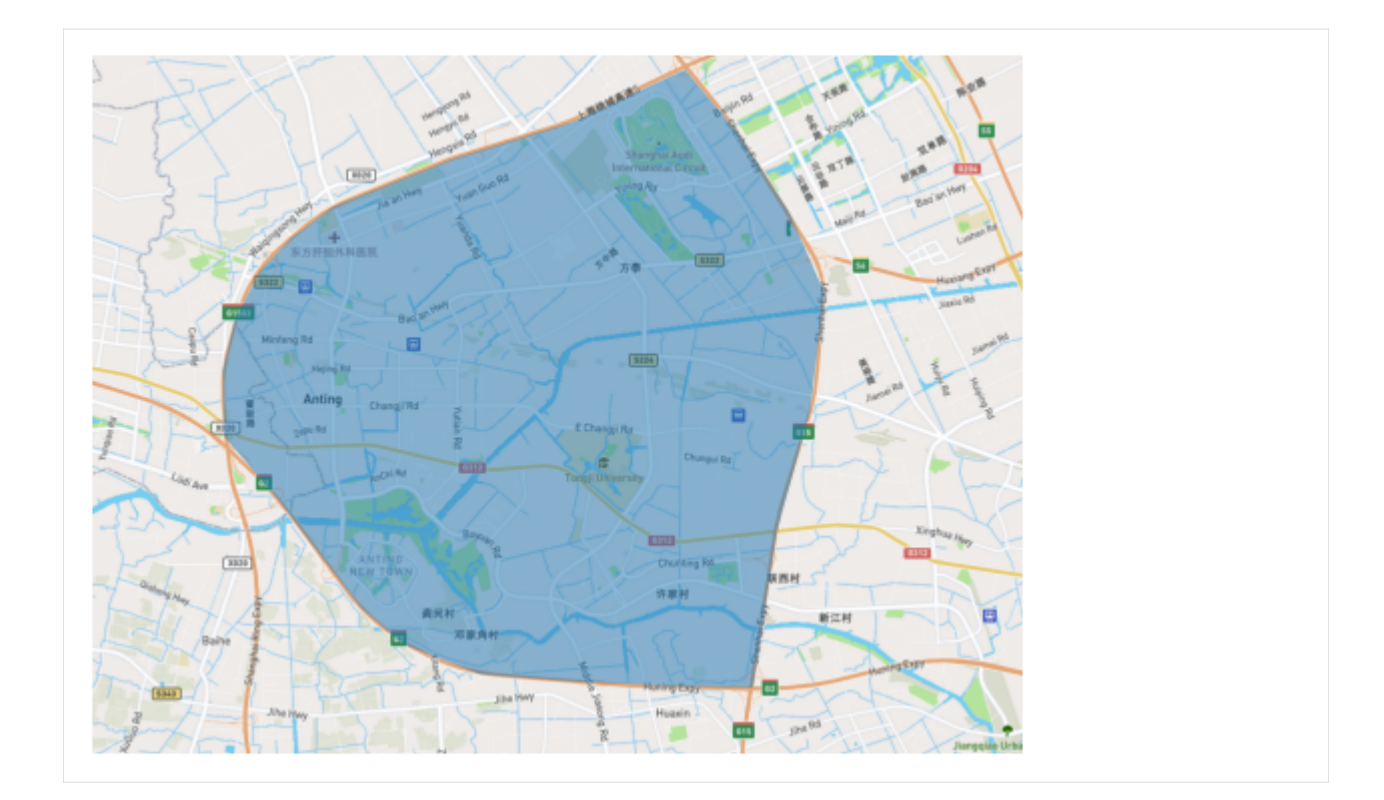

transbigdata.area\_to\_grid**(location, accuracy=500, method='rect', params='auto')**

```
[4]: # generate the default grid
    grid_rec, params_rec = tbd.area_to_grid(jiading_polygon)
    pprint.pprint(params_rec)
    grid_rec.head()
    {'deltalat': 0.004496605206422906,
     'deltalon': 0.005262604989003139,
     'gridsize': 500,
     'method': 'rect',
     'slat': 31.25168182840957,
     'slon': 121.13797109957756,
     'theta': 0}
[4]: LONCOL LATCOL geometry
    171 9 0 POLYGON ((121.18270 31.24943, 121.18797 31.249...
    174 10 0 POLYGON ((121.18797 31.24943, 121.19323 31.249...
    177 11 0 POLYGON ((121.19323 31.24943, 121.19849 31.249...
    180 12 0 POLYGON ((121.19849 31.24943, 121.20375 31.249...
    183 13 0 POLYGON ((121.20375 31.24943, 121.20902 31.249...
[5]: # generate triangle grid
    grid_tri, params_tri = tbd.area_to_grid(jiading_polygon, method='tri') # to do: bug␣
    ˓→need to be fixed here
```

```
pprint.pprint(params_tri)
grid_tri.head()
```

```
{'deltalat': 0.004496605206422906,
     'deltalon': 0.005262604989003139,
     'gridsize': 500,
     'method': 'tri',
     'slat': 31.25168182840957,
     'slon': 121.13797109957756,
     'theta': 0}
[5]: loncol_1 loncol_2 loncol_3 \
    22 6 2 -5
    24 7 2 -5
    27 8 3 -5
    28 8 3 -6
    30 9 3 -6
                                            geometry
    22 POLYGON ((121.17481 31.25947, 121.16955 31.256...
    24 POLYGON ((121.17481 31.25428, 121.18007 31.256...
    27 POLYGON ((121.18007 31.25168, 121.18533 31.254...
    28 POLYGON ((121.18533 31.25947, 121.18007 31.256...
    30 POLYGON ((121.18533 31.25428, 121.19060 31.256...
[6]: # Visualization
    fig = plt.figure(1, (12, 8), dpi=200)ax1 = plt.subplot(121)plt.sca(ax1)
    tbd.plot_map(plt, bounds=jiading_rec_bound, zoom=13, style=2)
    grid_rec.plot(ax=ax1, lw=0.2, edgecolor='blue', facecolor="None")
    plt.axis('off');
    ax2 = plt.subplot(122)plt.sca(ax2)
    tbd.plot_map(plt, bounds=jiading_rec_bound, zoom=13, style=2)
    grid_tri.plot(ax=ax2, lw=0.2, edgecolor='blue', facecolor="None")
    plt.axis('off');
```
#### transbigdata.area\_to\_params**(location, accuracy=500, method='rect')**

Sometime, due to data sparisity, we do not need to generate all the grids. In such case, we can use transbigdata. area\_to\_params.

This method only creat a dictionary file for the grid, thus is much faster.

```
[7]: params = tbd.area_to_params(jiading_polygon)
    pprint.pprint(params)
     {'deltalat': 0.004496605206422906,
      'deltalon': 0.005262604989003139,
      'gridsize': 500,
      'method': 'rect',
      'slat': 31.25168182840957,
      'slon': 121.13797109957756,
      'theta': 0}
```
#### transbigdata.GPS\_to\_grid**(lon, lat, params)**

The next common step is to know which grid does each trajectory point belong to.

```
[8]: # First, we generate some random GPS points (20 points in this case)
    lon\_list, lat\_list = [], []for i in range(20):
       gps_lon = random.uniform(jiading_rec_bound[0], jiading_rec_bound[2])
        gps_lat = random.uniform(jiading_rec_bound[1], jiading_rec_bound[3])
       lon_list.append(gps_lon)
       lat_list.append(gps_lat)
    gps_random = pd.DataFrame({'veh_id': range(20),
                             'lon': lon_list,
                             'lat': lat_list,
                            })
    gps_random.head()
[8]: veh_id lon lat
    0 0 121.204726 31.266296
    1 1 121.168077 31.326952
    2 2 121.142706 31.315498
    3 3 121.215899 31.339561
    4 4 121.217937 31.269540
[9]: # match each point to the rect grid
    gps_random['LonCol'], gps_random['LatCol'] = tbd.GPS_to_grid(gps_random['lon'], gps_
    ˓→random['lat'], params_rec)
    gps_random.head()
[9]: veh_id lon lat LonCol LatCol
    0 0 121.204726 31.266296 13 3
                                                                         (continues on next page)
```
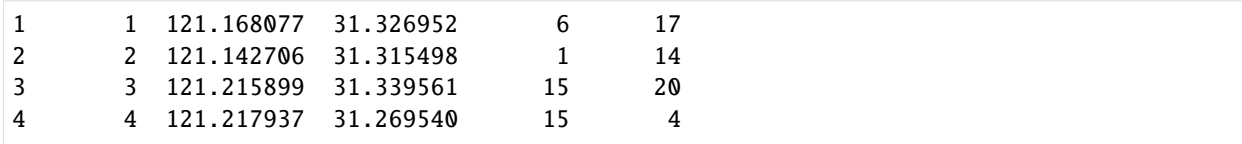

#### transbigdata.grid\_to\_centre**(gridid, params)**

The center location of each grid can acquired using transbigdata.grid\_to\_centre

```
[10]: # Use the matched grid as example
    gps\_random['LondonGridCenter'], gps\_random['LatGridCenter'] = \langletbd.grid_to_centre([gps_random['LonCol'], gps_random['LatCol']], params_rec)
    # check the matched results
    gps_random.head()
[10]: veh_id lon lat LonCol LatCol LonGridCenter LatGridCenter
    0 0 121.204726 31.266296 13 3 121.206385 31.265172
    1 1 121.168077 31.326952 6 17 121.169547 31.328124
    2 2 121.142706 31.315498 1 14 121.143234 31.314634
    3 3 121.215899 31.339561 15 20 121.216910 31.341614
    4 4 121.217937 31.269540 15 4 121.216910 31.269668
```
#### transbigdata.grid\_to\_polygon**(gridid, params)**

For visualization convenience, grid parameters can be transformed into geometry format

```
[11]: # Use the matched grid as example again
    gps_random['grid_geo_polygon'] = tbd.grid_to_polygon([gps_random['LonCol'], gps_random[
     ˓→'LatCol']], params_rec)
     # check the matched results
     gps_random.head()
[11]: veh_id lon lat LonCol LatCol LonGridCenter \
    0 0 121.204726 31.266296 13 3 121.206385
    1 1 121.168077 31.326952 6 17 121.169547
    2 2 121.142706 31.315498 1 14 121.143234
     3 3 121.215899 31.339561 15 20 121.216910
    4 4 121.217937 31.269540 15 4 121.216910
       LatGridCenter and the control of the grid_geo_polygon
    0 31.265172 POLYGON ((121.2037536619401 31.262923341425626...
    1 31.328124 POLYGON ((121.16691542701707 31.32587581431555...
    2 31.314634 POLYGON ((121.14060240207206 31.31238599869628...
    3 31.341614 POLYGON ((121.2142788719181 31.339365629934818...
    4 31.269668 POLYGON ((121.2142788719181 31.26741994663205,...
```
#### transbigdata.grid\_to\_area**(data, shape, params, col=['LONCOL', 'LATCOL'])**

In addition to grid, there might be several districts. transbigdata.grid\_to\_area can be used to match the information.

In this case, there are only one district in jiading\_polygon, the matched column is id.

```
[12]: gps_matched = tbd.grid_to_area(gps_random, jiading_polygon, params_rec, col=['LonCol',
     ightharpoonup'LatCol'])
     # check the matched results
     gps_matched.head()
     /Applications/anaconda3/envs/tbd/lib/python3.9/site-packages/transbigdata/grids.py:421:␣
     →UserWarning: CRS mismatch between the CRS of left geometries and the CRS of right.
     ˓→geometries.
     Use `to_crs()` to reproject one of the input geometries to match the CRS of the other.
     Left CRS: None
     Right CRS: EPSG:4326
       data1 = gpd.sjoin(data1, shape)
[12]: veh_id lon lat LonCol LatCol LonGridCenter \
     0 0 121.204726 31.266296 13 3 121.206385
     1 1 121.168077 31.326952 6 17 121.169547
     2 2 121.142706 31.315498 1 14 121.143234
     3 3 121.215899 31.339561 15 20 121.216910
     4 4 121.217937 31.269540 15 4 121.216910
       LatGridCenter and the control of the control of the control of the control of the control of the control of th
     0 31.265172 POLYGON ((121.2037536619401 31.262923341425626...
     1 31.328124 POLYGON ((121.16691542701707 31.32587581431555...
     2 31.314634 POLYGON ((121.14060240207206 31.31238599869628...
     3 31.341614 POLYGON ((121.2142788719181 31.339365629934818...
     4 31.269668 POLYGON ((121.2142788719181 31.26741994663205,...
                        geometry index_right id
     0 POINT (121.20638 31.26517) 0 1
     1 POINT (121.16955 31.32812) 0 1
     2 POINT (121.14323 31.31463) 0 1
     3 POINT (121.21691 31.34161) 0 1
     4 POINT (121.21691 31.26967) 0 1
```
#### transbigdata.grid\_to\_params**(grid)**

A useful tool to get grid params from grid geometry

```
[13]: # this is the formal grid geometry
        grid_rec.head()
[13]: LONCOL LATCOL contract and the contract of the contract of the contract of the contract of the contract of the contract of the contract of the contract of the contract of the contract of the contract of the contract 
        171 9 0 POLYGON ((121.18270 31.24943, 121.18797 31.249...
        174 10 0 POLYGON ((121.18797 31.24943, 121.19323 31.249...
```
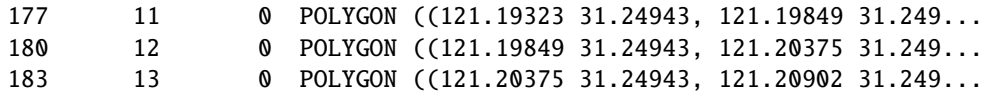

```
[14]: tbd.grid_to_params(grid_rec)
```

```
[14]: {'slon': 121.13797109957761,
       'slat': 31.25168182840957,
       'deltalon': 0.005262604988999442,
       'deltalat': 0.0044966052064197015,
       'theta': 0,
       'method': 'rect'}
```

```
transbigdata.grid_params_optimize(data, initialparams, col=['uid', 'lon', 'lat'], opt-
method='centerdist', printlog=False, sample=0)
```
Offers several methods to optimize the grids

This method relies on the scikit-opt package. To do so, please run following code in cmd:

pip install scikit-opt

For more details of this method, please refer to this [notebook.](https://github.com/ni1o1/transbigdata/blob/main/example/Example%206-Optimize%20grid%20params.ipynb)

```
[15]: # we use the random generated data again
    gps_random.head()
[15]: veh_id lon lat LonCol LatCol LonGridCenter \
    0 0 121.204726 31.266296 13 3 121.206385
    1 1 121.168077 31.326952 6 17 121.169547
    2 2 121.142706 31.315498 1 14 121.143234
    3 3 121.215899 31.339561 15 20 121.216910
    4 4 121.217937 31.269540 15 4 121.216910
       LatGridCenter and the control of the grid_geo_polygon
    0 31.265172 POLYGON ((121.2037536619401 31.262923341425626...
    1 31.328124 POLYGON ((121.16691542701707 31.32587581431555...
    2 31.314634 POLYGON ((121.14060240207206 31.31238599869628...
    3 31.341614 POLYGON ((121.2142788719181 31.339365629934818...
    4 31.269668 POLYGON ((121.2142788719181 31.26741994663205,...
```
[16]: tbd.grid\_params\_optimize(gps\_random, params\_rec, col=['veh\_id', 'lon', 'lat'], ˓<sup>→</sup>printlog=True)

```
Optimized index centerdist: 116.11243965546235
Optimized gridding params: {'slon': 121.14169760115118, 'slat': 31.252579076220087,
˓→'deltalon': 0.005262604989003139, 'deltalat': 0.004496605206422906, 'theta': 50.
˓→91831009508256, 'method': 'rect'}
Optimizing cost:
```
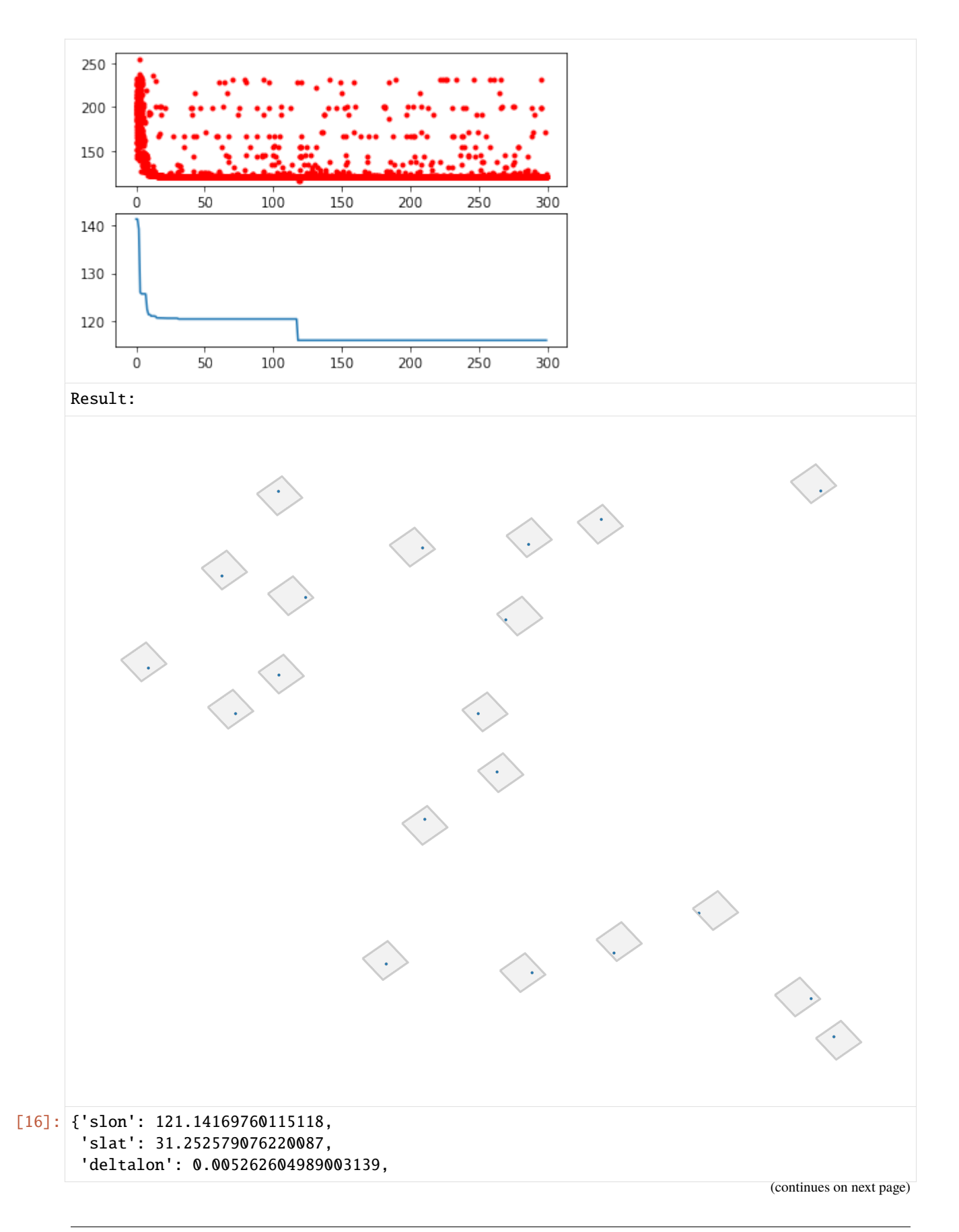

```
'deltalat': 0.004496605206422906,
'theta': 50.91831009508256,
'method': 'rect'}
```
#### **3 Trajectory processing using TransBigData**

For vehicle trajectory data, the TransBigData library provides a comprehensive set of trajectory data processing methods starting from version 0.5.0 and above. These methods include preprocessing and drift correction of trajectory data, segmentation of stops and trips, grid-based representation, visualization, and more. This article will introduce how to use the TransBigData library for processing trajectory data.

```
[1]: import pandas as pd
    import geopandas as gpd
    import transbigdata as tbd
    # ensure tbd version is above 0.5.0
    tbd.__version__
```

```
[1]: '0.5.0'
```
#### **Trajectory Quality**

First, we read the data and observe the basic information to check for any missing values. Using the built-in methods of a DataFrame, we can easily view the basic information of the data, including data types, number of fields, number of rows, and the presence of missing values. The code is as follows:

```
[2]: # Read the data
   data = pd.read_csv('data/TaxiData-Sample.csv', header=None)
   data.columns = ['id', 'time', 'lon', 'lat', 'OpenStatus', 'speed']
   # Convert the time format
   data['time'] = pd.to_datetime(data['time'])
   data
[2]: id time lon lat OpenStatus speed
   0 34745 2023-05-29 20:27:43 113.806847 22.623249 1 27
   1 34745 2023-05-29 20:24:07 113.809898 22.627399 0 0
   2 34745 2023-05-29 20:24:27 113.809898 22.627399 0 0
   3 34745 2023-05-29 20:22:07 113.811348 22.628067 0 0
   4 34745 2023-05-29 20:10:06 113.819885 22.647800 0 54
   ... ... ... ... ... ... ...
   544994 28265 2023-05-29 21:35:13 114.321503 22.709499 0 18
   544995 28265 2023-05-29 09:08:02 114.322701 22.681700 0 0
   544996 28265 2023-05-29 09:14:31 114.336700 22.690100 0 0
   544997 28265 2023-05-29 21:19:12 114.352600 22.728399 0 0
   544998 28265 2023-05-29 19:08:06 114.137703 22.621700 0 0
```
[544999 rows x 6 columns]

 $[3]$ : data.info()

<class 'pandas.core.frame.DataFrame'> RangeIndex: 544999 entries, 0 to 544998

```
Data columns (total 6 columns):
# Column Non-Null Count Dtype
--- ------ -------------- -----
0 id 544999 non-null int64
1 time 544999 non-null datetime64[ns]
2 lon 544999 non-null float64
3 lat 544999 non-null float64
4 OpenStatus 544999 non-null int64
5 speed 544999 non-null int64
dtypes: datetime64[ns](1), float64(2), int64(3)
memory usage: 24.9 MB
```
In it, the data types of the data fields, the number of non-null values, and the memory usage are listed. In the "Non-Null" column, the number of non-null values for each field is listed. If the number of non-null values for a field is less than the total number of rows, it indicates the presence of missing values in that field.

Next, we will use TransBigData to generate a data quality report and observe the number of vehicles in the data, the observation time period, and the sampling interval:

```
[4]: # Generate data quality report
    tbd.data_summary(data,col=['id', 'time'],show_sample_duration=True)
    Amount of data
    -----------------
    Total number of data items: 544999
    Total number of individuals: 180
    Data volume of individuals(Mean): 3027.7722
    Data volume of individuals(Upper quartile): 4056.25
    Data volume of individuals(Median): 2600.5
    Data volume of individuals(Lower quartile): 1595.75
    Data time period
```
-----------------

Sampling interval ----------------- Mean: 27.995 s

Median: 20.0 s

Upper quartile: 30.0 s

Lower quartile: 15.0 s

Start time: 2023-05-29 00:00:00 End time: 2023-05-29 23:59:59

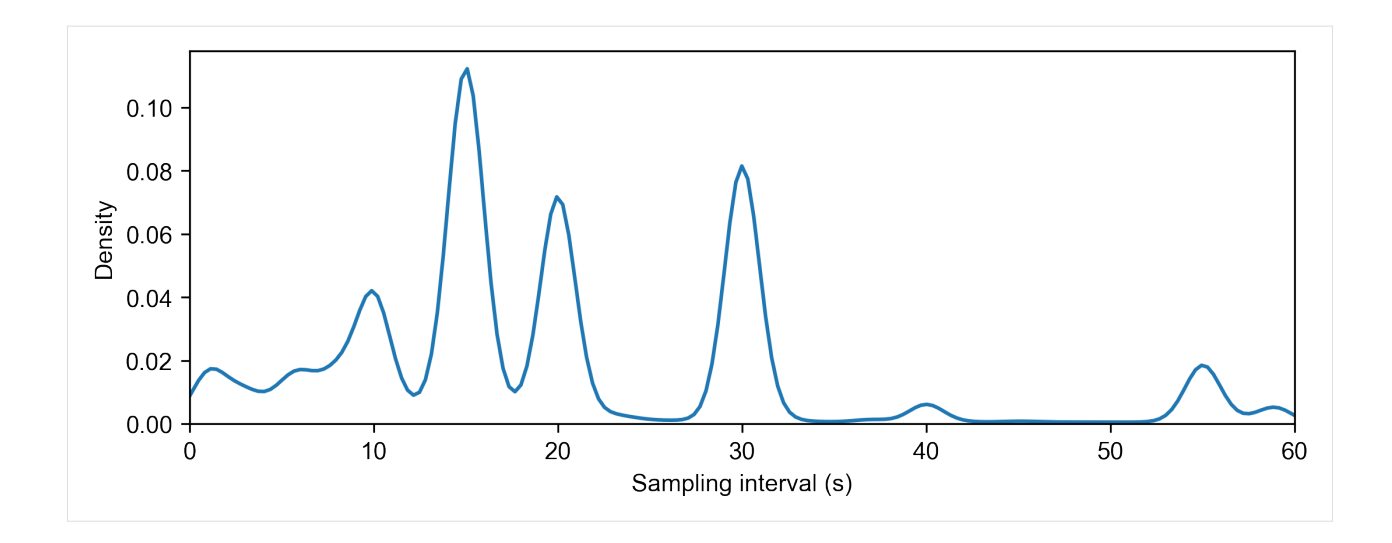

### **Redundancy Elimination**

Redundancy elimination is an important step in cleaning trajectory data. It reduces the data volume and improves data processing efficiency without affecting the information contained in the data. In practical trajectory data processing, you may encounter the following two types of redundancy:

### 1. **Redundancy of Duplicate Data at the Same Moment**:

In a trajectory dataset, there may be multiple trajectory data entries for the same vehicle at the same moment. This can happen when the sampling interval is too short compared to the precision of the time field in the dataset. For example, if the sampling interval is 1 second, but the time field in the dataset has a precision of 1 minute, it can result in multiple trajectory data entries for the same vehicle within the same minute. Not removing these redundant data can cause difficulties in subsequent processing. The method to eliminate this redundancy is straightforward: keep only one trajectory data entry for the same vehicle at the same moment.

#### 2. **Redundancy of Vehicle Stops**:

In vehicle trajectory data, the sampling interval is usually very short, such as collecting data every few seconds. This means that data is continuously generated for vehicles, whether they are moving or stationary. In practical applications, the focus is often on the trajectory of vehicles during trips, rather than during stops. For each instance of a vehicle stopping, we only need to know the start and end times of the stop. The data generated during the middle part of the stop, at the same location, is redundant and can be removed to reduce the overall data size. For a sequence of consecutive n data entries (n>=3) with the same location, we only need to keep the first and last entries, as the intermediate data is redundant. In the code, it is sufficient to compare the vehicle ID and the latitude-longitude of each data entry with the previous and next trajectory entries. If they are the same, the data can be removed.

However, the redundancy elimination method mentioned above for vehicle stops does not consider the information carried by fields other than the vehicle ID, time, and latitude-longitude. For example, in the case of taxi vehicles, passengers may board the taxi during a stop, changing the status from "vacant" to "occupied." In such cases, this information needs to be preserved.

TransBigData provides a function, tbd.traj\_clean\_redundant(), for trajectory data redundancy elimination. It can handle the mentioned redundancy situations and can also detect redundancy in fields other than the vehicle ID and latitude-longitude. The code is as follows:

- [5]: # data volume before Redundancy Elimination len(data)
- [5]: 544999

```
[6]: # Data redundancy removal to reduce data size and improve computational efficiency in_{\omega}˓→subsequent steps
     #
     data = tbd.traj_clean_redundant(
         data,
         col=['id', 'time', 'lon', 'lat', 'speed'] # Apart from vehicle ID, time, longitude,␣
     ˓→and latitude, consider whether the speed field has redundancy
     \lambdalen(data)
[6]: 421099
```
The code snippet performs data redundancy removal to reduce the data size and improve computational efficiency. The traj\_clean\_redundant function from the tbd module is used for this purpose. The function takes the data variable as input and specifies the columns (col) to consider for redundancy removal, including the vehicle ID, time, longitude, latitude, and optionally the speed field. The result is stored back in the data variable, and the length of the updated data is outputted.

### **Drift Cleaning**

In vehicle trajectory data, deviations and errors may occur between the collected vehicle trajectory data and the actual situations due to factors such as errors in data collection devices, environmental interferences, device malfunctions, unstable GPS signals, insufficient satellite coverage, and signal obstructions. This results in a discrepancy between the actual positions and the collected positions of the trajectory data, known as data drift in vehicle trajectory data. In the data, data drift is manifested by significant distances between the trajectory data points and the actual positions, often accompanied by sudden jumps. This drift can affect subsequent spatial analysis and spatial statistics, requiring the cleaning of vehicle trajectory data to ensure data accuracy and usability.

To clean vehicle trajectory data for drift, one approach is to remove trajectory data points outside the defined study area. The study area can be defined in two ways: either by specifying the bottom-left and top-right coordinates to determine the boundary range (bounds) or by using a geographic information file (geojson or shapefile) that represents the study area.

To remove drift data using a geojson or shapefile, you first need to read the geojson or shapefile as a GeoDataFrame type in GeoPandas. Then, you can use the intersects() method provided by GeoPandas to determine if the trajectory data is within the study area. However, this method requires performing spatial geometry matching for each trajectory data point, which can be time-consuming for large datasets. The tbd.clean\_outofshape() method provided in the TransBigData package offers a more efficient approach. It first maps the trajectory data to the corresponding grid using built-in grid partitioning methods and then performs spatial matching based on the grid, significantly improving the cleaning efficiency.

Here is an example code snippet using TransBigData's clean\_outofshape() method for data drift cleaning:

```
[7]: # Read the research area range
     sz = gpd.read_file('Data/sz.json')
    sz.plot()
```

```
[7]: <AxesSubplot:>
```
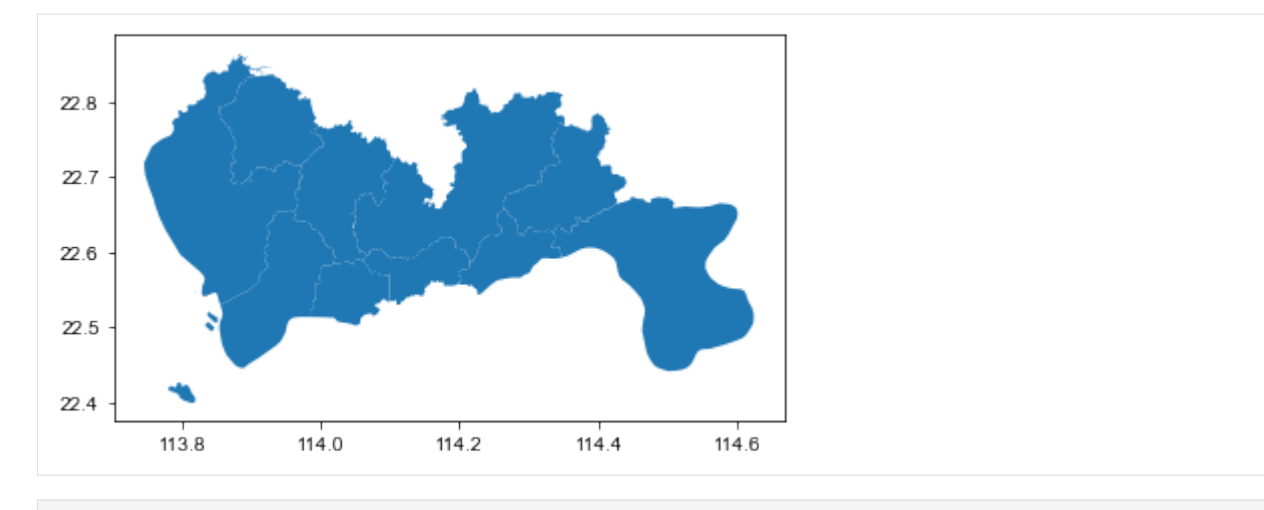

#### [8]: # Data drift removal

```
# Removing data outside the study area
data = tbd.clean_outofshape(data, sz, col=['lon', 'lat'], accuracy=500)
len(data)
```
#### [8]: 419448

Cleaning trajectory drift within the study area requires assessing and cleaning based on the continuous changes in trajectories. There are three common approaches for cleaning:

- 1. Velocity threshold method: If the velocity between the current trajectory data and the previous and subsequent trajectories exceeds a threshold, it is considered drift.
- 2. Distance threshold method: If the distance between the current trajectory data and the previous and subsequent trajectories exceeds a threshold, it is considered drift.
- 3. Angle threshold method: If the angle formed by the previous, current, and subsequent trajectories is smaller than a threshold, it is considered drift.

In TransBigData, the tbd.traj\_clean\_drift() method is provided to clean trajectory data for multiple vehicles. This method integrates distance, velocity, and angle thresholds into a single function.

Here is an example code snippet using TransBigData's traj\_clean\_drift() method:

### [9]:

```
# Drift cleaning within the study area using speed, distance, and angle as criteria
data = tbd.train\_clean\_drift(data, # Trajectory data, can include data for multiple vehicles, distinguished by ID
    col=['id', 'time', 'lon', 'lat'], # Column names of the trajectory data
    speedlimit=80, # Speed threshold in km/h, set to None to skip speed-based filtering
    dislimit=4000, # Distance threshold in meters, set to None to skip distance-based
ightharpoonupfiltering
    anglelimit=30) # Angle threshold in degrees, set to None to skip angle-based
\rightarrowfiltering
len(data)
```
#### [9]: 405286
# **Stops and Trips Extracting**

In long-term continuous observations of vehicle trajectory data, a common requirement is to extract the stops and trips from the trajectory data. The stops can be analyzed to determine the duration and location of the vehicle's parking, while the trips can be further analyzed to extract information such as the origin and destination of each trip, the travel path, travel duration, travel distance, and travel speed. In this section, we will explain how to identify stops and trips from vehicle trajectories, extract the trajectory information for each trip, and generate trajectory lines.

In vehicle trajectory data, stops and trips are typically identified using a time threshold method. The approach is as follows: to avoid fluctuations in the trajectory data, we need to predefine a grid in the geographical space. If the duration between two consecutive data points exceeds our set threshold (usually 30 minutes), we consider it as a stop. The time period between two stops is considered a trip, as shown in the figure below.

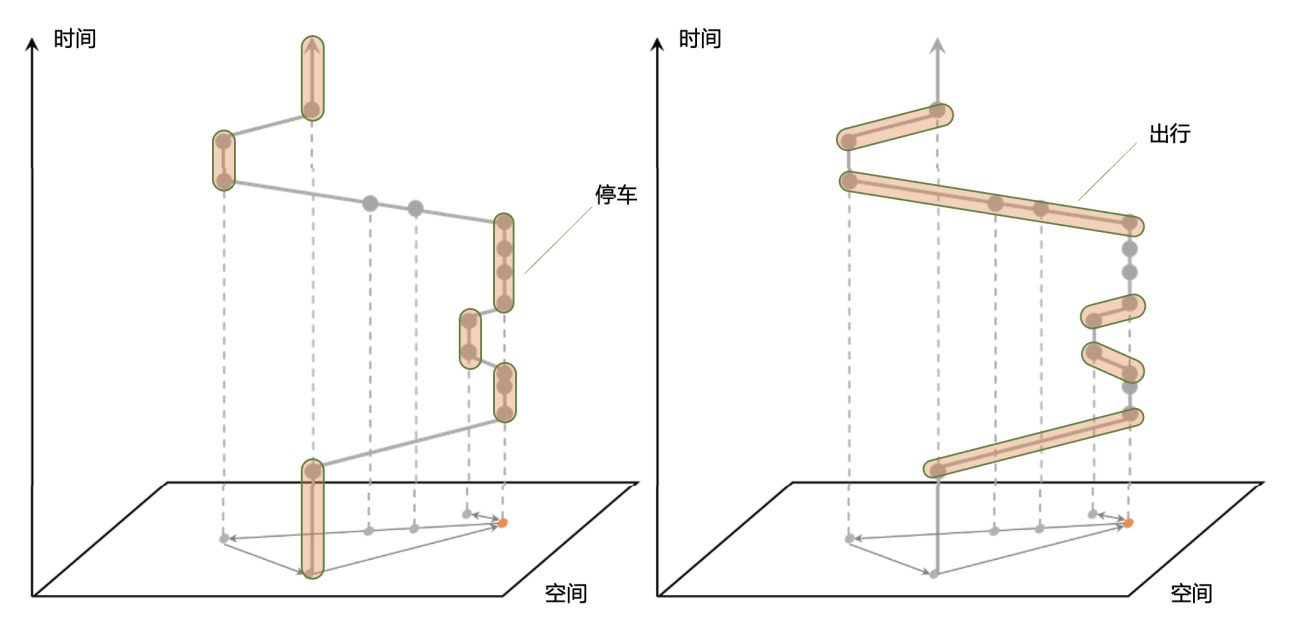

After cleaning the trajectory data, we need to define a grid coordinate system and convert the trajectory data into grid-based representation to identify stops and trips.

```
[11]: # Define the grid parameters
      bounds = [113.75, 22.4, 114.62, 22.86]
      params = tbd.area_to_params(bounds,accuracy = 100)
      params
[11]: {'slon': 113.75,
       'slat': 22.4,
       'deltalon': 0.0009743362892898221,
       'deltalat': 0.0008993210412845813,
       'theta': 0,
```
'method': 'rect', 'gridsize': 100}

The identification of stops and trips has been provided in the TransBigData package through the tbd. traj\_stay\_move() function. Here is the code:

```
[12]: # Identify stay and move
     stay, move = tbd.traj_stay_move(data, params, col=['id', 'time', 'lon', 'lat'],␣
      ˓→activitytime=1800)
     len(stay), len(move)
```
### $[12]$ : (545, 725)

In the code, data represents the cleaned trajectory data. The traj\_stay\_move() function is used to identify stops and trips based on the specified stop threshold. It returns two outputs: stops and trips, which contain the identified stops and trips, respectively. You can utilize these data for further analysis.

Note: The tbd.traj\_stay\_move() function does not remove trips with a duration of 0. This is because some trajectory data may have long sampling intervals, which may not capture the travel process between two stops. As a result, the calculated duration for those trips would be 0.

 $[13]$ : stay

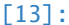

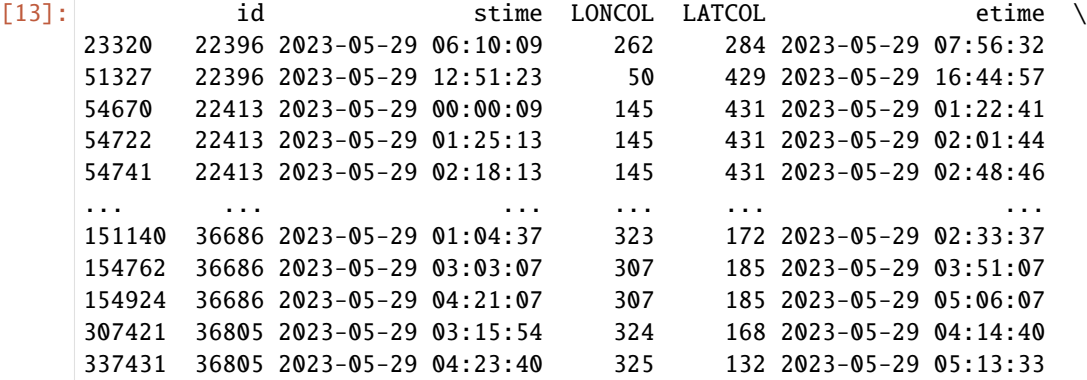

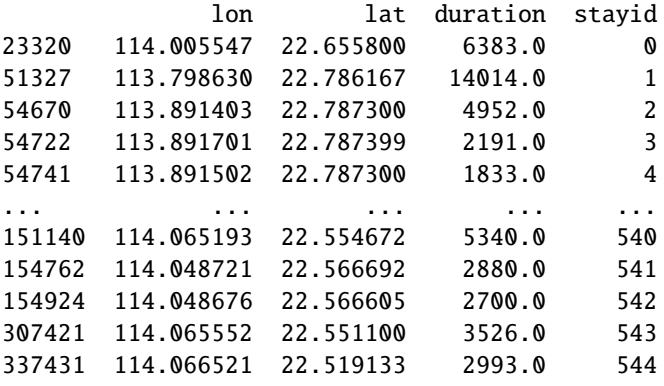

[545 rows x 9 columns]

[14]: move

[14]: id SLONCOL SLATCOL stime slon slat \ 0 22396 253 326 2023-05-29 00:00:29 113.996719 22.693333 23320 22396 262 284 2023-05-29 07:56:32 114.005547 22.655800 51327 22396 50 429 2023-05-29 16:44:57 113.798630 22.786167 54670 22413 145 431 2023-05-29 00:00:09 113.891403 22.787300 54670 22413 145 431 2023-05-29 01:22:41 113.891403 22.787300 ... ... ... ... ... ... ... 154762 36686 307 185 2023-05-29 03:51:07 114.048721 22.566692 154924 36686 307 185 2023-05-29 05:06:07 114.048676 22.566605 135725 36805 328 147 2023-05-29 00:00:03 114.070030 22.531967 307421 36805 324 168 2023-05-29 04:14:40 114.065552 22.551100 337431 36805 325 132 2023-05-29 05:13:33 114.066521 22.519133

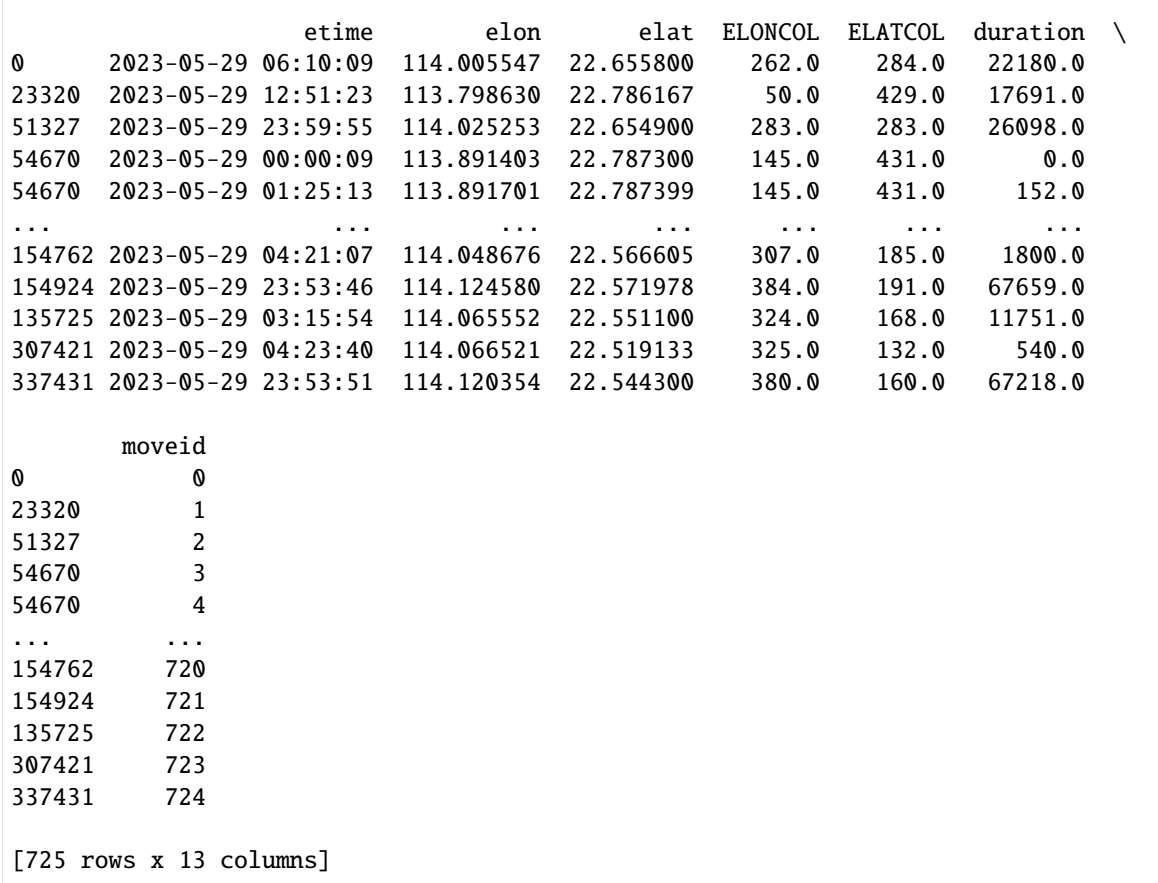

Based on the stops and trips information, you can slice the trajectory data to extract the trajectory points during stops and trips. Since you have already performed redundancy elimination earlier, the redundant trajectory points during stops have been removed. As a result, the trajectory data during stops will have significantly fewer data points compared to the trajectory data during trips.

# **Trajectory slicing**

By the preceding code, parking and travel information has been successfully extracted from the data. However, in the obtained travel information, only the time, latitude, and longitude information of the starting and ending points of each trip are included, without the travel trajectory information. In order to further analyze the travel trajectories of vehicles, it is necessary to extract the trajectory data from the time periods of each trip, that is, slice the trajectory dataset based on the travel information. In the previously calculated travel information, each travel record has a travel ID, start time, and end time columns. The result of trajectory slicing is to extract the trajectory points during the trip and assign a travel ID label to each trajectory point.

The idea of trajectory slicing is illustrated in the diagram below. A flag column is created for the trajectory data to mark whether each row is within the desired time period for slicing. Then, each travel record in the travel data is decomposed into a start time record (flag label of 1) and an end time record (flag label of -1), which are inserted into the trajectory data. Next, the flag column is grouped and summed by vehicle to obtain the flag1 column. In the result, the rows where the flag1 column value is 1 (travel) and the flag column value is 0 (non-temporarily inserted data) are the desired trajectory data.

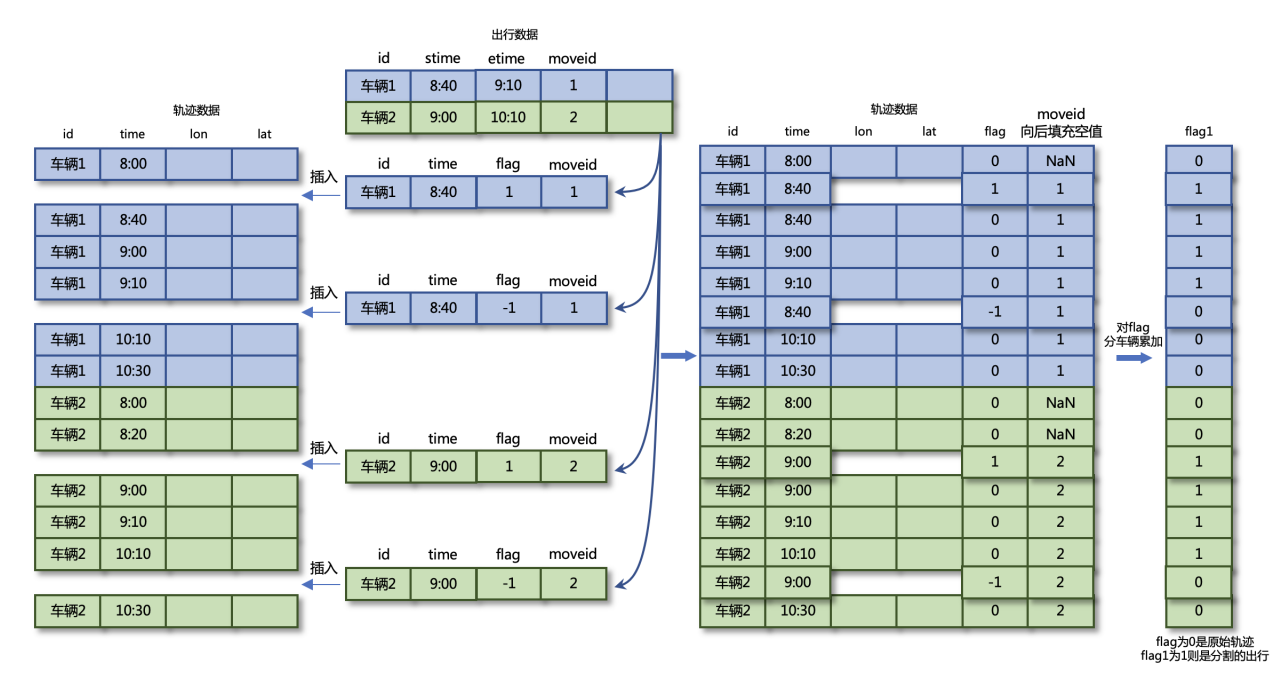

The code for slicing the trajectory data can be performed by using tbd.traj\_slice, the code example is as follows:

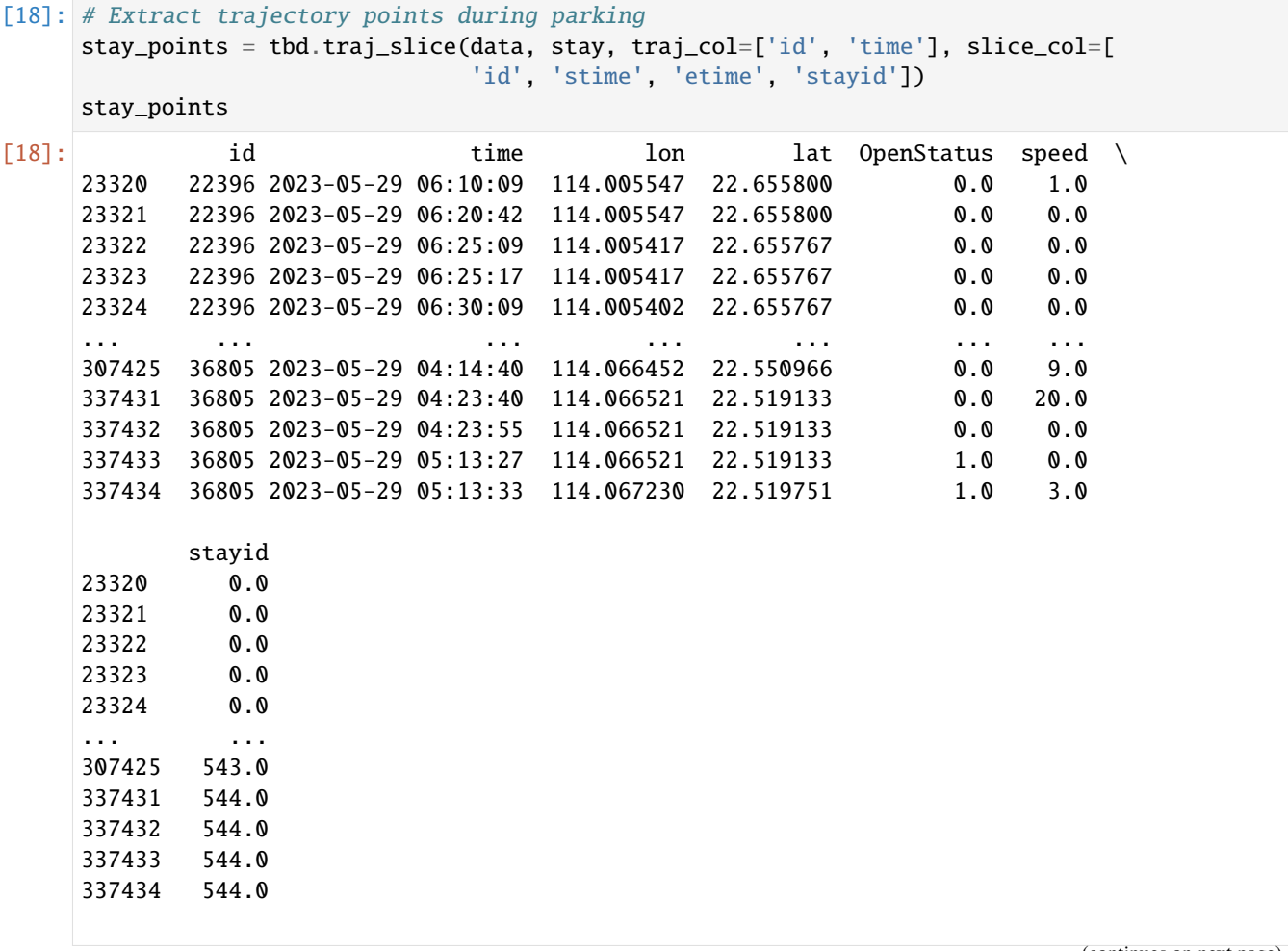

[8428 rows x 7 columns]

```
[19]: # Extract trajectory points during travel
    move_points = tbd.traj_slice(data, move, traj_col=['id', 'time'], slice_col=[
                           'id', 'stime', 'etime', 'moveid'])
    move_points
[19]: id time lon lat OpenStatus speed \
    0 22396 2023-05-29 00:00:29 113.996719 22.693333 1.0 20.0
    27 22396 2023-05-29 00:01:01 113.995514 22.695032 1.0 34.0
    28 22396 2023-05-29 00:01:09 113.995430 22.695766 1.0 41.0
    29 22396 2023-05-29 00:01:41 113.995369 22.696484 1.0 0.0
    30 22396 2023-05-29 00:02:21 113.995430 22.696650 1.0 17.0
    ... ... ... ... ... ... ...
    132774 36805 2023-05-29 23:53:03 114.120354 22.544333 1.0 3.0
    132775 36805 2023-05-29 23:53:09 114.120354 22.544300 1.0 2.0
    132776 36805 2023-05-29 23:53:15 114.120354 22.544300 1.0 1.0
    132777 36805 2023-05-29 23:53:21 114.120354 22.544300 1.0 0.0
    132778 36805 2023-05-29 23:53:51 114.120354 22.544300 0.0 0.0
          moveid
    0 0.0
    27 0.0
    28 0.0
    29 0.0
    30 0.0
    ... ...
    132774 724.0
    132775 724.0
    132776 724.0
    132777 724.0
    132778 724.0
    [397892 rows x 7 columns]
```
## **Trajectory densification and sparsification**

To facilitate subsequent tasks such as matching the travel paths in the trajectory data with the road network, we perform densification or sparsification of the trajectory points during the travel process. At this stage, we specify the ID column as the travel ID (moveid) column, meaning that when performing the densification or sparsification operation on the trajectory points, we consider each travel separately. The code for this operation is as follows:

```
[59]: # Trajectory densification
    move_points_densified = tbd.traj_densify(
       move_points, col=['moveid', 'time', 'lon', 'lat'], timegap=15)
    move_points_densified
[59]: id time lon lat OpenStatus \
    0 22396.0 2023-05-29 00:00:29 113.996719 22.693333 1.0
    2 NaN 2023-05-29 00:00:30 113.996681 22.693386 NaN
    3 NaN 2023-05-29 00:00:45 113.996116 22.694183 NaN
```
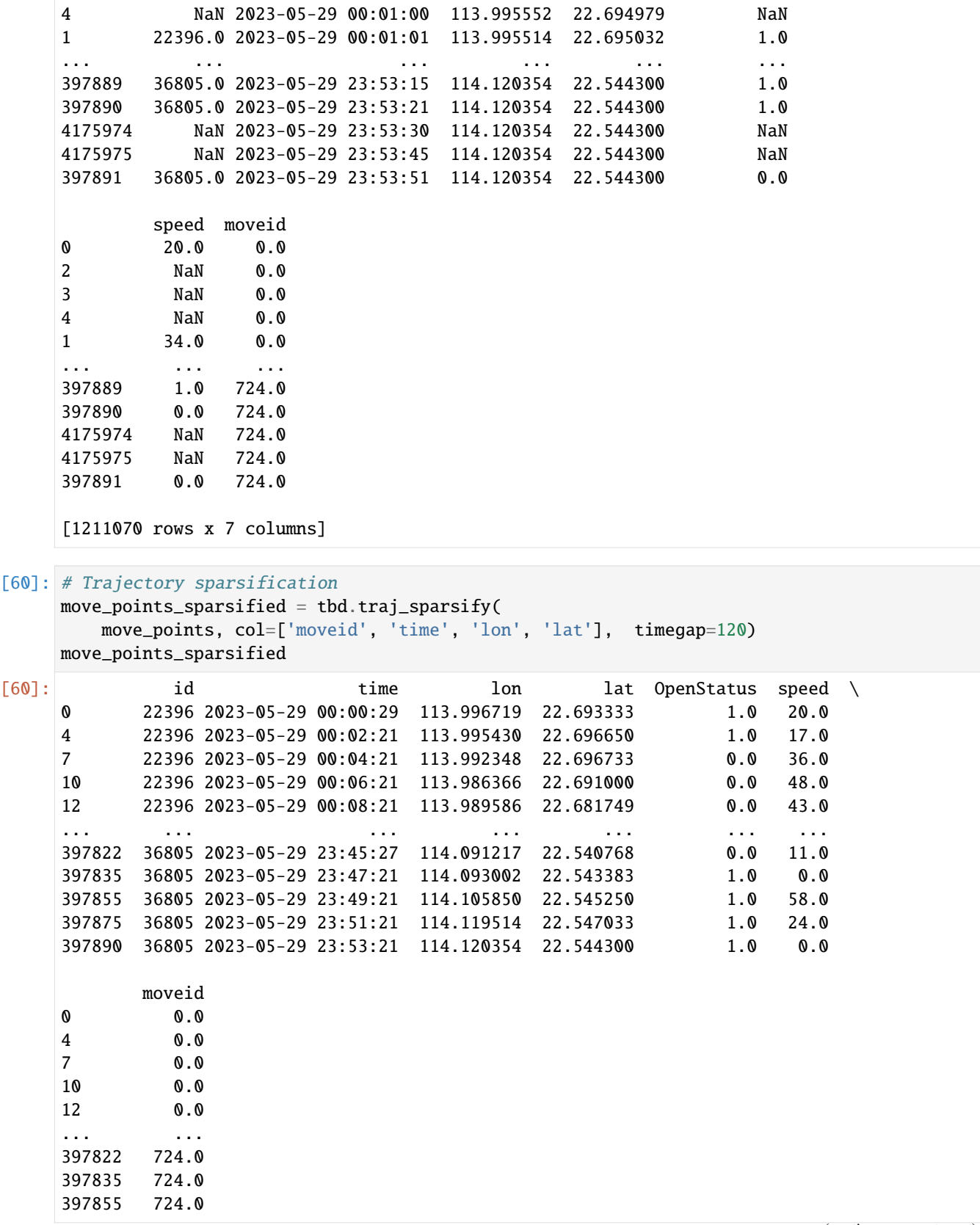

```
397875 724.0
     397890 724.0
     [90172 rows x 7 columns]
[ ]: # define a function to plot the trajectory
     def plot_traj(traj):
         import folium
         # 1. Create a map with the center at the average coordinates of the trajectory
         m = \text{folium.Map}(\text{location}=[\text{traj}['\text{lat}']\text{ .mean}(), \text{ traj}['\text{lon}']\text{ .mean}()], # Map centerzoom_start=14, # Map zoom level
                     tiles='cartodbpositron') # Map style
         # 2. Add the trajectory
         folium.PolyLine(
             traj[['lat', 'lon']].values.tolist(), # Trajectory coordinates
             color='red', # Trajectory color
             weight=2.5, # Trajectory widthopacity=1).add_to(m) # Trajectory opacity, add to the map after creating the
     ˓→trajectory
         # 3. Add trajectory points
         for i in range(len(traj)):
             folium.CircleMarker(
                 location=[traj['lat'].iloc[i], traj['lon'].iloc[i]], # Trajectory point␣
     \rightarrowcoordinates
                 radius=3, # Trajectory point radius
                 color='red', # Trajectory point color
             ).add_to(m) # Fill opacity, add to the map after creating the trajectory point
         # 4. Add start and end markers
         folium.Marker([traj['lat'].iloc[0], traj['lon'].iloc[0]], # Start point coordinates
                      popup='Start', # Start marker label
                      icon=folium.Icon(color='green')).add_to(m) # Start marker color
         folium.Marker([traj['lat'].iloc[-1], traj['lon'].iloc[-1]],
                      popup='End',
                      icon=folium.Icon(color='red')).add_to(m)
         # 5. Display the map, directly in Jupyter Notebook
         return m
```
- $[65]$ : moveid = 51 # Original trajectory traj = move\_points[move\_points['moveid']==moveid] plot\_traj(traj)
- [65]: <folium.folium.Map at 0x2ae9ffa90>

```
[66]: # Densified trajectory
     traj = move_points_densified[move_points_densified['moveid']==moveid]
     plot_traj(traj)
```
[66]: <folium.folium.Map at 0x2af4fc970>

# [67]: # Sparsified trajectory traj = move\_points\_sparsified[move\_points\_sparsified['moveid']==moveid] plot\_traj(traj)

```
[67]: <folium.folium.Map at 0x2ae4a8f40>
```
# **Trajectory smoothing**

When processing vehicle trajectory data, the trajectory points represent "observations" of the actual "state" of the vehicle. Due to errors, the observed data may deviate from the actual state of the vehicle.

How can we obtain a more accurate estimation of the actual state of the vehicle? Consider the method mentioned in the previous section for detecting trajectory drift, which involves comparing the position of a trajectory point with the position of previous trajectory points to check for significant and unreasonable jumps. This approach is essentially based on predicting the possible future positions of the vehicle based on its previous trajectory. If the next recorded trajectory point deviates significantly from the expected position, it can be determined that the trajectory is abnormal.

This method shares similarities with the concept of Kalman filtering. Kalman filtering is a linear quadratic estimation algorithm used for state estimation in linear dynamic systems. It combines the previous state estimation (i.e., the predicted position of the current trajectory point) with the current observation data (recorded position of the current trajectory point) to obtain an optimal estimate of the current state.

The implementation of Kalman filtering involves predicting the current value using the previous optimal result and then correcting the current value using the observed value to obtain the optimal result. This method effectively reduces the impact of noise, allowing for a more accurate estimation of the actual state of the vehicle.

```
[84]: move_id =51
```

```
traj = move_points[move_points['moveid'] == move_id].copy()
traj_smoothed = tbd.traj_smooth(traj,col = ['id','time','lon', 'lat'],proj=False,process_
˓→noise_std = 0.01, measurement_noise_std = 1)
```

```
[85]: # plot the trajectory
      import folium
      m = folium.Map(location=[traj['lat'].mean(), traj['lon'].mean()],
                  zoom_start=14,
                  tiles='cartodbpositron')
      # original trajectory
      folium.PolyLine(
         traj[['lat', 'lon']].values.tolist(),
          color='red',
         weight=2.5,
         opacity=1).add_to(m)
      # smoothed trajectory
      folium.PolyLine(
          traj_smoothed[['lat', 'lon']].values.tolist(),
         color='blue',
         weight=2.5,
         opacity=1).add_to(m)
      m
```

```
[85]: <folium.folium.Map at 0x2af969340>
```
The goal of the Kalman filter is to optimize the observed values by estimating the system state while considering the uncertainties of both the observation noise and the system dynamics. It has advantages in smoothing trajectory data by

reducing noise effects and minimizing fluctuations within a small range. However, the Kalman filter cannot completely eliminate all noise or handle trajectory drift.

The Kalman filter is suitable for cases where the noise in the trajectory data is relatively stable, meaning the noise variance remains constant. It is particularly effective in smoothing small-scale fluctuations caused by measurement errors in trajectory data.

However, the effectiveness of the Kalman filter is limited when significant drift occurs in the trajectory. Drift points are treated as observations and have a significant impact on state estimation, which the Kalman filter cannot directly handle.

Furthermore, the Kalman filter requires the specification of covariance matrices for process and observation errors, and these parameter settings affect the smoothing effect. Improper covariance matrix settings can result in significant deviations in the smoothed trajectory data, especially when dealing with trajectory data that may deviate from the road network.

When processing trajectory data, a common approach is to first remove drift, then perform smoothing, and finally conduct road network matching. The rationale behind this approach is as follows:

- The drift removal step eliminates obvious drift points in the data, which are large noise components. The presence of drift points can significantly interfere with subsequent processing steps. Removing or correcting drift points ensures the accuracy and reliability of subsequent processing.
- After drift removal, the trajectory data may still contain some noise and fluctuations. To reduce the impact of these noise and fluctuations, smoothing can be applied to further process the trajectory data, making it smoother, more continuous, and maintaining the overall trend of the trajectory.
- Finally, the smoothed trajectory is more stable and better suited for road network matching. It reduces errors caused by noise and fluctuations, thereby improving the accuracy and reliability of road network matching.

## **4 Generate and rotate triangle and hexagon grids**

In this example, we will introduce more options for TransBigData grid processing, including: - Adding rotation angle. - Triangle and hexagon grids.

#### **Rotate the grids**

```
[1]: #Read taxi gps data
    import transbigdata as tbd
    import pandas as pd
    data = pd.read_csv('data/TaxiData-Sample.csv', header = None)data.columns = ['VehicleNum','time','lon','lat','OpenStatus','Speed']
    #Define the study area
    bounds = [113.75, 22.4, 114.62, 22.86]#Delete the data out of the study area
    data = tbd.clean_outofbounds(data,bounds = bounds,col = ['lon', 'lat'])
```
The grid coordinates system offer by TransBigData also support adding rotation angle for the grids. you can also specify a rotation angle for the grids by adding the theta into gridding params:

```
[2]: #Obtain the gridding parameters
    params = tbd.area_to_params(bounds,accuracy = 1000)
    #Add a rotation angle
    params['theta'] = 5
    print(params)
    {'slon': 113.75, 'slat': 22.4, 'deltalon': 0.00974336289289822, 'deltalat': 0.
     ˓→008993210412845813, 'theta': 5, 'method': 'rect', 'gridsize': 1000}
[3]: #Map the GPS data to grids
```
data['LONCOL'],data['LATCOL'] = tbd.GPS\_to\_grid(data['lon'],data['lat'],params) #Aggregate data into grids grid\_agg = data.groupby(['LONCOL','LATCOL'])['VehicleNum'].count().reset\_index() #Generate grid geometry grid\_agg['geometry'] = tbd.grid\_to\_polygon([grid\_agg['LONCOL'],grid\_agg['LATCOL']],  $\rightarrow$ params) #Change the type into GeoDataFrame import geopandas as gpd grid\_agg = gpd.GeoDataFrame(grid\_agg) #Plot the grids  $grid\_agg.plot(column = 'VehicleNum',cmap = 'autumn_r',figsize=(10,5))$ 

[3]: <AxesSubplot:>

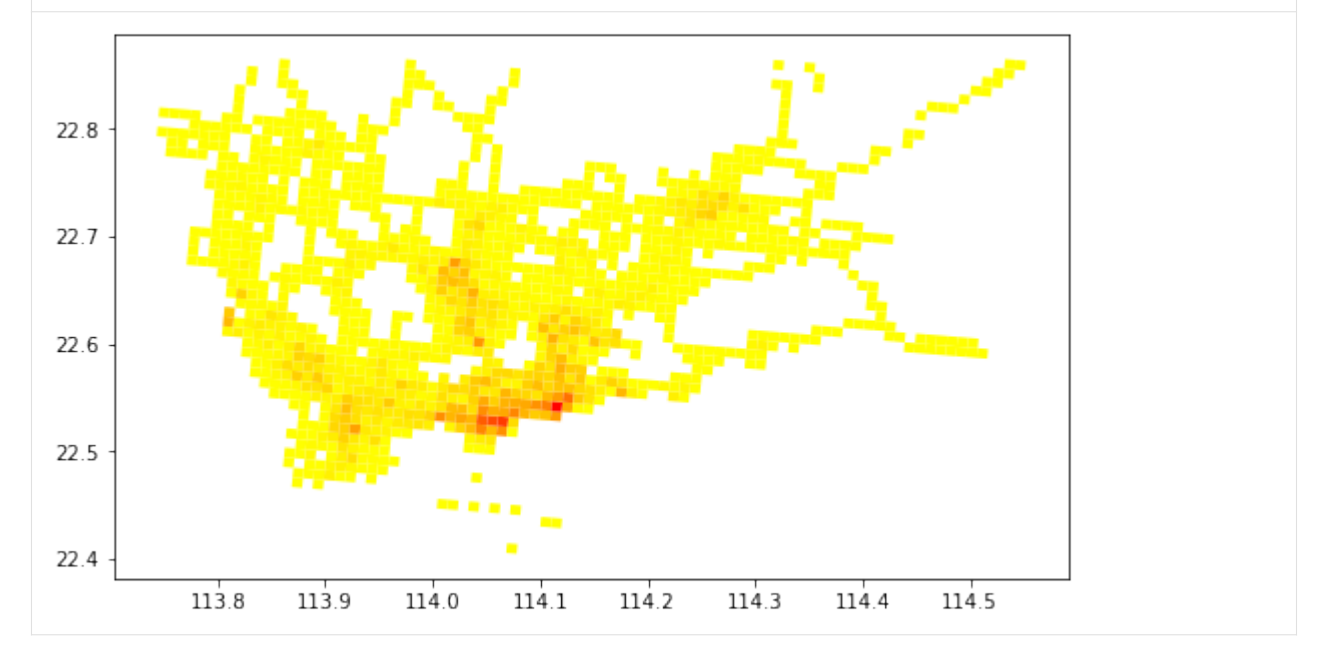

# **Triangle and Hexagon grids**

```
[4]: #Triangle grids
    params['method'] = 'tri'
```

```
[5]: #Map the GPS data to grids
    data['loncol_1'],data['loncol_2'],data['loncol_3'] = tbd.GPS_to_grid(data['lon'],data[
     \rightarrow'lat'], params)
    #Aggregate data into grids
    grid_agg = data.groupby(['loncol_1','loncol_2','loncol_3'])['VehicleNum'].count().reset_
     \rightarrowindex()
    #Generate grid geometry
    grid_agg['geometry'] = tbd.grid_to_polygon([grid_agg['loncol_1'],grid_agg['loncol_2'],
     ˓→grid_agg['loncol_3']],params)
    #Change the type into GeoDataFrame
    import geopandas as gpd
    grid_agg = gpd.GeoDataFrame(grid_agg)
    #Plot the grids
    grid\_agg.plot(column = 'VehicleNum',cmap = 'autumn_r',figsize=(10,5))
```
[5]: <AxesSubplot:>

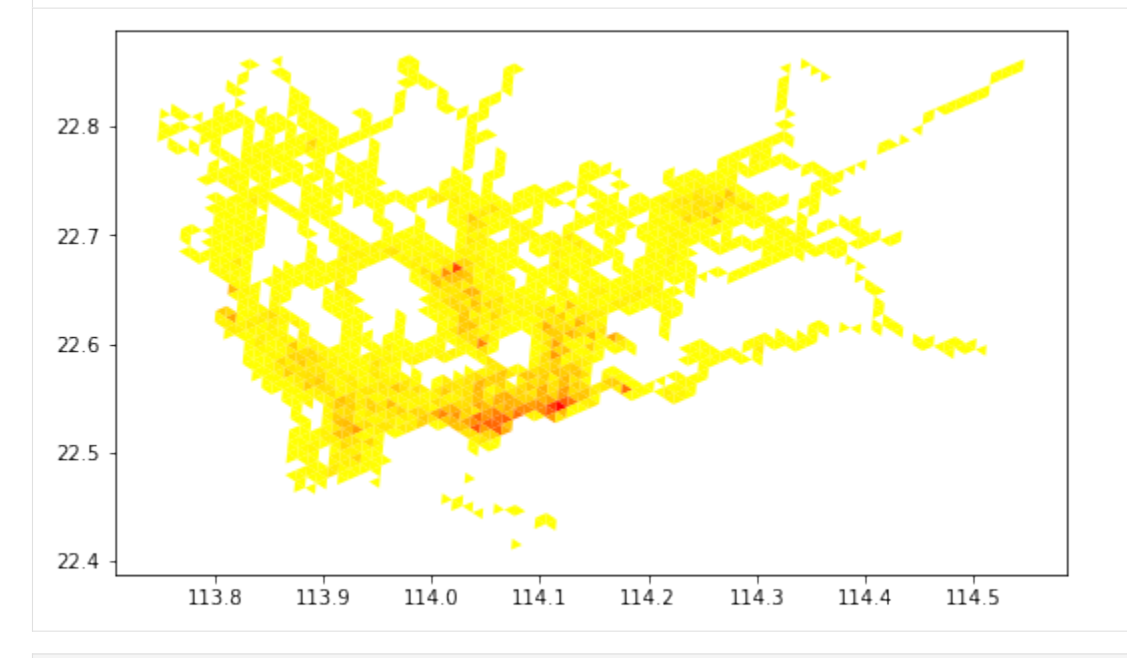

[6]: #Hexagon grids params['method'] = 'hexa'

```
[7]: #Map the GPS data to grids
     data['loncol_1'],data['loncol_2'],data['loncol_3'] = tbd.GPS_to_grid(data['lon'],data[
     \rightarrow'lat'], params)
     #Aggregate data into grids
     grid_agg = data.groupby(['loncol_1','loncol_2','loncol_3'])['VehicleNum'].count().reset_
     \rightarrowindex()
     #Generate grid geometry
     grid_agg['geometry'] = tbd.grid_to_polygon([grid_agg['loncol_1'],grid_agg['loncol_2'],
```

```
˓→grid_agg['loncol_3']],params)
#Change the type into GeoDataFrame
import geopandas as gpd
grid_agg = gpd.GeoDataFrame(grid_agg)
#Plot the grids
grid_agg.plot(column = 'VehicleNum',cmap = 'autumn_r',figsize=(10,5))
```
[7]: <AxesSubplot:>

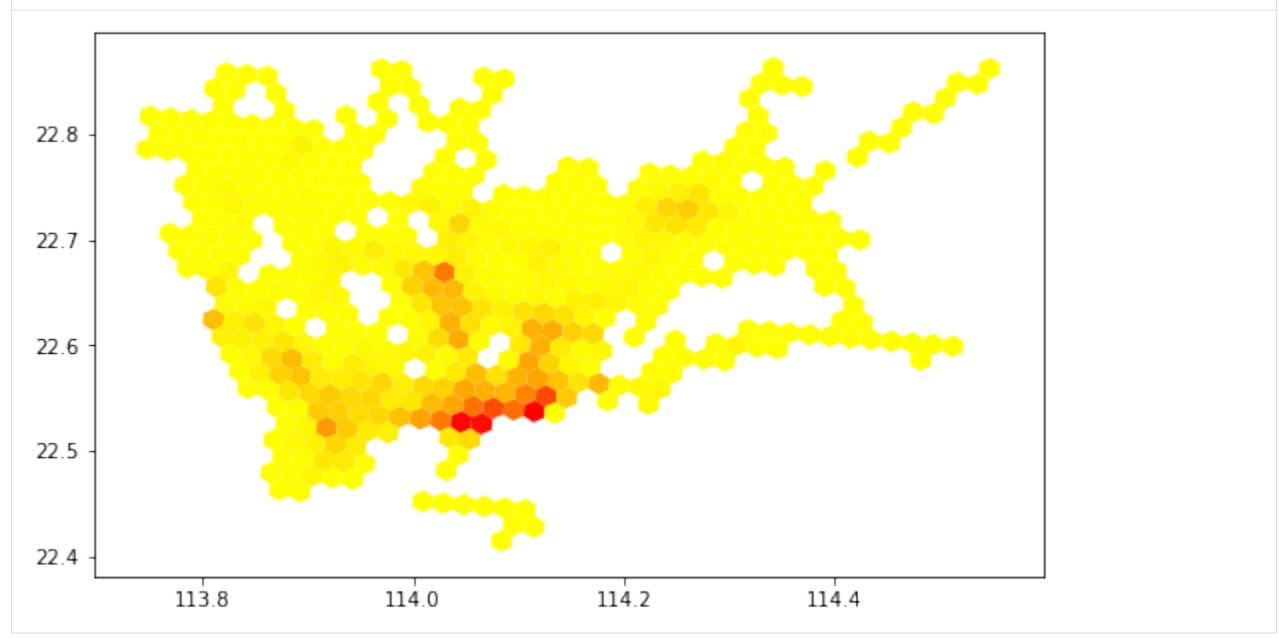

# **5 Optimize gridding params**

# **Why aggregate data to grids?**

## Why do we aggregate data to grids?

## **Discretization**

Hard to analyze data in continuous space, but easy to analyze with discretized region. Defining spatial analysing units can discretize the region.

## **Comparable**

All grids are with same size, their attributes are comparable under same standard.

## **Controllable**

Under grid-based framework, aggregation accuracy is controllable. Defining smaller grids will improve the accuracy, but increase computing burden.

# **Efficient**

Using TransBigData, GPS data can match to grids with small computational complexity. High computation speed for the matching between grids and GPS data.

In TransBigData, the gridding framework is determined by the gridding params. Each of the gridding params can define a griding coordinate system. The params are as follows:

params=(lonStart,latStart,deltaLon,deltaLat,theta)

However, how to choose an appropriate gridding params in our research is the most basic thing, which may have a great impact on the final analysis results.

The selection of the grid depends on the data and the purpose analyzed.

Suppose we want to use the grid system to analyze the vehicle travel trajectory. If the grid boundaries coincide with the road centerline, the vehicle travel through the road section will generate the GPS points along the grid boundry. There will be great differences in the grid sequence generated after matching GPS to grids even if the vehicles are passing through the same road section. In another word, a better grid coordinate system should be that the trajectory travel through the same path should have similar grid sequence.

A good idea is to input the urban road network data and optimize the grid parameters from the road network. However, for a gridding framework like TransBigData, this is not the best solution. The GPS data we want to analyze is not only the vehicle trajectory data and they do not have to follow a given road network. Moreover, the spatial feature of the road network is already included in the vehicle trajectory. Thus, the selection of gridding parameters should depend on the original spatial attributes of the GPS data.

When analysing individual mobility data, the optimal grid selection criteria are also different. Since individuals usually stay more time and generate more data in their activity points, a better gridding should match these data into the same grid. The result should be that few grids occupy more data.

Here, we offer three methods to optimize the griding params: centerdist, gini and gridscount

```
[1]: import pandas as pd
    import geopandas as gpd
    import transbigdata as tbd
    #Read taxi gps data
    tripdata = pd.read_csv(r'data/TaxiData-Sample.csv')tripdata.columns = ['track_id','time','lon','lat','OpenStatus','Speed']
    #Retain the data in given area
    area = gpd.read_file(r'data/gis/szarea1.json')tripdata = tbd.clean_outofshape(tripdata,area,col=['lon','lat'])
    #Generate initial griding params
    bounds = [113.6, 22.4, 114.8, 22.9]initialparams = tbd.area_to_params(bounds,accuracy = 500)
```
### **centerdist: Minimize the distance between grid center and GPS data**

When a batch of data with close distance are distributed at the edge of the grid, the deviation of GPS data will cause these data to be matched into different grids. So one of the solution is to minimize the distance between grid center and GPS data.

```
[2]: #Optimize gridding params
```

```
params_optimized = tbd.grid_params_optimize(tripdata,
                                             initialparams,
                                             col=['track_id','lon','lat'],
                                             optmethod='centerdist',
```
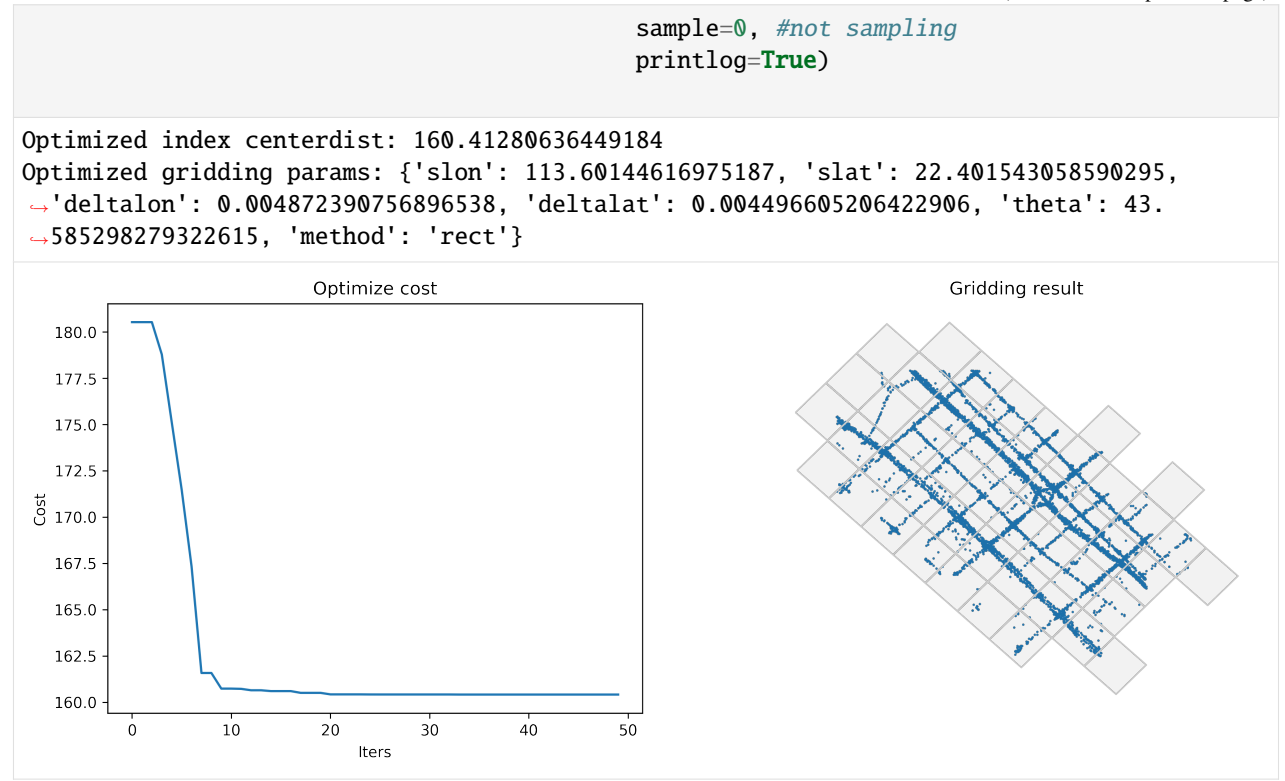

# **gini: Maximize the gini index**

In economics, Gini index is a measure of statistical dispersion intended to represent the income inequality or the wealth inequality within a nation or a social group. Here, we can borrow the concept of Gini index to represent the distribution of GPS data in the grids. The higher of the Gini index represents that the data is more concentrated distribution in the given grids.

The gini index is more helpful in analysing human mobility data.

```
[3]: #Optimize griding params
```

```
params_optimized = tbd.grid_params_optimize(tripdata,
                                            initialparams,
                                            col=['track_id','lon','lat'],
                                            optmethod='gini',
                                            sample=0, #not sampling
                                            printlog=True)
Optimized index gini: -0.11709661279249717
Optimized gridding params: {'slon': 113.60363252207824, 'slat': 22.40161914185426,
˓→'deltalon': 0.004872390756896538, 'deltalat': 0.004496605206422906, 'theta': 47.
```

```
˓→730990684694575, 'method': 'rect'}
```
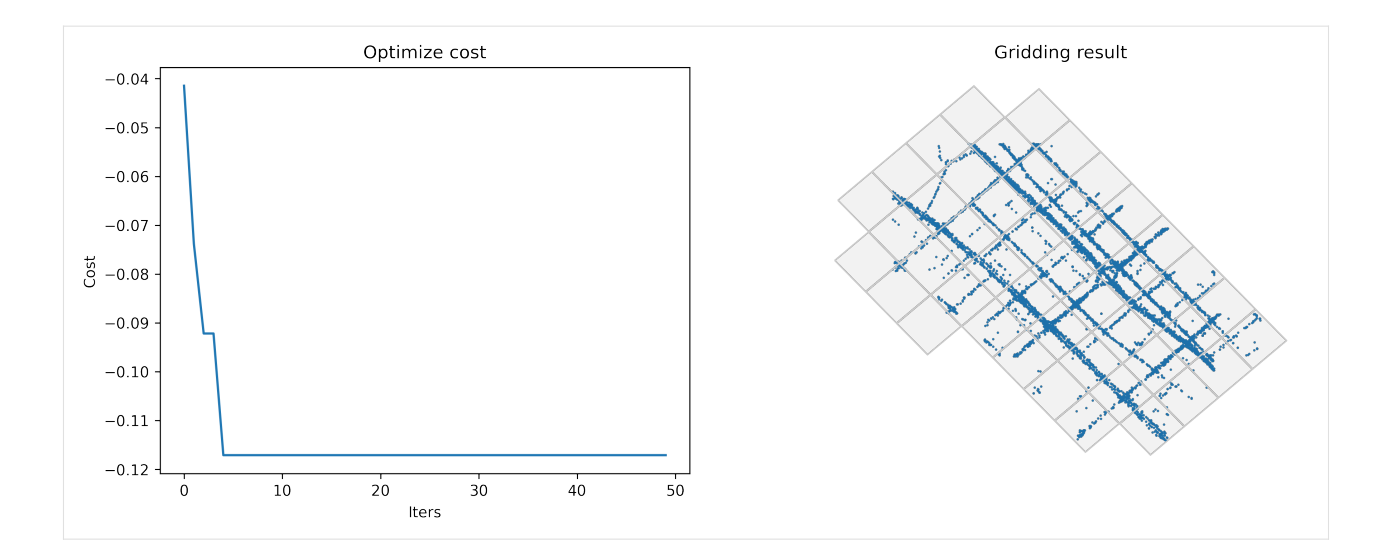

# **gridscount: Minimize the average count of grids for individuals**

Under this standard, each individual should appear in as few grids as possible.

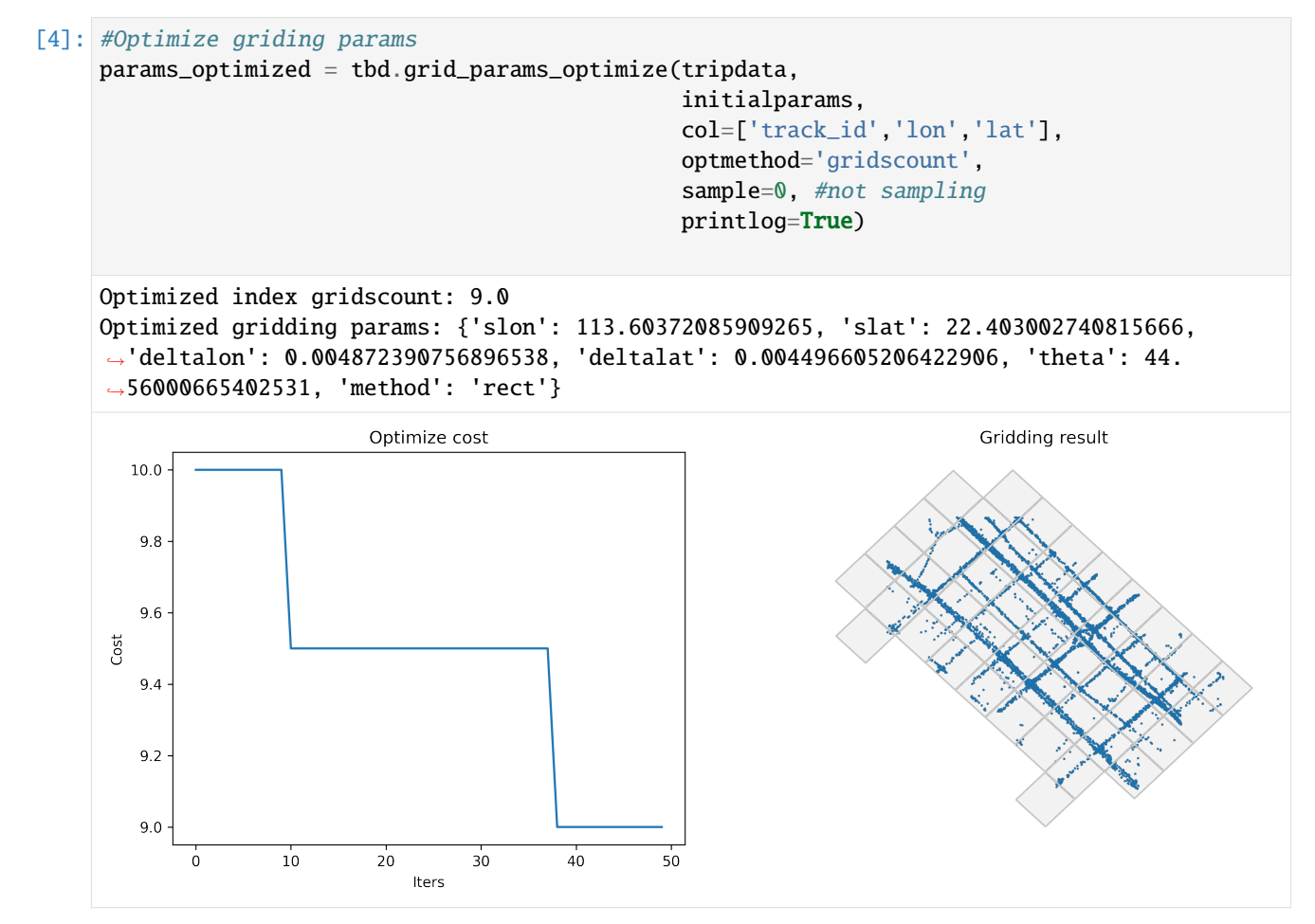

**Also support optimizing triangle and hexagon gridding parameters**

```
[5]: initialparams['method'] = 'tri'
```

```
[6]: #Optimize gridding params
```

```
params_optimized = tbd.grid_params_optimize(tripdata,
                                             initialparams,
                                             col=['track_id','lon','lat'],
                                             optmethod='centerdist',
                                             sample=0, #not sampling
                                             printlog=True)
```

```
Optimized index centerdist: 136.87564489047065
Optimized gridding params: {'slon': 113.60421146982776, 'slat': 22.402738210124514,
˓→'deltalon': 0.004872390756896538, 'deltalat': 0.004496605206422906, 'theta': 31.
˓→61303640854649, 'method': 'tri'}
```
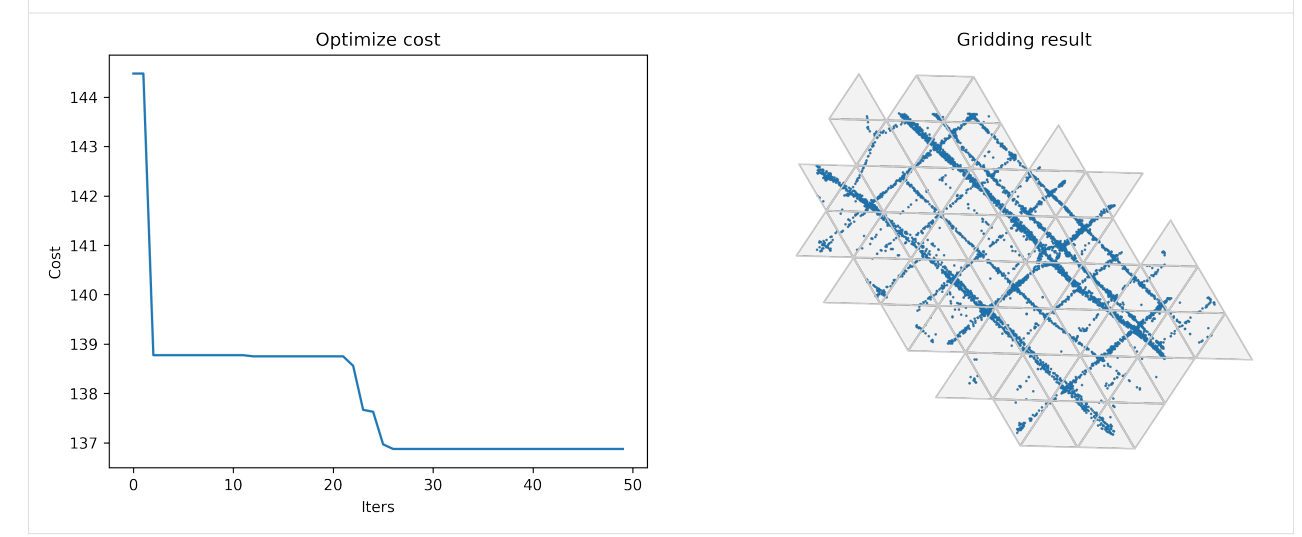

[7]: initialparams = tbd.area\_to\_params(bounds,accuracy =  $500/(6**0.5)$ ) initialparams['method'] = 'hexa'

# [8]: #Optimize gridding params

```
params_optimized = tbd.grid_params_optimize(tripdata,
                                             initialparams,
                                             col=['track_id','lon','lat'],
                                             optmethod='centerdist',
                                             sample=0, #not sampling
                                             printlog=True)
```

```
Optimized index centerdist: 135.60103782128888
Optimized gridding params: {'slon': 113.60043088516572, 'slat': 22.400303375881162,
˓→'deltalon': 0.0019891451969749397, 'deltalat': 0.0018357313884130575, 'theta': 17.
˓→62535531106509, 'method': 'hexa'}
```
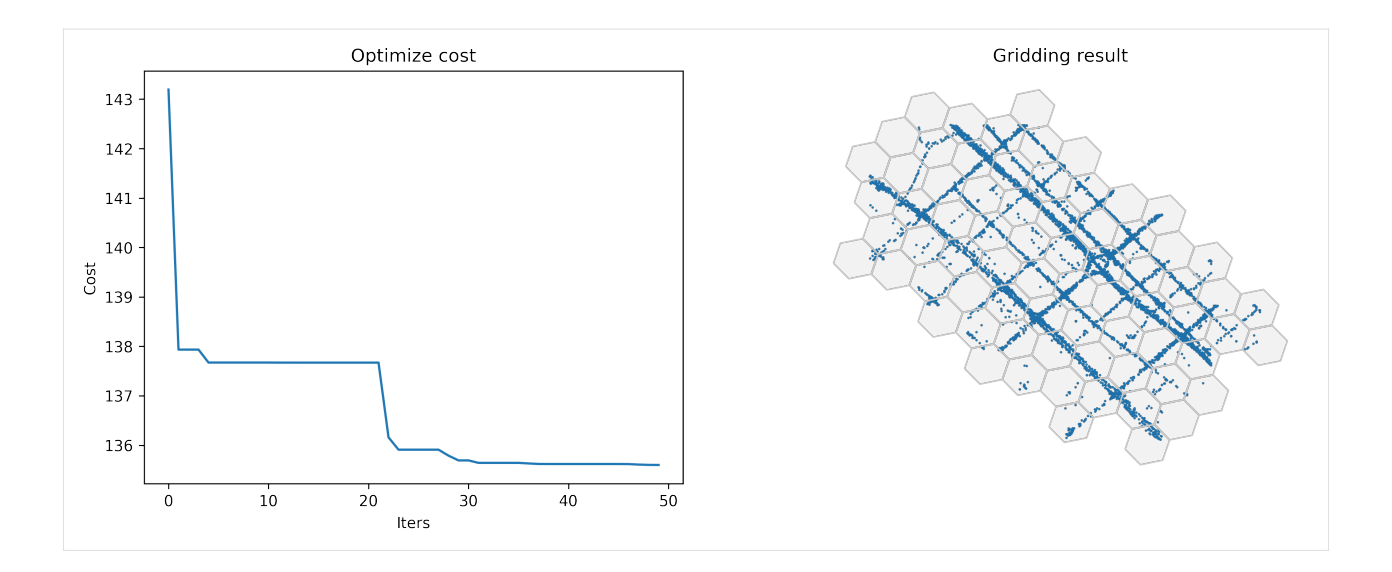

# **4.1.2 Advanced**

# **6 Mobile phone data processing**

In this example, we will introduce how to use the TransBigData to process mobile phone data. Firstly, import the TransBigData and read the data using pandas

```
[1]: import pandas as pd
    import transbigdata as tbd
    data = pd.read_csv(r'data/mobiledata_sample.csv')#make sure the time column is correct
    data['stime'] = pd.to_datetime(data['stime'], format='%Y%m%d%H%M')
    data = data.sort_values(by = ['user_id', 'stime'])data.head()
[1]: user_id stime longitude
    78668 00466ab30de56db7efbd04991b680ae1 2018-06-01 00:00:00 121.43 \
    78669 00466ab30de56db7efbd04991b680ae1 2018-06-01 03:35:00 121.43
    78670 00466ab30de56db7efbd04991b680ae1 2018-06-01 04:25:00 121.43
    78671 00466ab30de56db7efbd04991b680ae1 2018-06-01 05:15:00 121.43
    78289 00466ab30de56db7efbd04991b680ae1 2018-06-01 06:05:00 121.43
          latitude date
    78668 30.175 20180601
    78669 30.175 20180601
    78670 30.175 20180601
    78671 30.175 20180601
    78289 30.175 20180601
```
# **Identify stay and move infomation from mobile phone trajectory data**

When processing mobile phone data, TransBigData's approach is to first correspond the data to the grids and treat the data within the same grid as being at the same location to avoid data positioning errors that cause the same location to be identified as multiple.

```
[3]: #Obtain gridding parameters
    params = tbd.area_to_params([121.860, 29.295, 121.862, 29.301], accuracy=500)
    #Identify stay and move infomation from mobile phone trajectory data
    stay,move = tbd.traj_stay_move(data,params,col = ['user_id','stime','longitude',
     ˓→'latitude'])
```

```
[4]: stay.head()
```
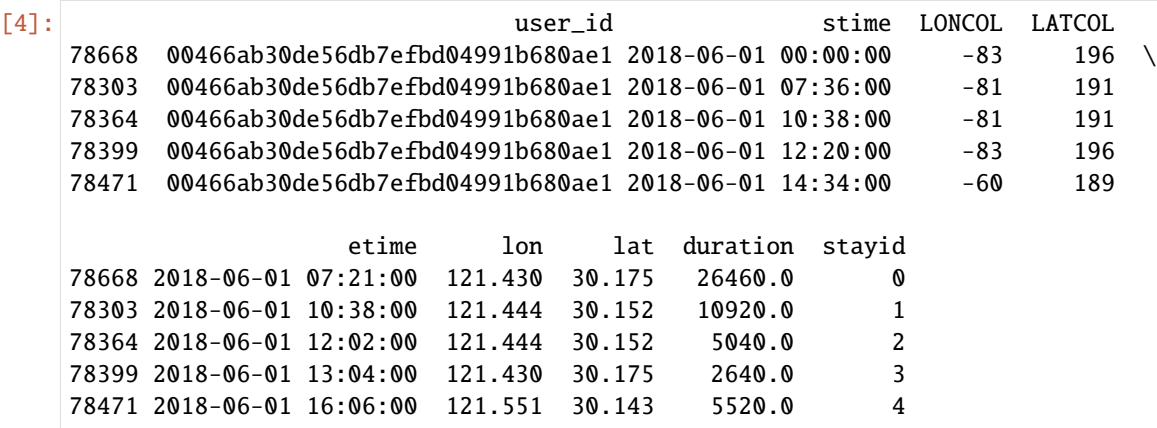

#### [5]: move.head()

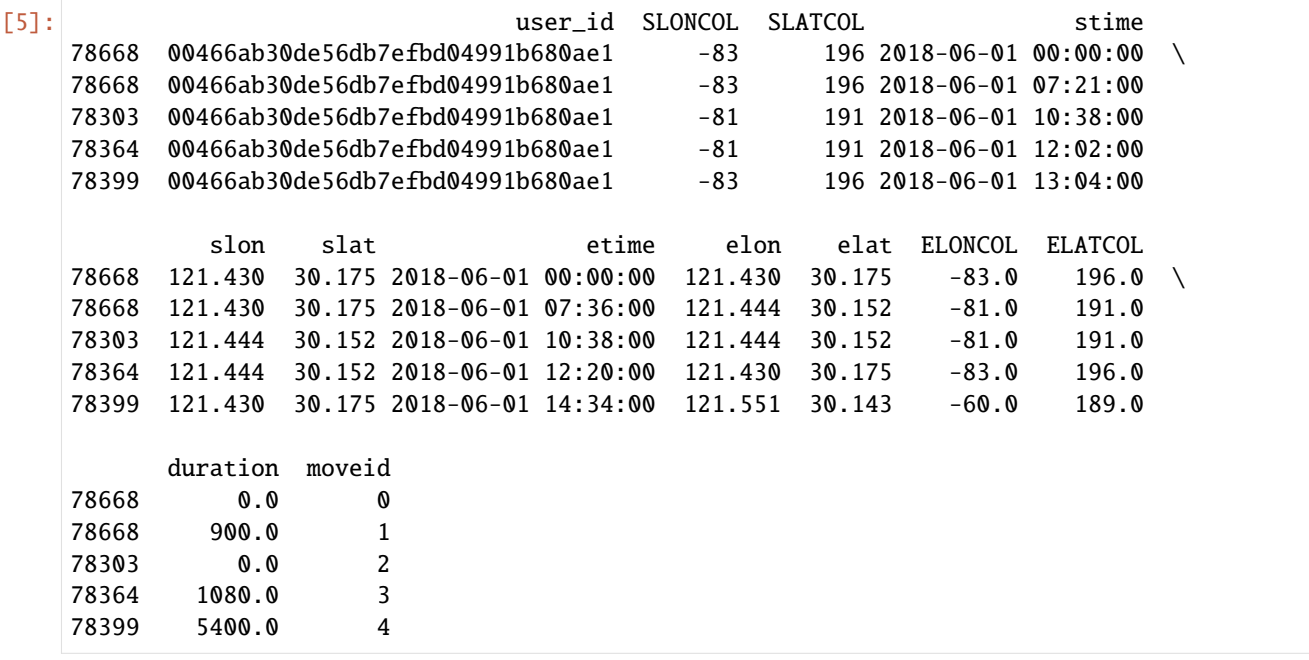

# **Home and work place identify**

#### [6]: #Identify home location

```
home = tbd.mobile_identify_home(stay, col=['user_id','stime', 'etime','LONCOL', 'LATCOL',
˓→'lon','lat'], start_hour=8, end_hour=20 )
home.head()
```
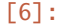

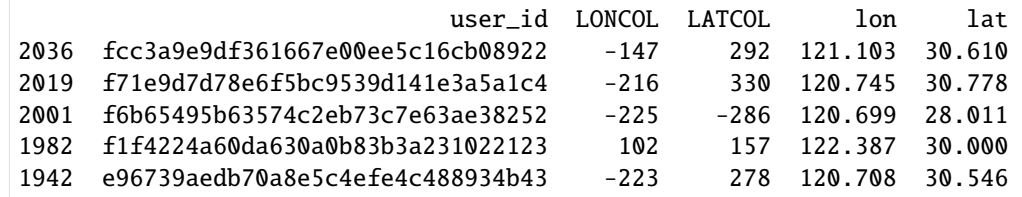

#### [7]: #Identify work location

```
work = tbd.mobile_identify_work(stay, col=['user_id', 'stime', 'etime', 'LONCOL', 'LATCOL
˓→','lon','lat'], minhour=3, start_hour=8, end_hour=20,workdaystart=0, workdayend=4)
work.head()
```
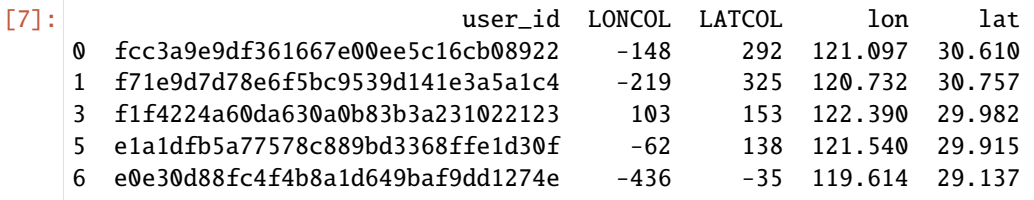

# [8]: # If you want to filter out the users with work place location from home location  $home['flag'] = 1$ work = pd.merge(work,home,how='left')

home = home.drop( $['flag']$ ,axis = 1)

 $work = work[work['flag'] .isnull()].drop(['flag'],axis = 1)$ 

# **Plot activity**

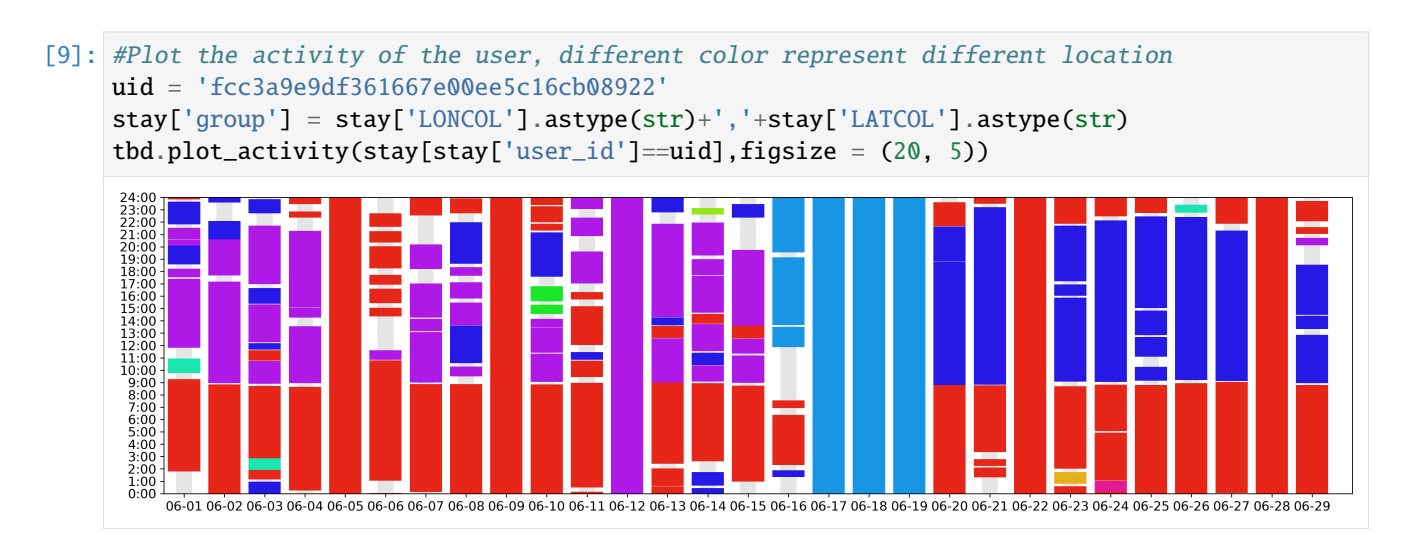

# **7 Modeling for subway network topology**

```
[1]: import warnings
```
warnings.filterwarnings('ignore')

The following example shows how to use TransBigData to download subway lines and to build a topological network model for the subway line network

#### **Download subway lines**

```
[2]: import pandas as pd
```

```
import numpy as np
import geopandas as gpd
import transbigdata as tbd
line,stop = tbd.getbusdata('',['1','2','3'])
Obtaining city id: success
1
1(-) success
1(-) success
2
2(-) success
2(-) success
3
3(-) success
3(-) success
3(-) success
3(-) success
```
 $[3]$ : line.plot()

```
[3]: <AxesSubplot:>
```
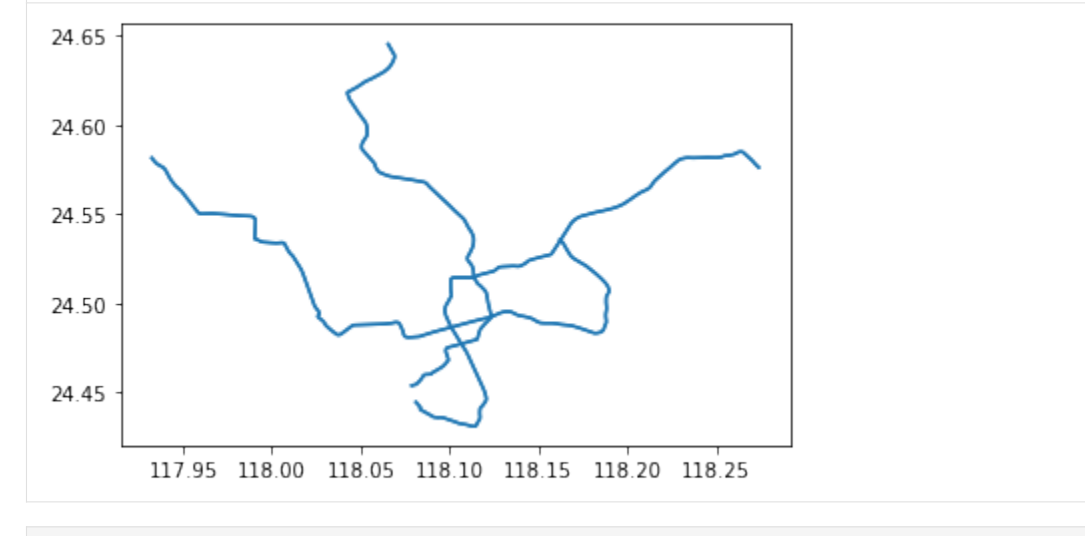

- [4]: stop.plot()
- [4]: <AxesSubplot:>

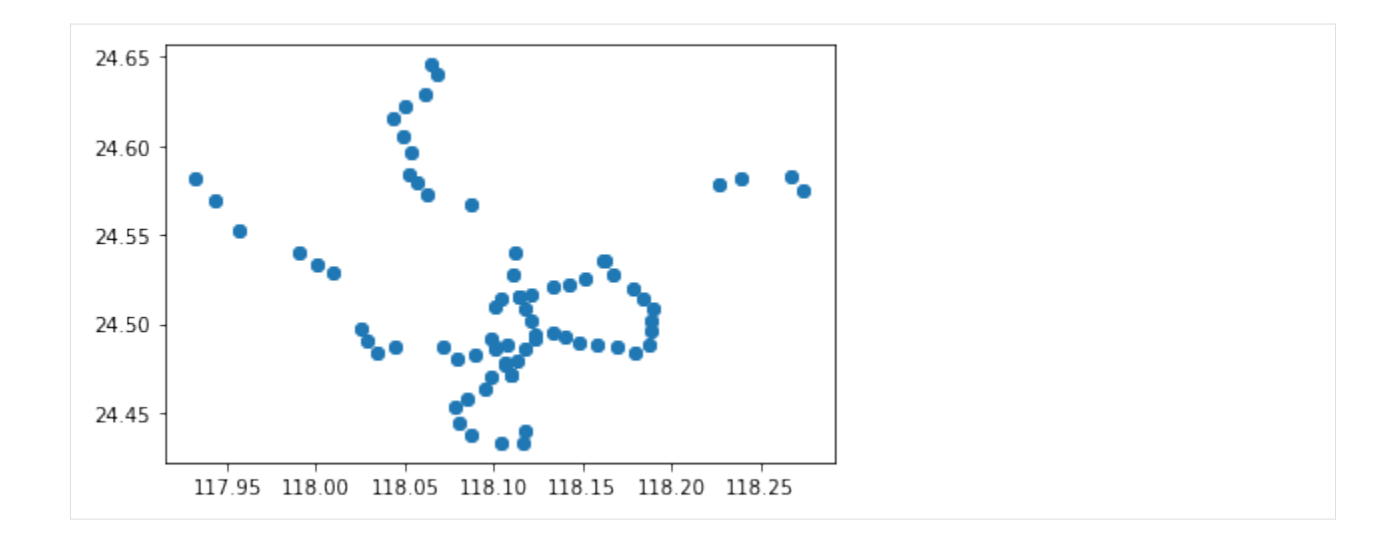

# **Splitting the metro line into sections**

The tbd.split\_subwayline method can be used to slice the metro line with metro stations to obtain metro section information (This step is useful in subway passenger flow visualization)

```
[5]: metroline_splited = tbd.split_subwayline(line,stop)
    metroline_splited.plot(column = pd.Series(metroline_splited.index))
```
[5]: <AxesSubplot:>

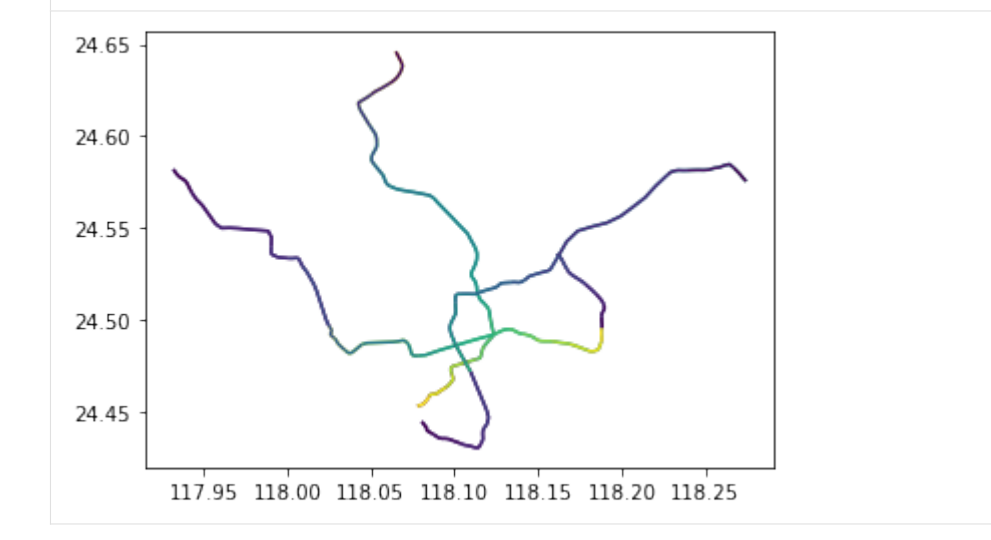

# **Modeling for subway network topology**

We can also use the metro station data to build a topology model of the metro network. This step is useful for subsequent identification of metro travel paths. The graph generated relies on NetworkX.

```
[6]: #Modeling for subway network topology
     line['speed'] = 55 #operation speed 55km/hline['stoptime'] = 0.5 #stop time at each stations 30s
     import networkx as nx
     G = tbd.metro_network(line,stop, transfertime=5)
     nx.draw(G,node_size=20)
[7]: path = tbd.get_shortest_path(G,stop,'','')
     path
[7]: [ '1', ]'1',
      '1',
      '1',
      '1',
      '3',
      '3',
      '3',
      '3',
      '3',
      '3',
      '3',
      '3',
      '3',
      '3',
      '3',
      '3',
      '3',
      '3',
                                                                                      (continues on next page)
```
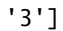

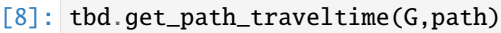

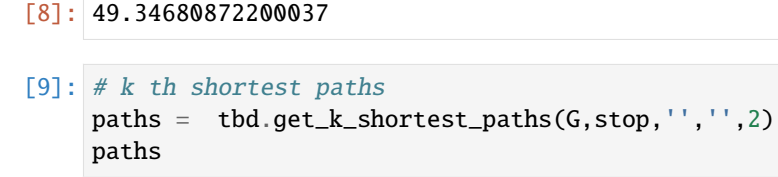

[9]: [['1',  $\begin{bmatrix} 1 \\ 1 \end{bmatrix}$ 

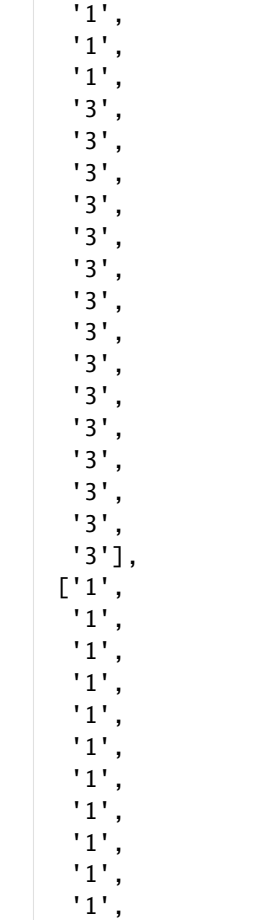

'3', '3', '3', '3', '3', '3', '3', '3', '3', '3']] [10]: tbd.get\_path\_traveltime(G,paths[1])

#### [10]: 49.633890662025024

#### **8 Community detection for bicycle-sharing demand**

For bicycle sharing demand, each trip of can be seen as a process from the starting loaction to the end loaction. When we regard the start point and the end point as nodes, and the travel between them as edges, a network can be constructed. By analysing this network, we can get information about the spatial connection structure of the city or the macro travel characteristics of the bicycle sharing demand.

Community detection, also called graph partition, helps us to reveal the hidden relations among the nodes in the network. In this example, we will introduce how to integrate TransBigData into the analysis process of community detection from bicycle-sharing data.

To run this example, you may have to install igraph and seaborn:

pip install igraph pip install seaborn

# **Data preprocessing**

```
[1]: # Fristly, import packages.
    import pandas as pd
    import numpy as np
    import geopandas as gpd
```
import transbigdata as tbd

```
[2]: #Read bicycle sharing data
    bikedata = pd.read_csv(r'data/bikedata-sample.csv')bikedata.head(5)
```

```
[2]: BIKE_ID DATA_TIME LOCK_STATUS LONGITUDE LATITUDE
   0 5 2018-09-01 0:00:36 1 121.363566 31.259615
   1 6 2018-09-01 0:00:50 0 121.406226 31.214436
   2 6 2018-09-01 0:03:01 1 121.409402 31.215259
   3 6 2018-09-01 0:24:53 0 121.409228 31.214427
   4 6 2018-09-01 0:26:38 1 121.409771 31.214406
```

```
[3]: #Read the polygon of the study area
    shanghai\_admin = gpd.read_file(r'data/shanghai.json')#delete the data outside of the study area
    bikedata = tbd.clean_outofshape(bikedata, shanghai_admin, col=['LONGITUDE', 'LATITUDE'],␣
     ˓→accuracy=500)
```
Identify Bicycle sharing trip information using tbd.bikedata\_to\_od

[4]: move\_data,stop\_data = tbd.bikedata\_to\_od(bikedata, col = ['BIKE\_ID','DATA\_TIME','LONGITUDE','LATITUDE','LOCK\_STATUS']) move  $data.head(5)$ 

```
[4]: BIKE_ID stime slon slat \
   96 6 2018-09-01 0:00:50 121.406226 31.214436
   561 6 2018-09-01 0:24:53 121.409228 31.214427
   564 6 2018-09-01 0:50:16 121.409727 31.214403
   784 6 2018-09-01 0:53:38 121.413333 31.214951
   1028 6 2018-09-01 11:35:01 121.419261 31.213414
                   etime elon elat
   96 2018-09-01 0:03:01 121.409402 31.215259
   561 2018-09-01 0:26:38 121.409771 31.214406
   564 2018-09-01 0:52:14 121.412610 31.214905
   784 2018-09-01 0:55:38 121.412656 31.217051
   1028 2018-09-01 11:35:13 121.419518 31.213657
```

```
[5]: #Calculate the travel distance
    move_data['distance'] = tbd.getdistance(move_data['slon'],move_data['slat'],move_data[
     ˓→'elon'],move_data['elat'])
    #Remove too long and too short trips
    move_data = move_data[(move_data['distance']>100)&(move_data['distance']<10000)]
```
Perform data gridding:

```
[6]: #obtain gridding params
    bounds = (120.85, 30.67, 122.24, 31.87)params = tbd.grid_params(bounds,accuracy = 500)
    #aggregate the travel informations
    od_gdf = tbd.odagg_grid(move_data, params, col=['slon', 'slat', 'elon', 'elat'])
    od_gdf.head(5)
    /opt/anaconda3/envs/transbigdata/lib/python3.9/site-packages/pandas/core/dtypes/cast.py:
    →122: ShapelyDeprecationWarning: The array interface is deprecated and will no longer
    ˓→work in Shapely 2.0. Convert the '.coords' to a numpy array instead.
     arr = construct_1d_object_array_from_listlike(values)
[6]: SLONCOL SLATCOL ELONCOL ELATCOL count SHBLON SHBLAT \
    0 26 95 26 96 1 120.986782 31.097177
    40803 117 129 116 127 1 121.465519 31.250062
    40807 117 129 117 128 1 121.465519 31.250062
    40810 117 129 117 131 1 121.465519 31.250062
    40811 117 129 118 126 1 121.465519 31.250062
             EHBLON EHBLAT \
    0 120.986782 31.101674
    40803 121.460258 31.241069
    40807 121.465519 31.245565
    40810 121.465519 31.259055
    40811 121.470780 31.236572
                                              geometry
    0 LINESTRING (120.98678 31.09718, 120.98678 31.1...
    40803 LINESTRING (121.46552 31.25006, 121.46026 31.2...
    40807 LINESTRING (121.46552 31.25006, 121.46552 31.2...
    40810 LINESTRING (121.46552 31.25006, 121.46552 31.2...
    40811 LINESTRING (121.46552 31.25006, 121.47078 31.2...
```
Visualize the OD data

```
[7]: #Create figure
    import matplotlib.pyplot as plt
    fig =plt.figure(1, (8, 8),dpi=300)
    ax =plt.subplot(111)
    plt.sca(ax)
    #Load basemap
    tbd.plot_map(plt,bounds,zoom = 11,style = 8)
    #Create colorbar
    cax = plt.axes([0.05, 0.33, 0.02, 0.3])
    plt.title('Data count')
    plt.sca(ax)
    #Plot OD
    od_gdf.plot(ax = ax,column = 'count',cmap = 'Blues_r',linewidth = 0.5, vmax = 10, cax =
    ˓→cax,legend = True)
    #Plot compass and scale
    tbd.plotscale(ax,bounds = bounds,textsize = 10,compasssize = 1,textcolor = 'white',
     ˓→accuracy = 2000,rect = [0.06,0.03],zorder = 10)
    plt.axis('off')
    plt.xlim(bounds[0],bounds[2])
    plt.ylim(bounds[1],bounds[3])
    plt.show()
```
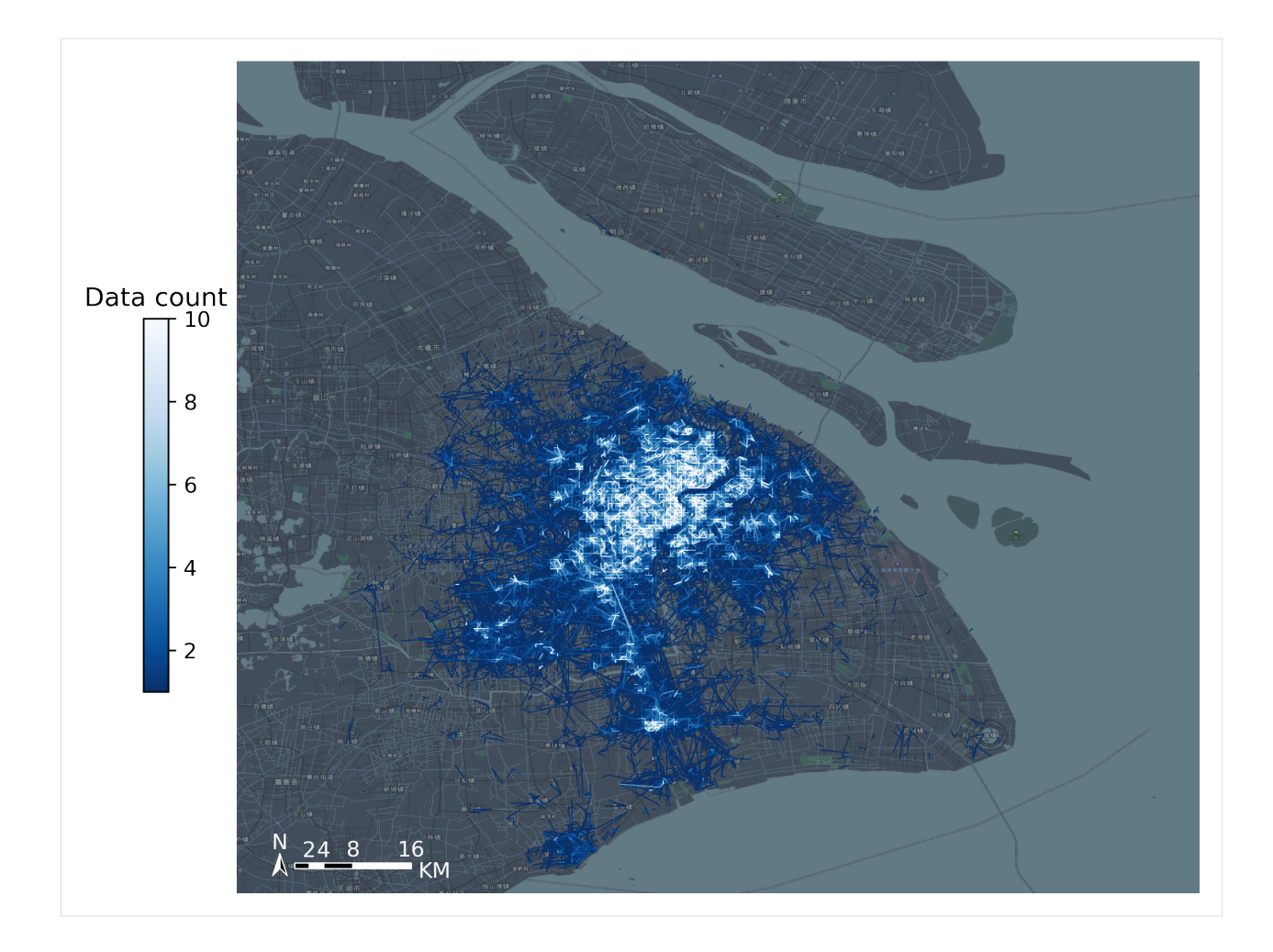

# **Create Network**

## **Extract node data**

Combine the LONCOL and LATCOL columns into one field and extract node set

```
[8]: #Combine the ``LONCOL`` and ``LATCOL`` columns into one field
    od_gdf['S'] = od_gdf['SLONCOL'].astype(str) + ',' + od_gdf['SLATCOL'].astype(str)
    od_gdf['E'] = od_gdf['ELONCOL'].astype(str) + ',' + od_gdf['ELATCOL'].astype(str)
    #extract node set
    node = set(od_gdf['S'])|set(od_gdf['E'])node = pd.DataFrame(node)
    #reindex the node
    node['id'] = range(len(node))
    node
[8]: 0 id
    0 164,81 0
    1 71,125 1
    2 102,118 2
    3 125,115 3
```
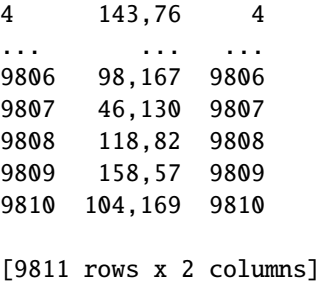

### **Extract edge data**

```
[9]: #Merge the node information to the OD data to extract edge data.
   node.column = ['S', 'S_id']od_gdf = pd.merge(od_gdf,node,on = ['S'])node.column = ['E', 'E_id']od\_gdf = pd.merge(od\_gdf,node,on = ['E'])#Extract edge data
   edge = od_gdf[['S_id', 'E_id', 'count'])]edge
[9]: S_id E_id count
   0 6251 4211 1
   1 5879 8676 1
   2 8432 8676 3
   3 5511 8676 1
   4 3386 8676 1
    ... ... ... ...
   68468 5663 5835 2
   68469 7738 4266 2
   68470 360 8003 2
   68471 6759 601 3
   68472 6081 3107 3
   [68473 rows x 3 columns]
```
# **Create Network**

```
[10]: import igraph
     #Create Network
     g = igraph.Graph()#Add node
     g.add_vertices(len(node))
     #Add edge
     g.add_edges(edge[['S_id','E_id']].values)
     #Add weight
     edge\_weights = edge[['count']].valuesfor i in range(len(edge_weights)):
          g.es[i]['weight'] = edge_weights[i]
```
# **Community detection**

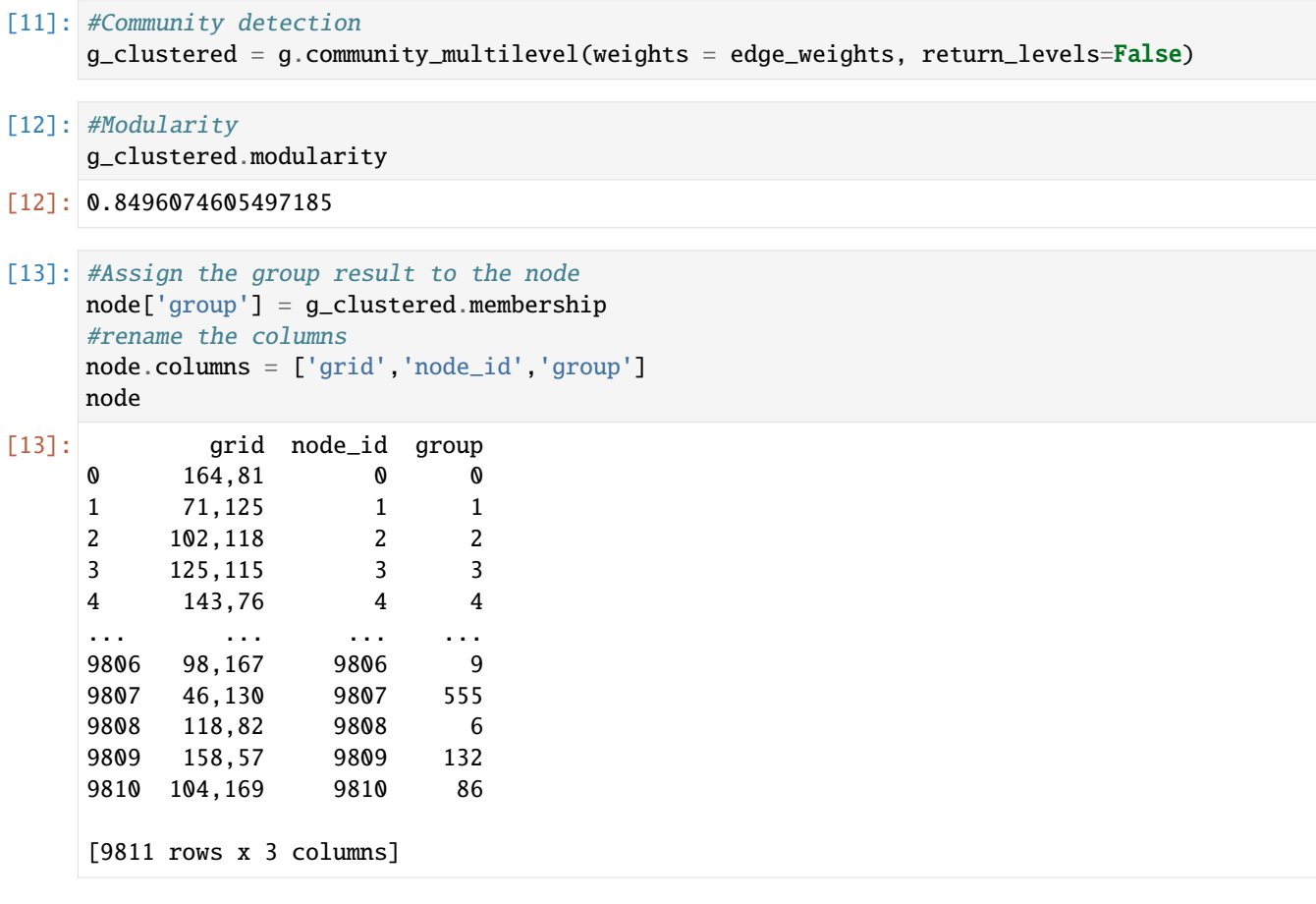

## **Visualize the community**

```
[14]: #Count the number of grids per community
     group = node['group'].value_counts()
     #Extract communities with more than 10 grids
     group = group[group >10]#Retain only these community grids
     node = node[node['group'] .apply(lambda r:r in group.index)]#Get the grid number
     node['LONCOL'] = node['grid'].apply(lambda r:r.split(',')[0]).astype(int)
     node['LATCOL'] = node['grid'] .apply(lambda r:r.split(', ')[1]).astype(int)#Generate the geometry
     node['geometry'] = tbd.gridid_to_polygon(node['LONCOL'],node['LATCOL'],params)
     #Change it into GeoDataFrame
     import geopandas as gpd
     node = gpd.GeoDataFrame(node)
     node
     /var/folders/b0/q8rx9fj965b5p7yqq8zhvdx80000gn/T/ipykernel_30130/418053260.py:9:␣
      ˓→SettingWithCopyWarning:
```

```
(continued from previous page)
```

```
A value is trying to be set on a copy of a slice from a DataFrame.
     Try using .loc[row_indexer,col_indexer] = value instead
     See the caveats in the documentation: https://pandas.pydata.org/pandas-docs/stable/user_
     ˓→guide/indexing.html#returning-a-view-versus-a-copy
      node['LONCOL'] = node['grid'].apply(lambda r:r.split(',')[0]).astype(int)
     /var/folders/b0/q8rx9fj965b5p7yqq8zhvdx80000gn/T/ipykernel_30130/418053260.py:10:␣
     ˓→SettingWithCopyWarning:
     A value is trying to be set on a copy of a slice from a DataFrame.
     Try using .loc[row_indexer,col_indexer] = value instead
     See the caveats in the documentation: https://pandas.pydata.org/pandas-docs/stable/user_
     ˓→guide/indexing.html#returning-a-view-versus-a-copy
      node['LATCOL'] = node['grid'].apply(lambda r:r.split(',')[1]).astype(int)
     /var/folders/b0/q8rx9fj965b5p7yqq8zhvdx80000gn/T/ipykernel_30130/418053260.py:12:␣
     ˓→SettingWithCopyWarning:
     A value is trying to be set on a copy of a slice from a DataFrame.
     Try using .loc[row_indexer,col_indexer] = value instead
     See the caveats in the documentation: https://pandas.pydata.org/pandas-docs/stable/user_
     ˓→guide/indexing.html#returning-a-view-versus-a-copy
      node['geometry'] = tbd.gridid_to_polygon(node['LONCOL'],node['LATCOL'],params)
[14]: grid node_id group LONCOL LATCOL \
     1 71,125 1 1 71 125
     2 102,118 2 2 102 118
     3 125,115 3 3 125 115
     4 143,76 4 4 143 76
     5 142,87 5 4 142 87
     ... ... ... ... ... ...
     9802 103,103 9802 8 103 103
     9803 162,133 9803 28 162 133
     9804 107,130 9804 41 107 130
     9806 98,167 9806 9 98 167
     9808 118,82 9808 6 118 82
                                              geometry
     1 POLYGON ((121.22089 31.22983, 121.22615 31.229...
     2 POLYGON ((121.38398 31.19835, 121.38924 31.198...
     3 POLYGON ((121.50498 31.18486, 121.51024 31.184...
     4 POLYGON ((121.59967 31.00949, 121.60493 31.009...
     5 POLYGON ((121.59441 31.05896, 121.59967 31.058...
     ... ...
     9802 POLYGON ((121.38924 31.13090, 121.39450 31.130...
     9803 POLYGON ((121.69963 31.26580, 121.70489 31.265...
     9804 POLYGON ((121.41028 31.25231, 121.41554 31.252...
     9806 POLYGON ((121.36293 31.41868, 121.36819 31.418...
     9808 POLYGON ((121.46815 31.03647, 121.47341 31.036...
     [8522 rows x 6 columns]
```
[15]: node.plot('group')

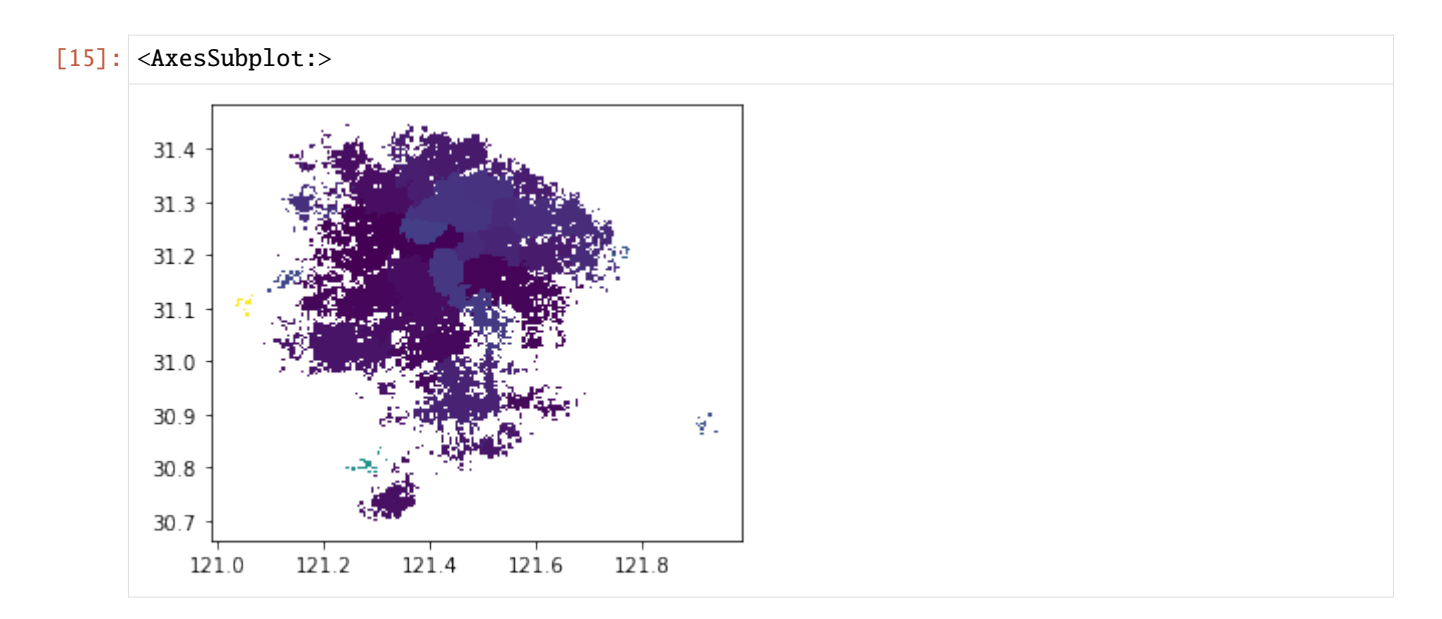

[16]: #Use the group column to merge polygon node\_community = tbd.merge\_polygon(node,'group') #Input polygon GeoDataFrame data, take the exterior boundary of the polygon to form a␣ ˓<sup>→</sup>new polygon node\_community = tbd.polyon\_exterior(node\_community,minarea = 0.000100)

/opt/anaconda3/envs/transbigdata/lib/python3.9/site-packages/transbigdata/gisprocess.py: ˓<sup>→</sup>205: ShapelyDeprecationWarning: Iteration over multi-part geometries is deprecated and␣ →will be removed in Shapely 2.0. Use the `geoms` property to access the constituent<sub>o</sub> ˓<sup>→</sup>parts of a multi-part geometry. for i in p:

[17]: #Generate palette

```
import seaborn as sns
## l: Luminance
## s: Saturation
cmap = sns.hls_palette(n_colors=len(node_community), l=.7, s=0.8)
sns.palplot(cmap)
```

```
[19]: #Create figure
      import matplotlib.pyplot as plt
      fig =plt.figure(1,(8,8),dpi=300)ax =plt.subplot(111)
      plt.sca(ax)
      #Load basemap
      tbd.plot_map(plt,bounds,zoom = 10,style = 6)
      #Set colormap
      from matplotlib.colors import ListedColormap
      #Disrupting the order of the community
      node\_community = node\_community \cdot sample(frac=1)#Plot community
      node_community.plot(cmap = ListedColormap(cmap), ax = ax, edgecolor = '#333', alpha = 0.8)
```

```
#Add scale
tbd.plotscale(ax,bounds = bounds,textsize = 10,compasssize = 1,textcolor = 'k'
              , accuracy = 2000, rect = [0.06, 0.03], zorder = 10)
plt.axis('off')
plt.xlim(bounds[0],bounds[2])
plt.ylim(bounds[1],bounds[3])
plt.show()
```
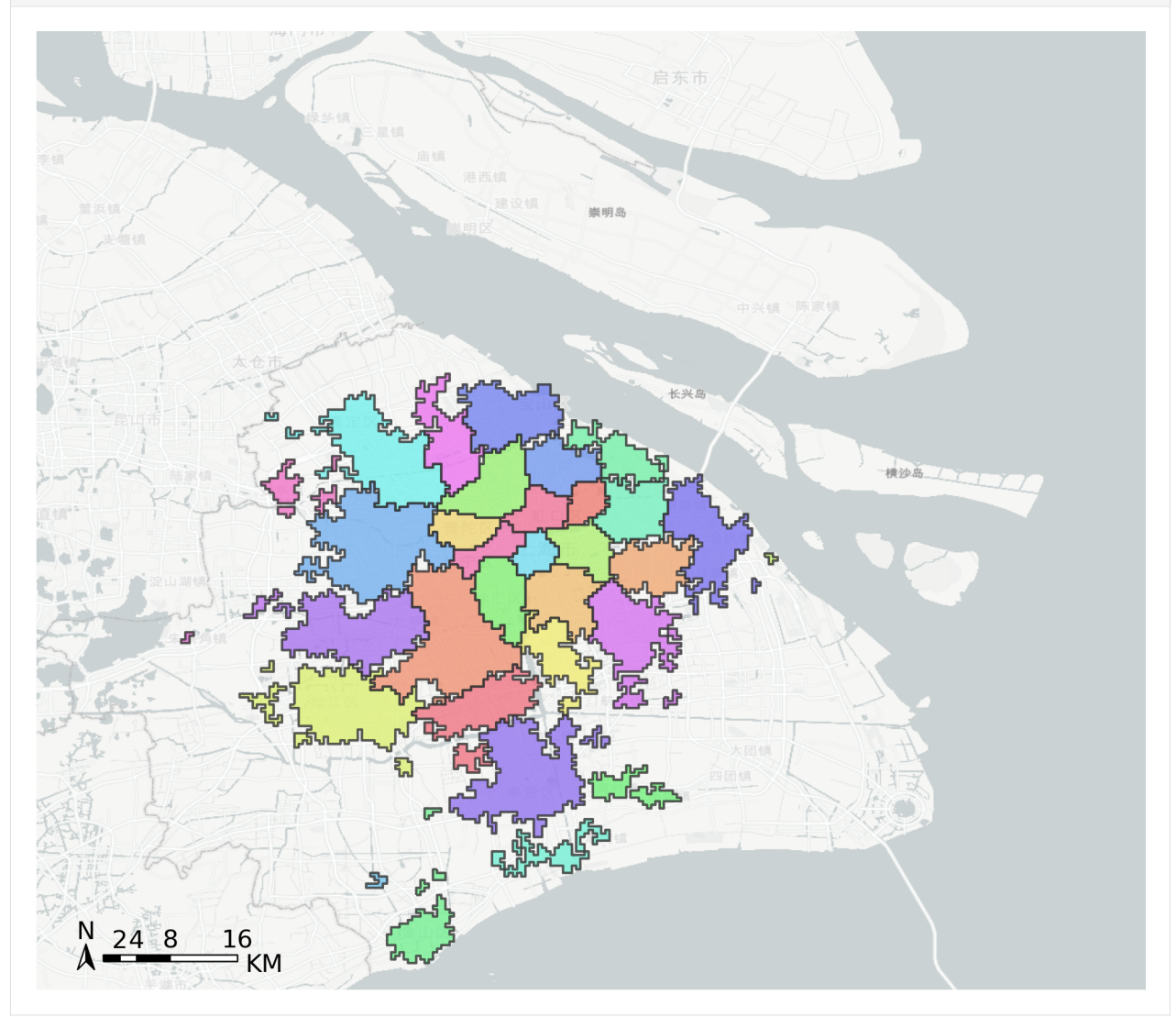

#### **9 Identifying arrival and departure information from Bus GPS data**

To run this example, you may have to install seaborn:

pip install seaborn

The following example shows how to use TransBigData to process bus GPS data, including identifying bus arrival and departure information, calculate travel time and operating speed for buses.

```
[1]: import warnings
    warnings.filterwarnings('ignore')
```

```
[2]: import transbigdata as tbd
    import pandas as pd
    import geopandas as gpd
```
**Read data**

#### **Read bus GPS data**

```
[3]: BUS_GPS= pd.read_csv(r'data/busgps.csv', header = None)
    BUS_GPS.columns = ['GPSDateTime', 'LineId', 'LineName', 'NextLevel', 'PrevLevel',
            'Strlatlon', 'ToDir', 'VehicleId', 'VehicleNo', 'unknow']
    #Convert the time column to datetime type
    BUS_GPS['GPSDateTime'] = pd.to_datetime(BUS_GPS['GPSDateTime'])
```
Convert coordinates

```
[4]: #Slice the latitude and longitude string
   BUS_GPS['lon'] = BUS_GPS['Strlatlon'].apply(lambda r:r.split(',')[0])
   BUS_GPS['lat'] = BUS_GPS['Strlatlon'].apply(lambda r:r.split(',')[1])
   #Convert coordinates
   BUS_GPS['lon'],BUS_GPS['lat'] = tbd.gcj02towgs84(BUS_GPS['lon'].astype(float),BUS_GPS[
    ˓→'lat'].astype(float))
   BUS_GPS.head(5)
[4]: GPSDateTime LineId LineName NextLevel PrevLevel \
   0 2019-01-16 23:59:59 7100 71 2 1
   1 2019-01-17 00:00:00 7100 71 2 1
   2 2019-01-17 00:00:00 7100 71 24 23
   3 2019-01-17 00:00:01 7100 71 14 13
   4 2019-01-17 00:00:03 7100 71 15 14
               Strlatlon ToDir VehicleId VehicleNo unknow lon \
   0 121.335413,31.173188 1 D-R7103 Z5A-0021 1 121.330858
   1 121.334616,31.172271 1 D-R1273 Z5A-0002 1 121.330063
   2 121.339955,31.173025 0 D-R5257 Z5A-0020 1 121.335390
   3 121.409491,31.20433 0 D-R5192 Z5A-0013 1 121.404843
   4 121.398615,31.200253 0 D-T0951 Z5A-0022 1 121.393966
```

```
lat
0 31.175129
```

```
1 31.174214
```
- 2 31.174958
- 3 31.206179
- 4 31.202103

## **Read the bus line data**

```
[5]: shp = r'data/busline.json'
    linegdf = gpd.GeoDataFrame.from_file(shp, encoding = 'gbk')line = linegdfu0c[:1] .copy()line.plot()
```
[5]: <AxesSubplot:>

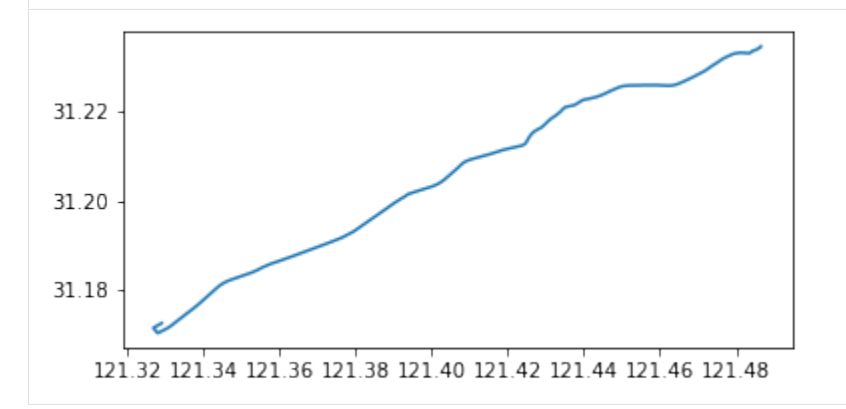

## **Read the bus stop data**

```
[6]: shp = r'data/busstop.json'
     stop = gpd.GeoDataFrame.from_file(shp, encoding = 'gbk')stop = stop[stop['linename'] == '71(-)']stop.plot()
[6]: <AxesSubplot:>
      31.23
      31.22
      31.21
      31.20
      31.19
      31.18
              o O
               121.34 121.36 121.38 121.40 121.42 121.44 121.46 121.48
```
#### **Identifying arrival and departure information**

```
[7]: arriveinfo = tbd.busgps_arriveinfo(BUS_GPS,line,stop)
```
Cleaning data... Position matching... Matching arrival and leaving info...

```
[8]: arriveinfo
```

```
[8]: arrivetime leavetime stopname VehicleId
   0 2019-01-17 07:19:42 2019-01-17 07:31:14 1
   1 2019-01-17 09:53:08 2019-01-17 10:09:34 1
   0 2019-01-17 07:13:23 2019-01-17 07:15:45 1
   1 2019-01-17 07:34:24 2019-01-17 07:35:38 1
   2 2019-01-17 09:47:03 2019-01-17 09:50:22 1
   .. ... ... ... ...
   2 2019-01-17 16:35:52 2019-01-17 16:36:49 148
   3 2019-01-17 19:21:09 2019-01-17 19:23:44 148
   0 2019-01-17 13:36:26 2019-01-17 13:45:04 148
   1 2019-01-17 15:52:26 2019-01-17 16:32:46 148
   2 2019-01-17 19:24:54 2019-01-17 19:25:55 148
   [8984 rows x 4 columns]
```
#### **One-way travel time**

Calculate the One-way travel time from arriveinfo obtained above. Given start and end stop name of the bus line, tbd.busgps\_onewaytime can calculate the travel time between the two station.

 $[9]$ : onewaytime = tbd.busgps\_onewaytime(arriveinfo,

```
start = ",
end = '',col = ['VehicleId','stopname', 'arrivetime',
```

```
˓→'leavetime'])
```

```
[10]: onewaytime
```
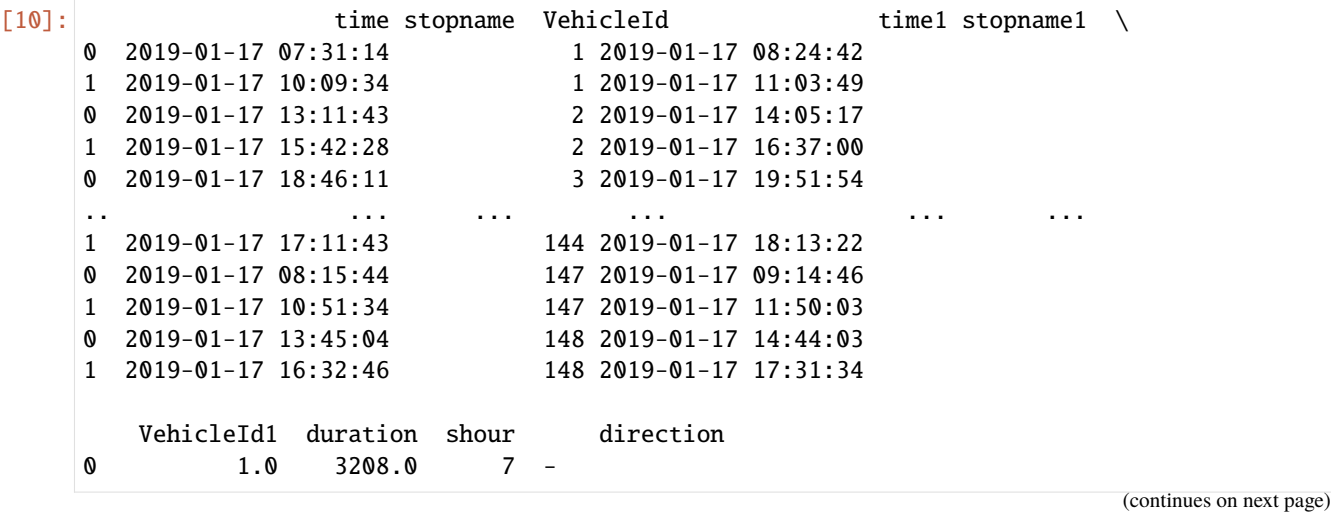

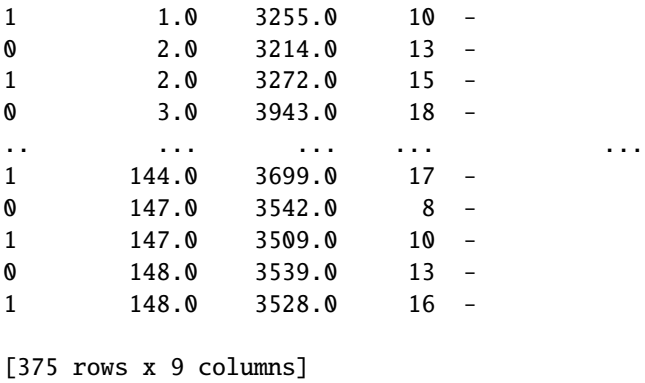

For English display of the figures, here we will change the station name and direction name into English:

```
[11]: onewaytime.loc[onewaytime['stopname']=='','stopname']="Yanan road station"
     onewaytime.loc[onewaytime['stopname1']=='','stopname1']="Shenkun station"
     onewaytime.loc[onewaytime['direction']=='-','direction']="Yanan road-Shenkun"
     onewaytime.loc[onewaytime['direction']=='-','direction']="Shenkun-Yanan road"
```

```
[12]: ## Draw box plot for one-way travel time
     import numpy as np
     import matplotlib.pyplot as plt
     import seaborn as sns
     fig = plt.figure(1,(8,4),dpi = 250)ax1 = plt.subplot(111)sns.boxplot(x = 'shour',y = onewaytime['duration']/60, hue = 'direction', data =
     ˓→onewaytime)
     plt.ylabel('One-way travel time(minutes)')
     plt.xlabel('Hour')
     plt.ylim(0)
     plt.show()
```
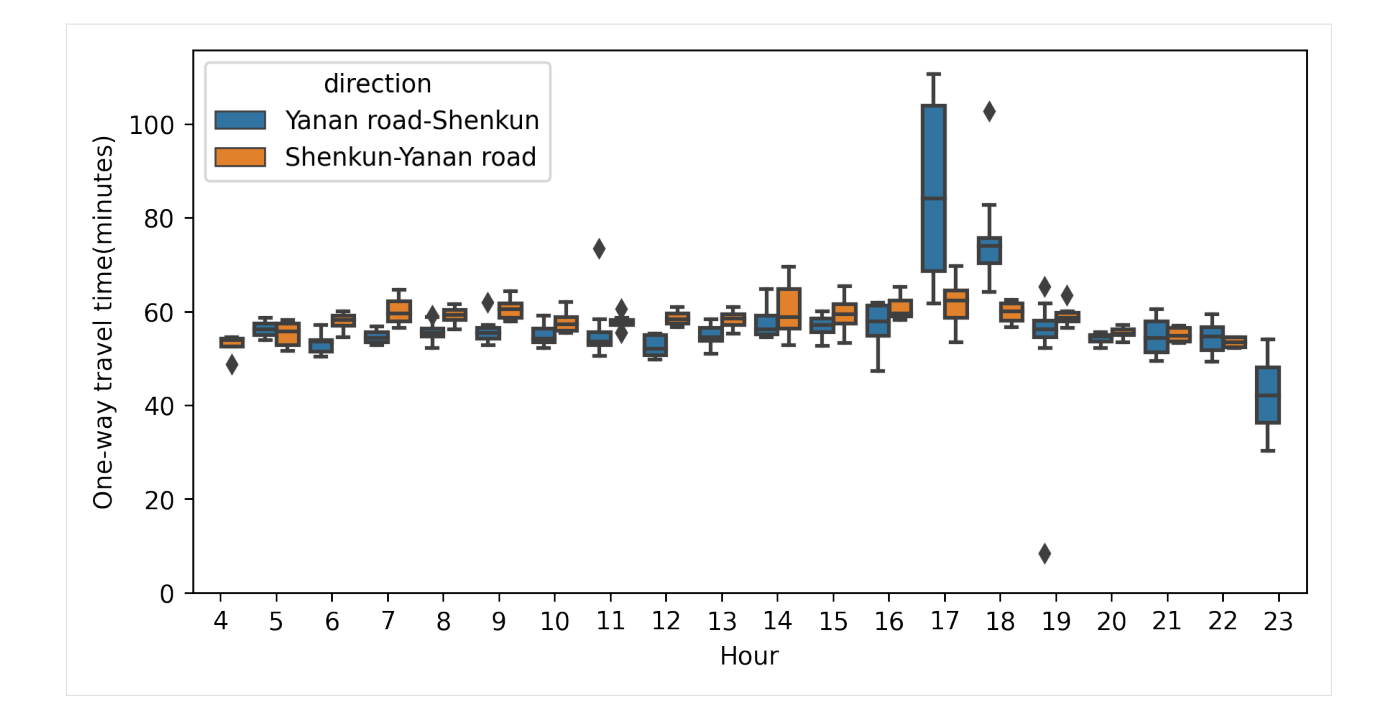

## **Travel speed of the buses**

```
[13]: #Convert coordinate system to projection coordinate system for later calculation of␣
      ˓→distance
     line.crs = {'init':'epsg:4326'}
     line_2416 = line.to_crs(epsg = 2416)#Obtain the geometry inside the bus route data
     lineshp = line_2416['geometry'].iloc[0]linename = line_2416['name'] .iloc[0]lineshp
[13]:
```
[14]: #Remove the data with abnormal speed #Vehicle speed units converted to km/h onewaytime['speed'] = (lineshp.length/onewaytime['duration'])\*3.6 onewaytime = onewaytime[onewaytime['speed']<=60]

```
[15]: ## Travel speed distribution
     import numpy as np
     import matplotlib.pyplot as plt
     import seaborn as sns
     plt.rcParams['font.sans-serif']=['SimHei']
     plt.rcParams['font.serif'] = ['SimHei']
     plt.rcParams['axes.unicode_minus']=False
     fig = plt.figure(1,(8,4),dpi = 250)ax1 = plt.subplot(111)sns.boxplot(x = 'shour', y = 'speed', hue = 'direction', data = onewaytime)plt.ylabel('Operating speed(km/h)')
```
(continues on next page)

(continued from previous page)

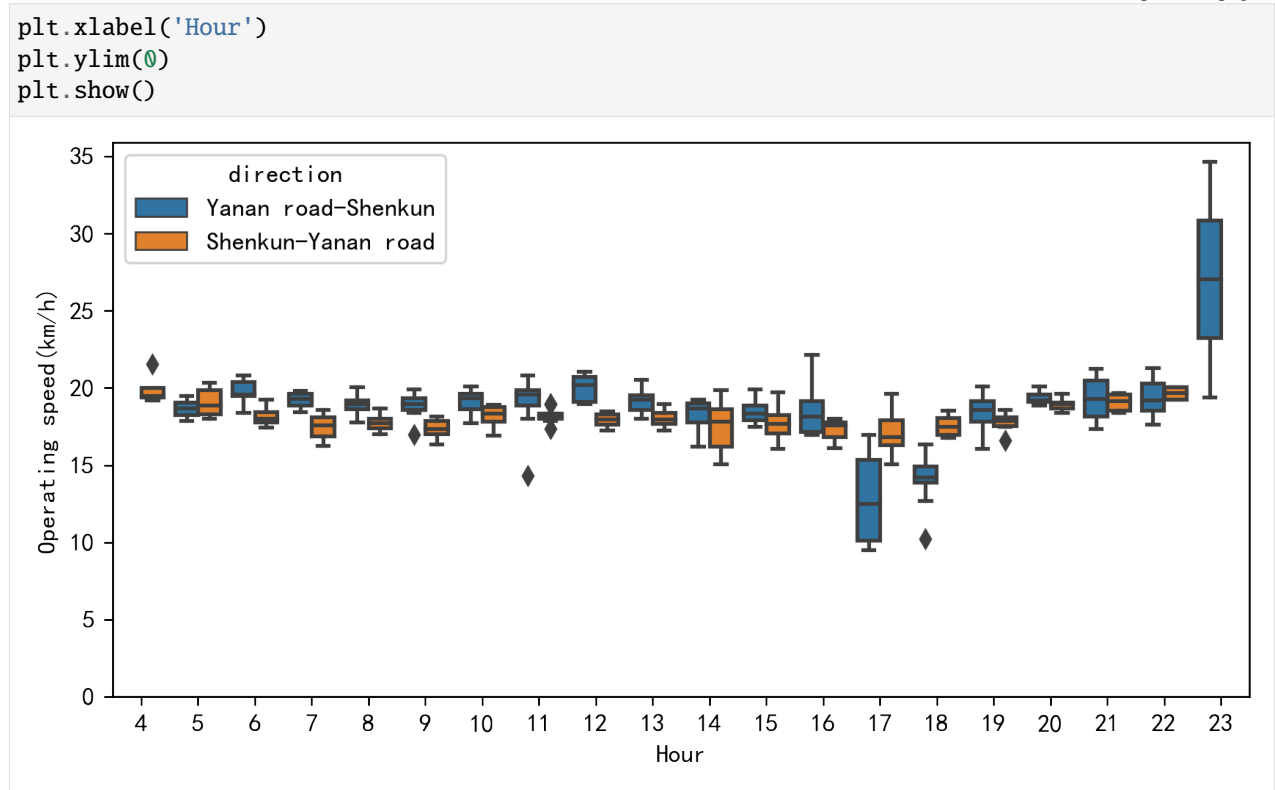

## **10 Mapmatching of taxi GPS data**

This example uses TransBigData+leuvenmapmatching to achieve the road network matching of taxi GPS data

## **Preparing trajectory data**

```
[1]: import transbigdata as tbd
    import pandas as pd
    #Read_data
    data = pd.read_csv('data/TaxiData-Sample.csv', header = None)data.columns = ['VehicleNum','Time','Lng','Lat','OpenStatus','Speed']
[2]: from leuvenmapmatching.matcher.distance import DistanceMatcher
    from leuvenmapmatching.map.inmem import InMemMap
    from leuvenmapmatching import visualization as mmviz
[3]: #obtain OD from trajectory data
    oddata = tbd.taxigps_to_od(data,col = ['VehicleNum','Time','Lng','Lat','OpenStatus'])
    #extract deliver and idle trip trajectories
    data_deliver,data_idle = tbd.taxigps_traj_point(data,oddata,col=['VehicleNum', 'Time',
     ˓→'Lng', 'Lat', 'OpenStatus'])
```
## **Modeling road network**

You can download the road network from openstreetmap.

```
[4]: # obtain road network
    import osmnx as ox
    bounds = [113.75, 22.4, 114.62, 22.86]north, south, east, west = bounds[3], bounds[1], bounds[2], bounds[0]
    G = ox.graph_from_bbox(north, south, east, west, network_type='drive')
```

```
[5]: #save road network
    ox.save_graphml(G,'shenzhen.graphml')
```
If you alread have the road network data...

```
[6]: # Read the road network
    import osmnx as ox
    filepath = "shenzhen.graphml"
    G = ox.load_graphml(filepath)
```

```
[7]: #Obtain the road GeoDataFrame and road centroid
    nodes, edges = ox.graph_to_gdfs(G, nodes=True, edges=True)edges['lon'] = edges.centroid.x
    edges['lat'] = edges.centroid.y
```

```
/var/folders/b0/q8rx9fj965b5p7yqq8zhvdx80000gn/T/ipykernel_80320/1542180003.py:3:␣
˓→UserWarning: Geometry is in a geographic CRS. Results from 'centroid' are likely␣
˓→incorrect. Use 'GeoSeries.to_crs()' to re-project geometries to a projected CRS before␣
\rightarrowthis operation.
```

```
edges['lon'] = edges.centroid.x
/var/folders/b0/q8rx9fj965b5p7yqq8zhvdx80000gn/T/ipykernel_80320/1542180003.py:4:␣
˓→UserWarning: Geometry is in a geographic CRS. Results from 'centroid' are likely␣
˓→incorrect. Use 'GeoSeries.to_crs()' to re-project geometries to a projected CRS before␣
\rightarrowthis operation.
```
edges['lat'] = edges.centroid.y

```
[8]: #convert to projection coordinates
    G_p = ox.project_graph(G, to_crs=2416)nodes\_p, edges\_p = ox.graph_to_gdfs(G_p, nodes=True, edges=True)
```

```
[9]: edges_p.plot()
```

```
[9]: <AxesSubplot:>
```
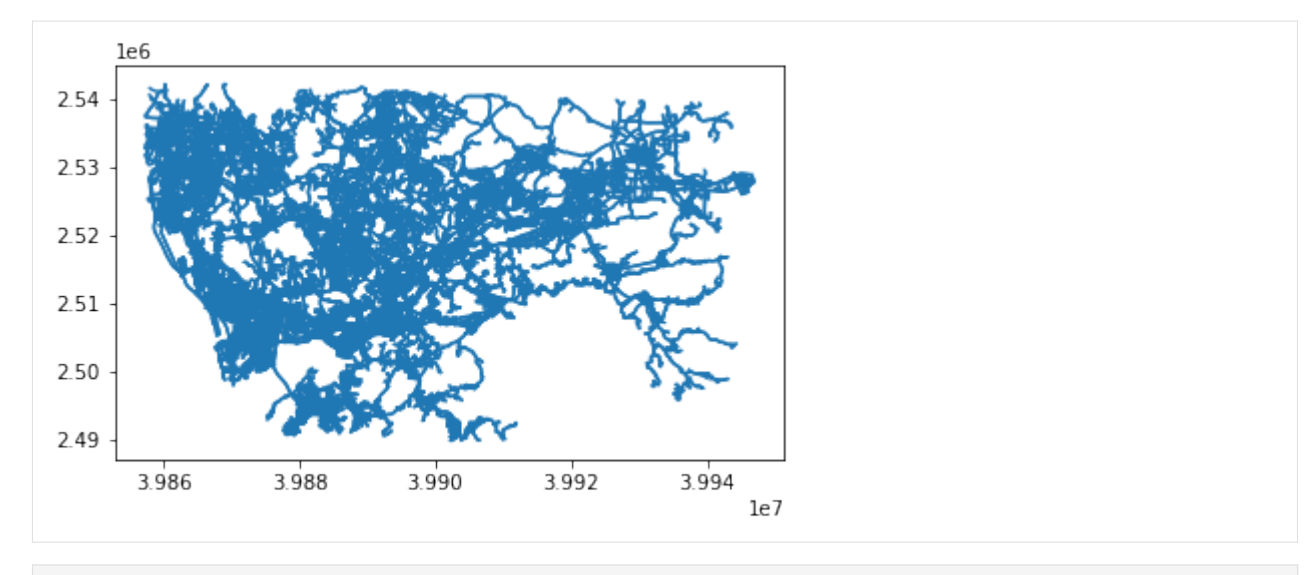

## [11]: # create road network

```
map_con = InMemMap(name='pNEUMA', use_latlon=False) # , use_rtree=True, index_edges=True)
```

```
for node_id, row in nodes_p.iterrows():
   map_con.add_node(node_id, (row['y'], row['x']))
for node_id_1, node_id_2, _ in G_p.edges:
   map_con.add_edge(node_id_1, node_id_2)
```
## **Mapmatching**

```
[12]: # Extract one of the trajectory using transbigdata
     import geopandas as gpd
     tmp_gdf = data_deliver[data_deliver['ID'] == 27].sort_values(by='Time')
      # trajectory densify
     tmp_gdf = tbd.train\_density(tmp_gdf, col=['ID', 'Time', 'Lng', 'Lat'], timegap=15)
     # convert coordinate
     tmp_gdf['geometry'] = gpd.points_from_xy(tmp_gdf['Lng'], tmp_gdf['Lat'])
     tmp_gdf = gpd.GeoDataFrame(tmp_gdf)
     tmp_gdf.crs = {'init': 'epsg:4326'}
     tmp_gdf = tmp_gdf.to_crs(2416)# obtain trajectoies
     path = list(zip(tmp_gdf.geometry.y, tmp_gdf.geometry.x))
     # create mapmatcher
     matcher = DistanceMatcher(map_con,
                                maxdist=500.
                                max_dist_init=170,
                                min_prob_norm=0.0001,
                                non_emitting_length_factor=0.95,
                                obs_noise=50,
                                obs_noise_ne=50,
                                dist_noise=50,
                                max_lattice_width=20,
                                non_emitting_states=True)
```
(continues on next page)

(continued from previous page)

```
# mapmatching
states, = = matcher.match(path, unique=False)
# plot the result
mmviz.plot_map(map_con, matcher=matcher,
               show_labels=False, show_matching=True, # show_graph=True,
               filename=None)
/opt/anaconda3/lib/python3.8/site-packages/pyproj/crs/crs.py:131: FutureWarning: '+init=
→<authority>:<code>' syntax is deprecated. '<authority>:<code>' is the preferred
˓→initialization method. When making the change, be mindful of axis order changes: https:
˓→//pyproj4.github.io/pyproj/stable/gotchas.html#axis-order-changes-in-proj-6
 in_crs_string = _prepare_from_proj_string(in_crs_string)
Searching closeby nodes with linear search, use an index and set max_dist
/opt/anaconda3/lib/python3.8/site-packages/leuvenmapmatching/visualization.py:194:␣
˓→UserWarning: linestyle is redundantly defined by the 'linestyle' keyword argument and␣
˓→the fmt string "o-" (-> linestyle='-'). The keyword argument will take precedence.
  ax.plot(px, py, 'o-', linewidth=linewidth, markersize=linewidth * 2, alpha=0.75,
```

```
[12]: (<Figure size 1440x846.228 with 1 Axes>, <AxesSubplot:xlabel='X', ylabel='Y'>)
```
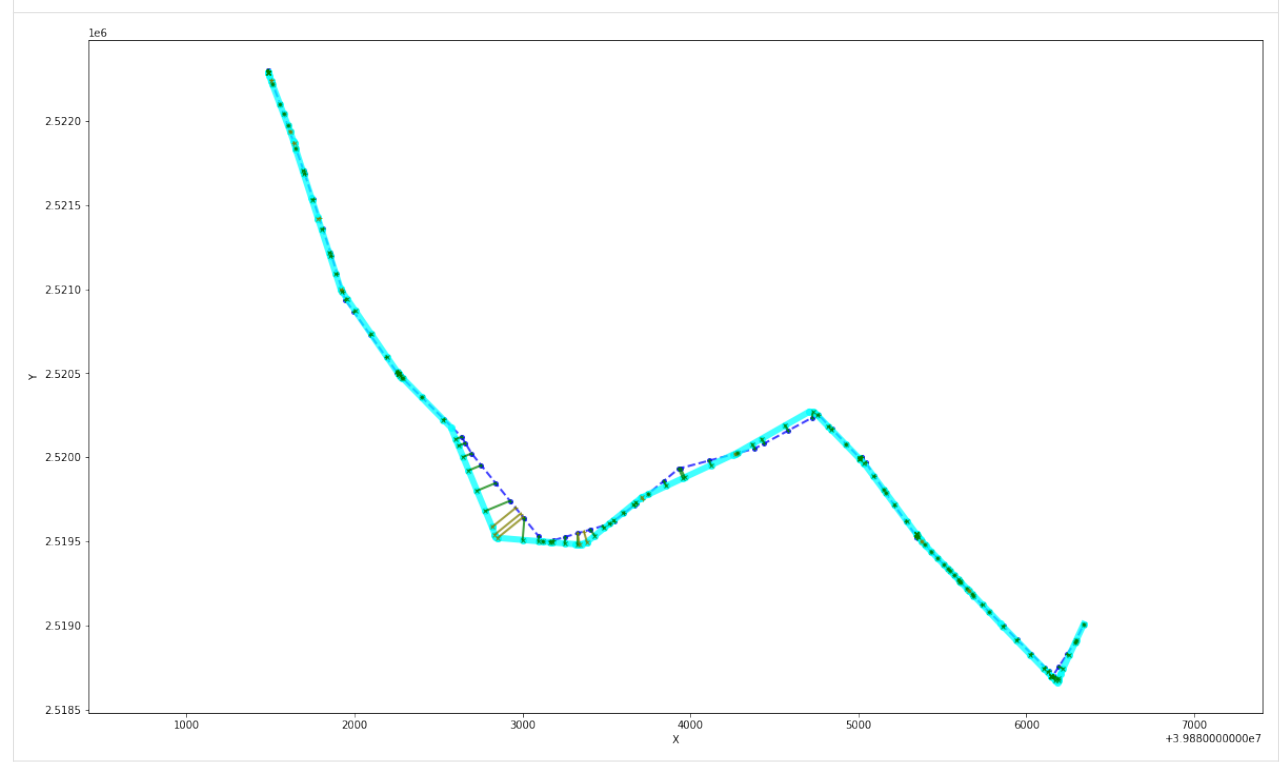

```
[14]: #Obtain the path GeoDataFrame
```

```
pathdf = pd.DataFrame(matcher.path</u>-pred_onlynodes, columns = ['u'])pathdf['v'] = pathdf['u'] .shift(-1)pathdf = pathdf[-pathdf['v'] .isnull()]pathgdf = pd.merge(pathdf, edges_p.reset_index())pathgdf = gpd.GeoDataFrame(pathgdf)
pathgdf.plot()
pathgdf.cs = {'init': 'epsg:2416'}
```
(continues on next page)

(continued from previous page)

```
pathgdf_4326 = pathgdf.to_crs(4326)/opt/anaconda3/lib/python3.8/site-packages/pyproj/crs/crs.py:131: FutureWarning: '+init=
˓→<authority>:<code>' syntax is deprecated. '<authority>:<code>' is the preferred␣
˓→initialization method. When making the change, be mindful of axis order changes: https:
˓→//pyproj4.github.io/pyproj/stable/gotchas.html#axis-order-changes-in-proj-6
  in_crs_string = _prepare_from_proj_string(in_crs_string)
       1e62.5220
 2.5215
 2.5210
 2.5205
 2.5200
 2.5195
 2.5190
 2.5185
           2000
                   3000
                            4000
                                    5000
                                            6000
```
+3.9880000000e7

## **Visualization**

```
[15]: #Visualize with road network
      import matplotlib.pyplot as plt
      fig = plt.figure(1,(8,8),dpi = 100)ax = plt.subplot(111)plt.sca(ax)
      fig.tight_layout(rect = (0.05, 0.1, 1, 0.9))
      #visualization bounds
      bounds = pathgdf_4326.unary_union.bounds
      gap = 0.003bounds = [bounds[0]-gap, bounds[1]-gap, bounds[2]+gap, bounds[3]+gap]#plot the matched path
      pathgdf_4326.plot(ax = ax, zorder = 1)
      #plot the road network geometry
      tbd.clean_outofbounds(edges,bounds,col = ['lon', 'lat']).plot(ax = ax,color = '#333',lw =
      \rightarrow \infty.1)
      #plot the trajectory points
      tmp_gdf.to_crs(4326).plot(ax = ax, color = 'r', markersize = 5,zorder = 2)plt.axis('off')
      plt.xlim(bounds[0],bounds[2])
      plt.ylim(bounds[1],bounds[3])
      plt.show()
```
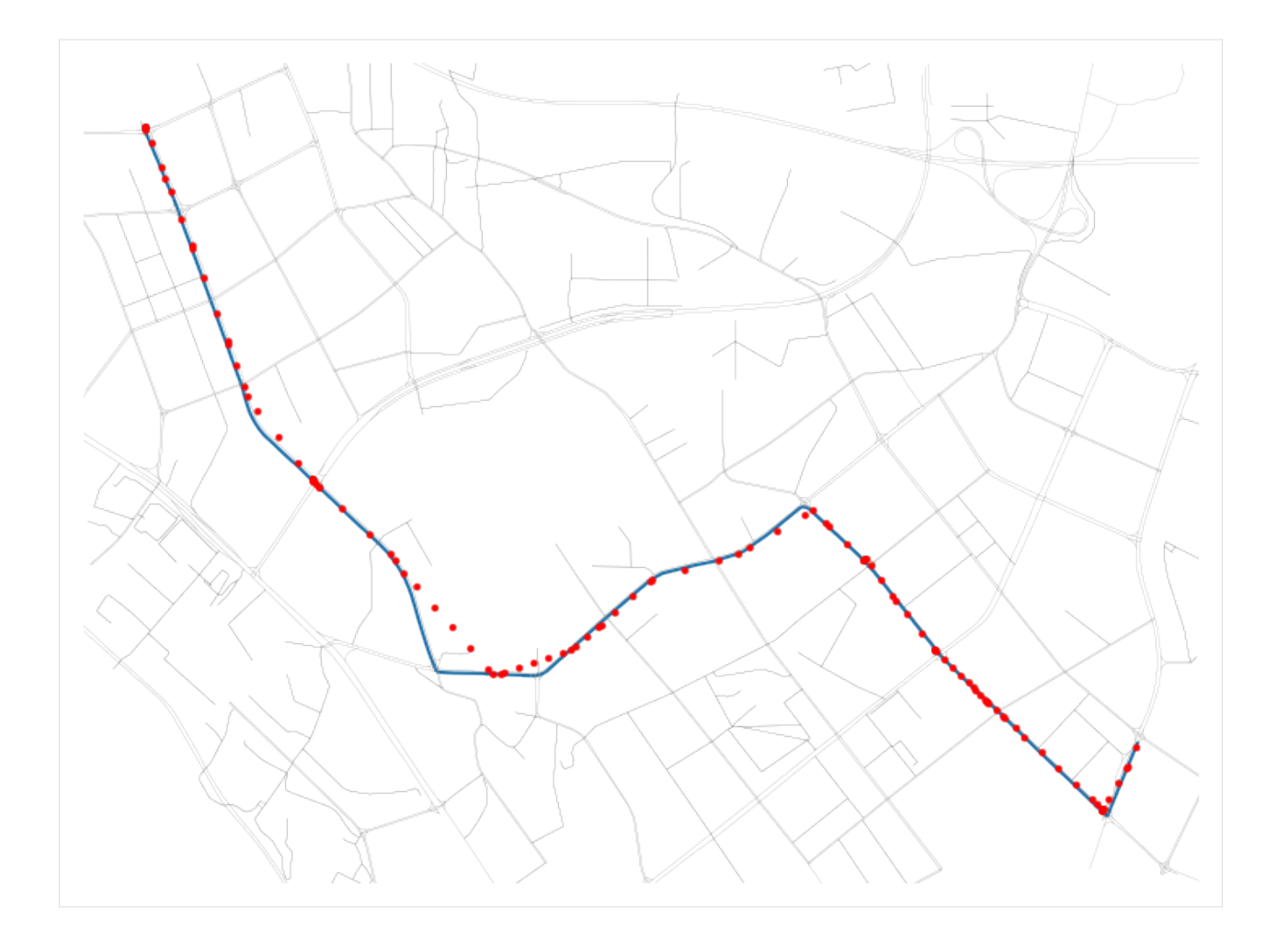

# **CHAPTER**

# **FIVE**

# **CORE METHODS**

# **5.1 Data Gridding**

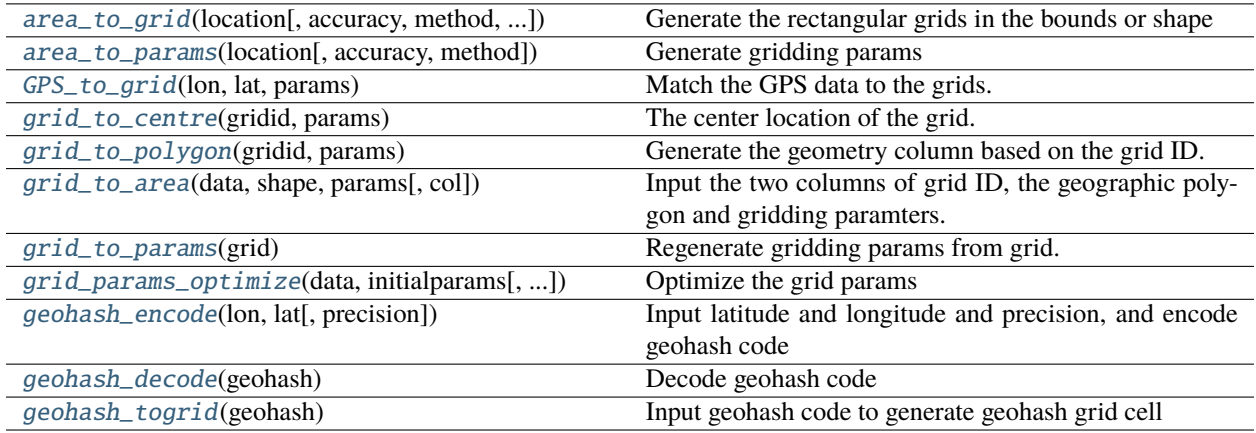

## **5.1.1 Gridding Framework**

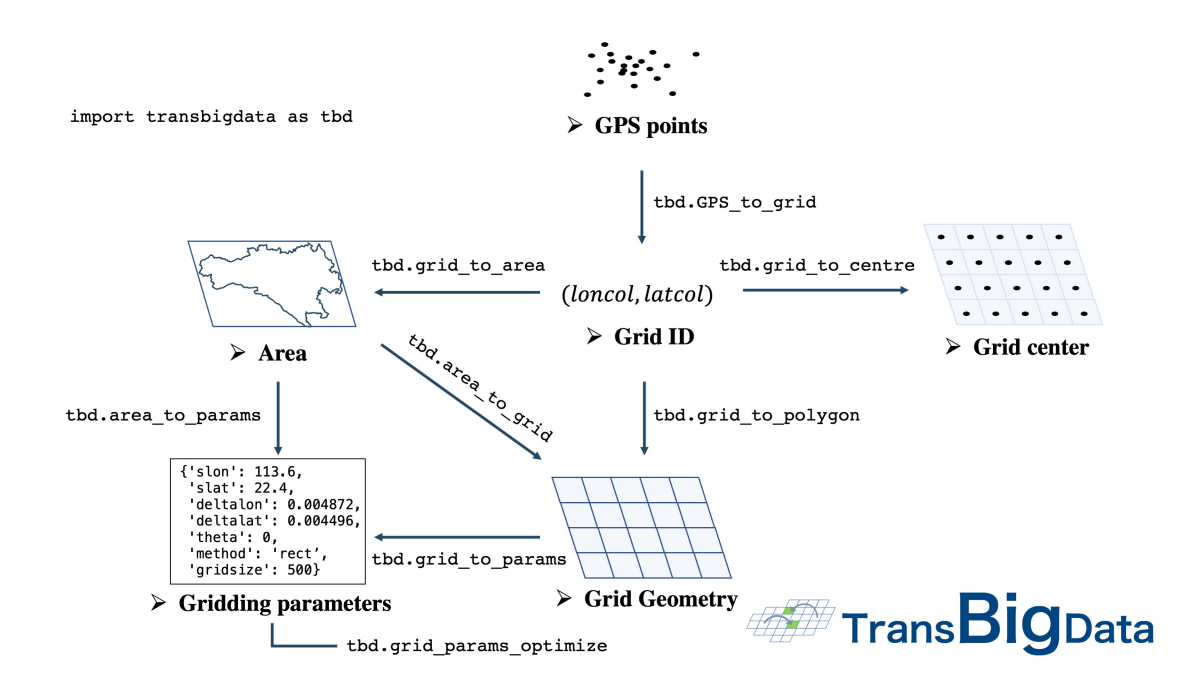

<span id="page-81-0"></span>transbigdata.area\_to\_grid(*location*, *accuracy=500*, *method='rect'*, *params='auto'*)

Generate the rectangular grids in the bounds or shape

## **Parameters**

- location (bounds(List) or shape(GeoDataFrame)) Where to generate grids. If bounds, [lon1, lat1, lon2, lat2](WGS84), where lon1 , lat1 are the lower-left coordinates, lon2, lat2 are the upper-right coordinates If shape, it should be GeoDataFrame
- accuracy  $(number) Grid size (meter)$
- method  $(str)$  rect, tri or hexa
- **params** (list or dict) Gridding parameters. See [https://transbigdata.readthedocs.io/](https://transbigdata.readthedocs.io/en/latest/grids.html) [en/latest/grids.html](https://transbigdata.readthedocs.io/en/latest/grids.html) for detail information about gridding parameters. When Gridding parameters is given, accuracy will not be used.

## **Returns**

- **grid** (*GeoDataFrame*) Grid GeoDataFrame, LONCOL and LATCOL are the index of grids, HBLON and HBLAT are the center of the grids
- **params** (*list or dict*) Gridding parameters. See [https://transbigdata.readthedocs.io/en/](https://transbigdata.readthedocs.io/en/latest/grids.html) [latest/grids.html](https://transbigdata.readthedocs.io/en/latest/grids.html) for detail information about gridding parameters.

<span id="page-81-1"></span>transbigdata.area\_to\_params(*location*, *accuracy=500*, *method='rect'*)

Generate gridding params

## **Parameters**

• location (bounds(List) or shape(GeoDataFrame)) – Where to generate grids. If bounds, [lon1, lat1, lon2, lat2](WGS84), where lon1 , lat1 are the lower-left coordinates, lon2, lat<sub>2</sub> are the upper-right coordinates If shape, it should be GeoDataFrame

- accuracy  $(number) Grid size (meter)$
- method  $(str)$  rect, tri or hexa

## **Returns**

**params** – Gridding parameters. See <https://transbigdata.readthedocs.io/en/latest/grids.html> for detail information about gridding parameters.

## **Return type**

list or dict

#### <span id="page-82-0"></span>transbigdata.GPS\_to\_grid(*lon*, *lat*, *params*)

Match the GPS data to the grids. The input is the columns of longitude, latitude, and the grids parameter. The output is the grid ID.

#### **Parameters**

- **lon** (Series) The column of longitude
- lat (Series) The column of latitude
- params (list or dict) Gridding parameters. See [https://transbigdata.readthedocs.io/](https://transbigdata.readthedocs.io/en/latest/grids.html) [en/latest/grids.html](https://transbigdata.readthedocs.io/en/latest/grids.html) for detail information about gridding parameters.

#### **Returns**

- *Rectangle grids*
- **[LONCOL,LATCOL]** (*list*) The two columns LONCOL and LATCOL together can specify a grid.
- *Triangle and Hexagon grids*
- **[loncol\_1,loncol\_2,loncol\_3]** (*list*) The index of the grid latitude. The two columns LON-COL and LATCOL together can specify a grid.

#### <span id="page-82-1"></span>transbigdata.grid\_to\_centre(*gridid*, *params*)

The center location of the grid. The input is the grid ID and parameters, the output is the grid center location.

## **Parameters**

• gridid (list) – if *Rectangle grids* [LONCOL,LATCOL] : Series

The two columns LONCOL and LATCOL together can specify a grid.

if *Triangle and Hexagon grids* [loncol\_1,loncol\_2,loncol\_3] : Series

The index of the grid latitude. The two columns LONCOL and LATCOL together can specify a grid.

• **params** (list or dict) – Gridding parameters. See [https://transbigdata.readthedocs.io/](https://transbigdata.readthedocs.io/en/latest/grids.html) [en/latest/grids.html](https://transbigdata.readthedocs.io/en/latest/grids.html) for detail information about gridding parameters.

#### **Returns**

- **HBLON** (*Series*) The longitude of the grid center
- **HBLAT** (*Series*) The latitude of the grid center

#### <span id="page-82-2"></span>transbigdata.grid\_to\_polygon(*gridid*, *params*)

Generate the geometry column based on the grid ID. The input is the grid ID, the output is the geometry. Support rectangle, triangle and hexagon grids

#### **Parameters**

• gridid (list) – if *Rectangle grids* [LONCOL,LATCOL] : Series

The two columns LONCOL and LATCOL together can specify a grid.

if *Triangle and Hexagon grids* [loncol\_1,loncol\_2,loncol\_3] : Series

The index of the grid latitude. The two columns LONCOL and LATCOL together can specify a grid.

• **params** (list or dict) – Gridding parameters. See [https://transbigdata.readthedocs.io/](https://transbigdata.readthedocs.io/en/latest/grids.html) [en/latest/grids.html](https://transbigdata.readthedocs.io/en/latest/grids.html) for detail information about gridding parameters.

#### **Returns**

**geometry** – The column of grid geographic polygon

## **Return type**

Series

<span id="page-83-0"></span>transbigdata.grid\_to\_area(*data*, *shape*, *params*, *col=['LONCOL', 'LATCOL']*)

Input the two columns of grid ID, the geographic polygon and gridding paramters. The output is the grid.

#### **Parameters**

- $\bullet$  data (DataFrame) Data, with two columns of grid ID
- shape (GeoDataFrame) Geographic polygon
- **params** (list or dict) Gridding parameters. See [https://transbigdata.readthedocs.io/](https://transbigdata.readthedocs.io/en/latest/grids.html) [en/latest/grids.html](https://transbigdata.readthedocs.io/en/latest/grids.html) for detail information about gridding parameters.
- col (List) Column names [LONCOL,LATCOL] for rect grids or [loncol\_1,loncol\_2,loncol\_3] for tri and hexa grids

#### **Returns**

**data1** – Data gridding and mapping to the corresponding geographic polygon

#### **Return type**

DataFrame

#### <span id="page-83-1"></span>transbigdata.grid\_to\_params(*grid*)

Regenerate gridding params from grid. Only support rect grids now.

## **Parameters**

 $grid(GeoDataFrame) - grids generated by transbigdata$ 

#### **Returns**

**params** – Gridding parameters. See <https://transbigdata.readthedocs.io/en/latest/grids.html> for detail information about gridding parameters.

#### **Return type**

list or dict

<span id="page-83-2"></span>transbigdata.grid\_params\_optimize(*data*, *initialparams*, *col=['uid', 'lon', 'lat']*, *optmethod='centerdist'*, *printlog=False*, *sample=0*, *pop=15*, *max\_iter=50*, *w=0.1*, *c1=0.5*, *c2=0.5*)

Optimize the grid params

#### **Parameters**

- data (DataFrame) Trajectory data
- $\cdot$  initialparams  $(List)$  Initial griding params
- col  $(List)$  Column names [uid,lon,lat]
- optmethod  $(str)$  The method to optimize: centerdist, gini, gridscount
- **printlog**  $(bool)$  Whether to print detail result
- sample  $(int)$  Sample the data as input, if 0 it will not perform sampling
- pop Params in PSO from scikit-opt
- max\_iter Params in PSO from scikit-opt
- **w** Params in PSO from scikit-opt
- **c1** Params in PSO from scikit-opt
- c2 Params in PSO from scikit-opt

#### **Returns**

**params\_optimized** – Optimized params

**Return type**

List

## **5.1.2 geohash encoding**

Geohash is a public geocoding system that encodes latitude and longitude geographic locations into strings of letters and numbers, which can also be decoded back to latitude and longitude. Each string represents a grid number, and the longer the length of the string, the higher the precision. According to wiki [<https://en.wikipedia.org/wiki/Geohash>](https://en.wikipedia.org/wiki/Geohash), the table of Geohash string lengths corresponding to precision is as follows.

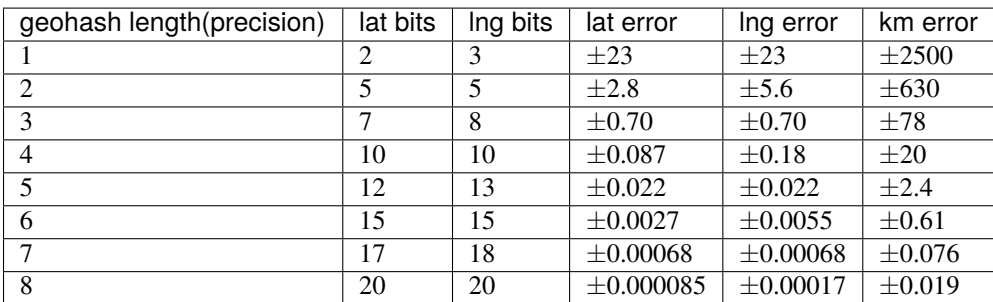

TransBigData also provides the function based on Geohash, the three functions are as follows:

#### <span id="page-84-0"></span>transbigdata.geohash\_encode(*lon*, *lat*, *precision=12*)

Input latitude and longitude and precision, and encode geohash code

#### **Parameters**

- **lon** (Series) longitude Series
- Lat (Series) latitude Series
- precision  $(number)$  geohash precision

## **Returns**

**geohash** – encoded geohash Series

#### **Return type**

Series

#### <span id="page-84-1"></span>transbigdata.geohash\_decode(*geohash*)

Decode geohash code

#### **Parameters**

geohash (Series) – encoded geohash Series

#### **Returns**

- **lon** (*Series*) decoded longitude Series
- **lat** (*Series*) decoded latitude Series

## <span id="page-85-0"></span>transbigdata.geohash\_togrid(*geohash*)

Input geohash code to generate geohash grid cell

**Parameters** geohash (Series) – encoded geohash Series

## **Returns**

**poly** – grid cell polygon for geohash

```
Return type
```
Series

Compared to the rectangular grid processing method provided in the TransBigData package, geohash is slower and does not provide a freely defined grid size. The following example shows how to use these three functions to utilize the geohash encoding, decoding, and the visualization

```
import transbigdata as tbd
import pandas as pd
import geopandas as gpd
#read data
data = pd.read_csv('Taxibata-Sample.csv', header = None)data.columns = ['VehicleNum','time','slon','slat','OpenStatus','Speed']
#encode geohash
data['geohash'] = tbd.geohash_encode(data['slon'],data['slat'],precision=6)
data['geohash']
0 ws0btw
1 ws0btz
2 ws0btz
```
3 ws0btz 4 ws0by4 ... 544994 ws131q 544995 ws1313 544996 ws131f 544997 ws1361 544998 ws10tq Name: geohash, Length: 544999, dtype: object

```
#Aggregate
dataagg = data.groupby(['geohash'])['VehicleNum'].count().reset_index()
dataagg['lon_geohash'],dataagg['lat_geohash'] = tbd.geohash_decode(dataagg['geohash'])
dataagg['geometry'] = tbd.geohash_togrid(dataagg['geohash'])
dataagg = gpd.GeoDataFrame(dataagg)
dataagg
```

```
bounds = [113.6, 22.4, 114.8, 22.9]import matplotlib.pyplot as plt
import plot_map
fig =plt.figure(1,(8,8),dpi=280)
ax =plt.subplot(111)
plt.sca(ax)
tbd.plot_map(plt,bounds,zoom = 12,style = 4)
cax = plt.axes([0.05, 0.33, 0.02, 0.3])plt.title('count')
plt.sca(ax)
dataagg.plot(ax = ax,column = 'VehicleNum',cax = cax,legend = True)
tbd.plotscale(ax,bounds = bounds,textsize = 10,compasssize = 1,accuracy = 2000,rect = [0.\rightarrow06,0.03],zorder = 10)
plt.axis('off')
plt.xlim(bounds[0],bounds[2])
plt.ylim(bounds[1],bounds[3])
plt.show()
```
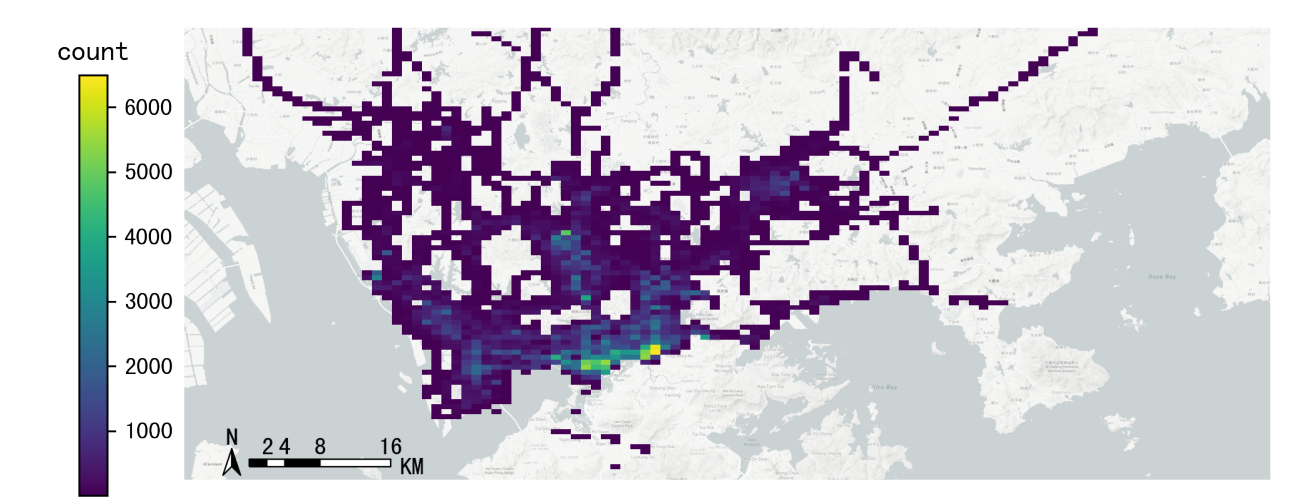

# **5.2 Trajectory Processing**

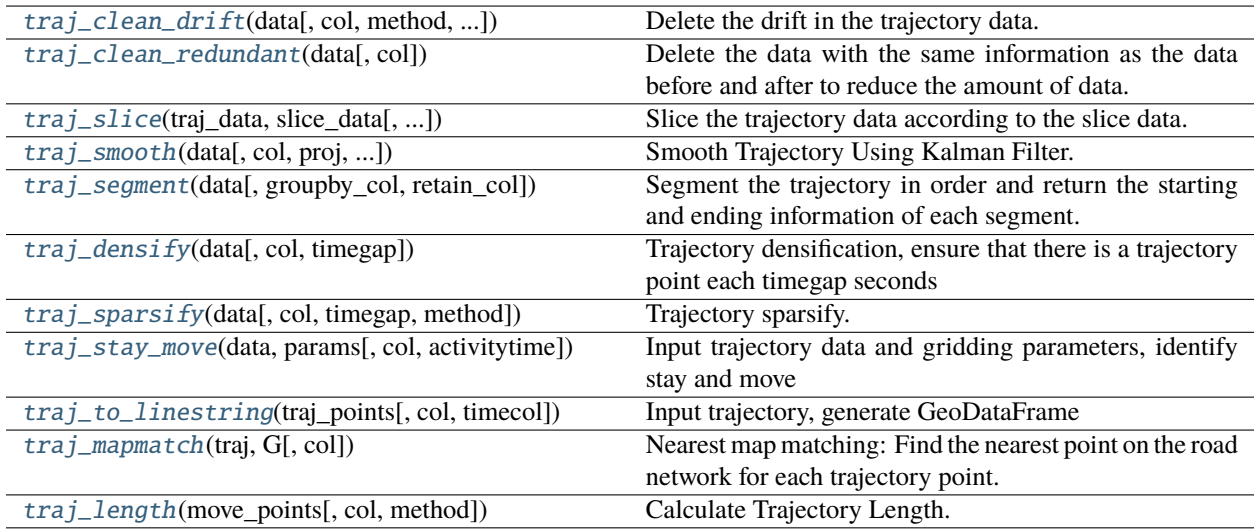

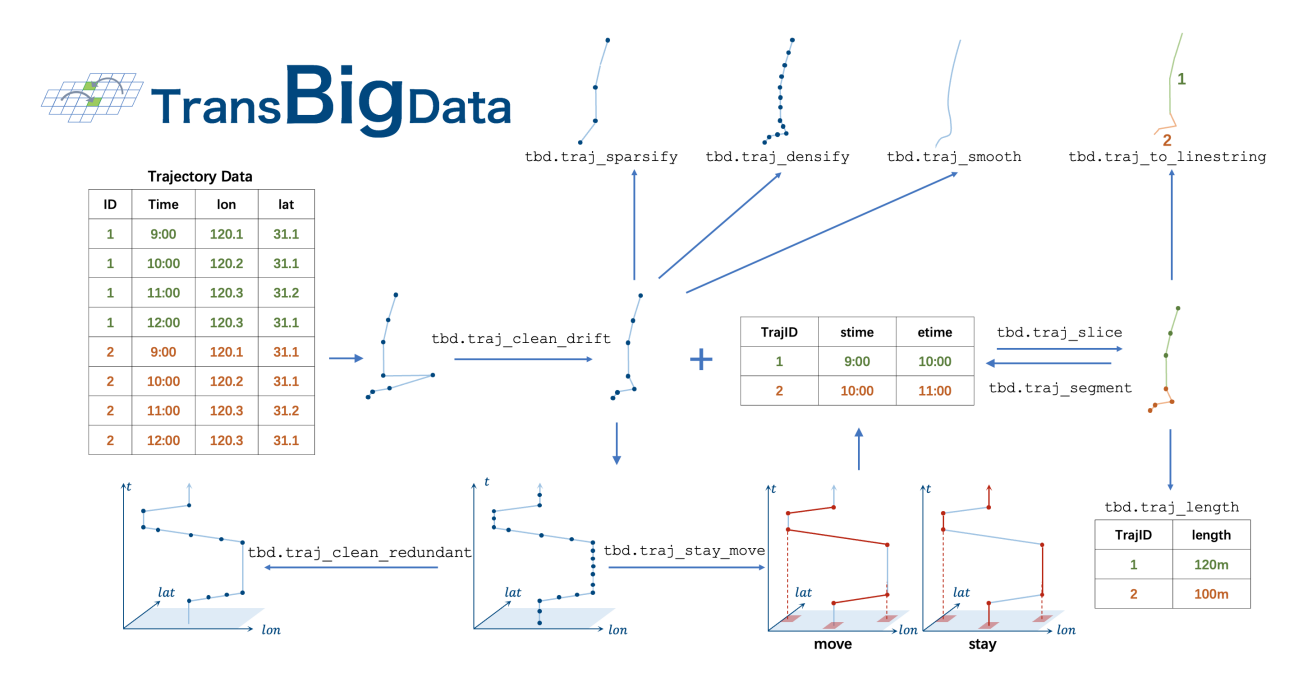

<span id="page-87-0"></span>transbigdata.traj\_clean\_drift(*data*, *col=['VehicleNum', 'Time', 'Lng', 'Lat']*, *method='twoside'*, *speedlimit=80*, *dislimit=1000*, *anglelimit=30*)

Delete the drift in the trajectory data. The drift is defined as the data with a speed greater than the speed limit or the distance between the current point and the next point is greater than the distance limit or the angle between the current point, the previous point, and the next point is smaller than the angle limit. The speed limit is 80km/h by default, and the distance limit is 1000m by default. The method of cleaning drift data is divided into two methods: 'oneside' and 'twoside'. The 'oneside' method is to consider the speed of the current point and the next point, and the 'twoside' method is to consider the speed of the current point, the previous point, and the next point.

## **Parameters**

- $\bullet$  data (DataFrame) Data
- col (List) Column names, in the order of ['VehicleNum', 'Time', 'Lng', 'Lat']
- method (string) Method of cleaning drift data, including 'oneside' and 'twoside'
- speedlimit (number) Speed limitation
- dislimit (number) Distance limit
- anglelimit  $(number)$  Angle limit

#### **Returns**

**data1** – Cleaned data

#### **Return type**

DataFrame

#### <span id="page-88-0"></span>transbigdata.traj\_clean\_redundant(*data*, *col=['VehicleNum', 'Time', 'Lng', 'Lat']*)

Delete the data with the same information as the data before and after to reduce the amount of data. For example, if several consecutive data of an individual have the same information except for the time, only the first and last two data can be kept

#### **Parameters**

- data (DataFrame) Data
- col (*List*) The column name, in the order of ['Vehicleid, Time']. It will sort by time, and then determine the information of other columns besides the time

#### **Returns**

**data1** – Cleaned data

#### **Return type**

DataFrame

## <span id="page-88-1"></span>transbigdata.traj\_slice(*traj\_data*, *slice\_data*, *traj\_col=['vid', 'time']*, *slice\_col=['vid', 'stime', 'etime', 'tripid']*)

Slice the trajectory data according to the slice data. This method extracts data from a given set of trajectory data(traj\_data) based on a specified time period(slice\_data).

#### **Parameters**

- traj\_data (DataFrame) Trajectory data, containing the trajectory of each vehicle
- slice\_data (DataFrame) Slice data, containing the start time, end time and vehicleid of each slice
- traj\_col  $(List)$  The column name of trajectory data, in the sequence of [VehicleNum, Time]
- slice\_col  $(List)$  The column name of slice data, in the sequence of [VehicleNum\_slice, Stime, Etime, SliceId]

#### **Returns**

**data\_sliced** – The sliced trajectory data

#### **Return type**

DataFrame

## **Example**

```
>>> tbd.traj_slice(GPSData, move, traj_col=['vid', 'time'], slice_col = ['vid',
˓→'stime','etime','tripid'])
```
<span id="page-89-0"></span>transbigdata.traj\_smooth(*data*, *col=['id', 'time', 'lon', 'lat']*, *proj=False*, *process\_noise\_std=0.5*, *measurement\_noise\_std=1*)

Smooth Trajectory Using Kalman Filter.

## **Parameters**

- data (DataFrame) Trajectory data
- col  $(list)$  Column names of the trajectory data
- $proj (bool)$  Whether to perform equidistant projection
- process\_noise\_std (float) Standard deviation of the process noise
- measurement\_noise\_std (float) Standard deviation of the measurement noise

## **Returns**

**data** – Smoothed trajectory data

## **Return type**

DataFrame

<span id="page-89-1"></span>transbigdata.traj\_segment(*data*, *groupby\_col=['id', 'moveid']*, *retain\_col=['time', 'lon', 'lat']*)

Segment the trajectory in order and return the starting and ending information of each segment. This function can segment GPS trajectory data, calculate the start and end information of each segment, and store the results in a DataFrame object. The input of this function includes a pandas DataFrame object containing GPS trajectory data, field names for grouping, and field names to be retained. The output is a pandas DataFrame object containing the starting and ending information of each segment, where each row represents a trajectory segment.

## **Parameters**

- data (DataFrame) The trajectory data needs to be sorted beforehand.
- groupby  $\text{col}(List) A$  list of strings specifying the groupby fields to be used for segmentation.
- retain\_col  $(List) A$  list of strings specifying the fields to be retained.

## **Returns**

**data** – Containing the starting and ending information of each segment, where each row represents a trajectory segment.

## **Return type**

DataFrame

<span id="page-89-2"></span>transbigdata.traj\_densify(*data*, *col=['Vehicleid', 'Time', 'Lng', 'Lat']*, *timegap=15*)

Trajectory densification, ensure that there is a trajectory point each timegap seconds

## **Parameters**

- data (DataFrame) Data
- col  $(List)$  The column name, in the sequence of [Vehicleid, Time, lng, lat]
- timegap (number) The sampling interval (second)

## **Returns**

**data1** – The processed data

## **Return type**

DataFrame

## <span id="page-90-0"></span>transbigdata.traj\_sparsify(*data*, *col=['Vehicleid', 'Time', 'Lng', 'Lat']*, *timegap=15*, *method='subsample'*)

Trajectory sparsify. When the sampling frequency of trajectory data is too high, the amount of data is too large, which is not convenient for the analysis of some studies that require less data frequency. This function can expand the sampling interval and reduce the amount of data.

## **Parameters**

- data (DataFrame) Data
- col  $(List)$  The column name, in the sequence of [Vehicleid, Time, lng, lat]
- timegap (number) Time gap between trajectory point
- method  $(str)$  'interpolate' or 'subsample'

## **Returns**

**data1** – Sparsified trajectory data

## **Return type**

DataFrame

<span id="page-90-1"></span>transbigdata.traj\_stay\_move(*data*, *params*, *col=['ID', 'dataTime', 'longitude', 'latitude']*, *activitytime=1800*) Input trajectory data and gridding parameters, identify stay and move

## **Parameters**

- data (DataFrame) trajectory data
- params  $(List)$  gridding parameters
- col (List) The column name, in the order of ['ID','dataTime','longitude', 'latitude']
- activitytime  $(Number)$  How much time to regard as activity

## **Returns**

- **stay** (*DataFrame*) stay information
- **move** (*DataFrame*) move information

## <span id="page-90-2"></span>transbigdata.traj\_to\_linestring(*traj\_points*, *col=['Lng', 'Lat', 'ID']*, *timecol=None*)

Input trajectory, generate GeoDataFrame

## **Parameters**

- traj\_points (DataFrame) trajectory data
- col  $(List)$  The column name, in the sequence of [lng, lat,trajectoryid]
- timecol  $(str(Optional))$  Optional, the column name of the time column. If given, the geojson with [longitude, latitude, altitude, time] in returns can be put into the Kepler to visualize the trajectory

## **Returns**

**traj** – Generated trajectory

## <span id="page-90-3"></span>**Return type**

GeoDataFrame

## transbigdata.traj\_mapmatch(*traj*, *G*, *col=['lon', 'lat']*)

Nearest map matching: Find the nearest point on the road network for each trajectory point. When conducting nearest neighbor matching, we need to find the closest road segment on the road network for each trajectory point, and match the trajectory point to that segment. In practice, we can first extract the nodes of the road segments to form a set of points (i.e., extracting each coordinate point from each LineString in the geometry column), then calculate the nearest distance between the trajectory point and this set of points, and finally match the trajectory point to the road segment where the nearest distance's node is located. This process effectively transforms the problem of matching points to lines into a problem of matching points to points.

## **Parameters**

- traj (DataFrame) The trajectory point data set to be matched.
- G (networkx multidigraph) The road network used for matching, created by osmnx.
- col  $(iist)$  The name of the longitude and latitude columns in the trajectory point data set.

## **Returns**

**traj\_matched** – The trajectory point data set after matching.

## **Return type**

DataFrame

## <span id="page-91-0"></span>transbigdata.traj\_length(*move\_points*, *col=['lon', 'lat', 'moveid']*, *method='Haversine'*)

Calculate Trajectory Length. Input the trajectory point data and calculate the length of each trajectory in meters.

## **Parameters**

- move\_points (DataFrame) Trajectory point data, which includes trajectory id, longitude, latitude, etc. Different trajectories are distinguished by trajectory id, and trajectory points are arranged in time order.
- col  $(iist)$  Column names of the trajectory point data, in the order of [longitude, latitude, trajectory id]
- **method**  $(str)$  The method of calculating the trajectory length, optional 'Haversine' or 'Project', default is 'Haversine' using the haversine formula to calculate spherical distance, 'Project' transforms the data into a projected coordinate system to calculate plane distance.

## **Returns**

**move trajs** – Trajectory length data, including two columns of trajectory id and trajectory length, the unit is meters.

## **Return type**

DataFrame

## **CHAPTER**

## **SIX**

# **GENERAL METHODS**

# **6.1 Data Quality**

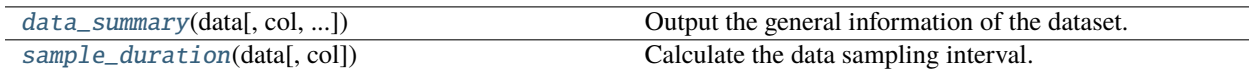

<span id="page-92-0"></span>transbigdata.data\_summary(*data*, *col=['Vehicleid', 'Time']*, *show\_sample\_duration=False*, *roundnum=4*) Output the general information of the dataset.

## **Parameters**

- data (DataFrame) The trajectory points data
- col  $(List)$  The column name, in the order of ['Vehicleid', 'Time']
- show\_sample\_duration (bool) Whether to output individual sampling interval
- roundnum (number) Number of decimal places

<span id="page-92-1"></span>transbigdata.sample\_duration(*data*, *col=['Vehicleid', 'Time']*)

Calculate the data sampling interval.

## **Parameters**

- data (DataFrame) Data
- col (List) The column name, in the order of ['Vehicleid', 'Time']

## **Returns**

**sample\_duration** – A Series with the column name duration, the content is the sampling interval of the data, in seconds

## **Return type**

DataFrame

# **6.2 Data Preprocess**

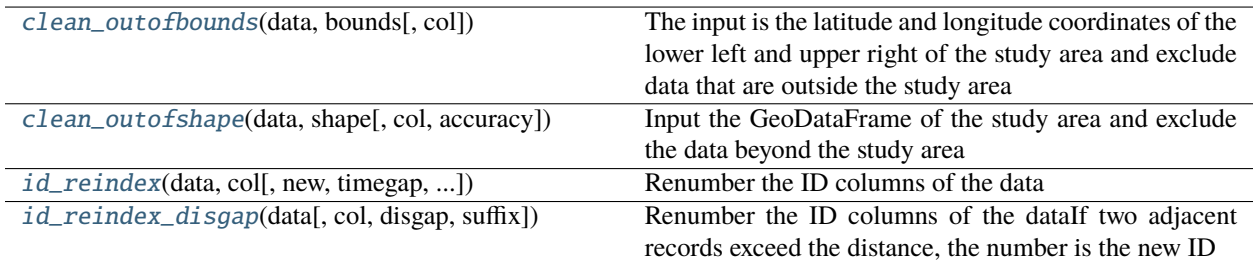

## <span id="page-93-0"></span>transbigdata.clean\_outofbounds(*data*, *bounds*, *col=['Lng', 'Lat']*)

The input is the latitude and longitude coordinates of the lower left and upper right of the study area and exclude data that are outside the study area

## **Parameters**

- data (DataFrame) Data
- **bounds**  $(List)$  Latitude and longitude of the lower left and upper right of the study area, in the order of [lon1, lat1, lon2, lat2]
- col (*List*) Column name of longitude and latitude

## **Returns**

**data1** – Data within the scope of the study

## **Return type**

DataFrame

## <span id="page-93-1"></span>transbigdata.clean\_outofshape(*data*, *shape*, *col=['Lng', 'Lat']*, *accuracy=500*)

Input the GeoDataFrame of the study area and exclude the data beyond the study area

## **Parameters**

- data (DataFrame) Data
- shape (GeoDataFrame) The GeoDataFrame of the study area
- col  $(List)$  Column name of longitude and latitude
- accuracy (number) The size of grid. The principle is to do the data gridding first and then do the data cleaning. The smaller the size is, the higher accuracy it has

## **Returns**

**data1** – Data within the scope of the study

## **Return type**

DataFrame

<span id="page-93-2"></span>transbigdata.id\_reindex(*data*, *col*, *new=False*, *timegap=None*, *timecol=None*, *suffix='\_new'*, *sample=None*) Renumber the ID columns of the data

## **Parameters**

- data (DataFrame) Data
- col  $(str)$  Name of the ID column to be re-indexed
- new  $(bool)$  False: the new number of the same ID will be the same index; True: according to the order of the table, the origin ID appears again with different index
- **timegap** (number) If an individual does not appear for a period of time (timegap is the time threshold), it is numbered as a new individual. This parameter should be set with timecol to take effect.
- timecol  $(str)$  The column name of time, it should be set with timegap to take effect
- suffix  $(str)$  The suffix of the new column. When set to False, the former column will be replaced
- sample  $(int (optional)) To desampling the data)$

#### **Returns**

**data1** – Renumbered data

#### **Return type**

DataFrame

<span id="page-94-0"></span>transbigdata.id\_reindex\_disgap(*data*, *col=['uid', 'lon', 'lat']*, *disgap=1000*, *suffix='\_new'*)

Renumber the ID columns of the dataIf two adjacent records exceed the distance, the number is the new ID

#### **Parameters**

- $\bullet$  data (DataFrame) Data
- col  $(str)$  Name of the ID column to be re-indexed
- disgap (number) If two adjacent records exceed this distance, the number is the new ID
- suffix  $(str)$  The suffix of the new column. When set to False, the former column will be replaced

## **Returns**

**data1** – Renumbered data

**Return type** DataFrame

# **6.3 Data Acquisition**

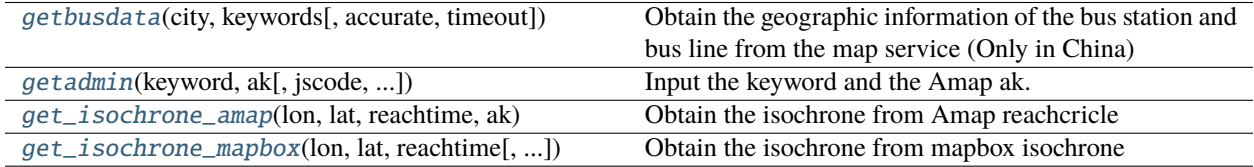

<span id="page-94-1"></span>transbigdata.getbusdata(*city*, *keywords*, *accurate=True*, *timeout=20*)

Obtain the geographic information of the bus station and bus line from the map service (Only in China)

## **Parameters**

- $city (str) city$  name
- keywords  $(list)$  Keyword, the line name
- accurate (bool) Accurate matching
- timeout  $(number)$  Timeout of data fetching

**Returns**

• **data** (*GeoDataFrame*) – The generated bus line(WGS84)

• **stop** (*GeoDataFrame*) – The generated bus station(WGS84)

<span id="page-95-0"></span>transbigdata.getadmin(*keyword*, *ak*, *jscode=''*, *subdistricts=False*, *timeout=20*)

Input the keyword and the Amap ak. The output is the GIS file of the administrative boundary (Only in China)

## **Parameters**

- keywords  $(str)$  The keyword. It might be the city name such as Shengzheng, or the administrative code such as 440500
- $ak (str)$  Amap accesstoken
- **jscode** (*jscode*) Amap safty code
- subdistricts (bool) Whether to output the information of the administrative district boundary
- $\cdot$  timeout (number) Timeout of data fetching

#### **Returns**

- **admin** (*GeoDataFrame*) Administrative district(WGS84)
- **districts** (*DataFrame*) The information of subdistricts. This can be used to further get the boundary of lower level districts

#### <span id="page-95-1"></span>transbigdata.get\_isochrone\_amap(*lon*, *lat*, *reachtime*, *ak*, *jscode=''*, *mode=2*, *timeout=20*)

Obtain the isochrone from Amap reachcricle

#### **Parameters**

- $lon(fload)$  Longitude of the start point(WGS84)
- Lat  $(fload)$  Latitude of the start point (WGS84)
- reachtime  $(number)$  Reachtime of the isochrone
- **ak**  $(str)$  Amap access token
- **jscode** (*jscode*) Amap safty code
- mode (int or  $str$ ) Travel mode, should be 0(bus), 1(subway), 2(bus+subway)
- timeout  $(number)$  Timeout of data fetching

#### **Returns**

**isochrone** – The isochrone GeoDataFrame(WGS84)

#### **Return type**

GeoDataFrame

<span id="page-95-2"></span>transbigdata.get\_isochrone\_mapbox(*lon*, *lat*, *reachtime*, *access\_token='auto'*, *mode='driving'*, *timeout=20*) Obtain the isochrone from mapbox isochrone

#### **Parameters**

- $lon(fload) Longitude of the start point(WGS84)$
- lat  $(float)$  Latitude of the start point(WGS84)
- reachtime  $(number)$  Reachtime of the isochrone
- access\_token (str) Mapbox access token, if *auto* it will use the preset access token
- mode (bool) Travel mode, should be *driving*, *walking* or *cycling*
- timeout (number) Timeout of data fetching

**Returns isochrone** – The isochrone GeoDataFrame(WGS84)

**Return type** GeoDataFrame

# **6.4 GIS Processing**

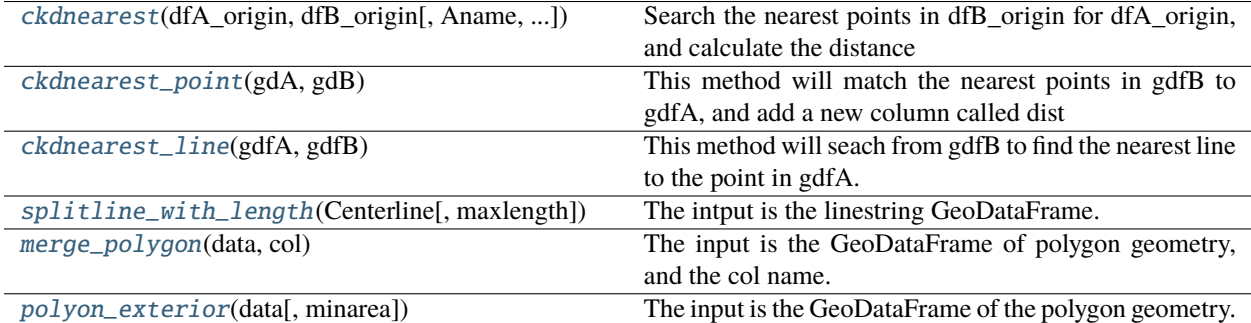

## **6.4.1 Nearest neighbor searches**

<span id="page-96-0"></span>transbigdata.ckdnearest(*dfA\_origin*, *dfB\_origin*, *Aname=['lon', 'lat']*, *Bname=['lon', 'lat']*)

Search the nearest points in dfB\_origin for dfA\_origin, and calculate the distance

## **Parameters**

- dfA\_origin (DataFrame) DataFrame A
- dfB\_origin (DataFrame) DataFrame B
- **Aname**  $(List)$  The column of lng and lat in DataFrame A
- **Bname**  $(List)$  The column of lng and lat in DataFrame A

## **Returns**

**gdf** – The output DataFrame

## **Return type**

DataFrame

## <span id="page-96-1"></span>transbigdata.ckdnearest\_point(*gdA*, *gdB*)

This method will match the nearest points in gdfB to gdfA, and add a new column called dist

## **Parameters**

- gdA (GeoDataFrame) GeoDataFrame A, point geometry
- gdB (GeoDataFrame) GeoDataFrame B, point geometry

## **Returns**

**gdf** – The output DataFrame

## <span id="page-96-2"></span>**Return type**

DataFrame

#### transbigdata.ckdnearest\_line(*gdfA*, *gdfB*)

This method will seach from gdfB to find the nearest line to the point in gdfA.

## **Parameters**

- gdA (GeoDataFrame) GeoDataFrame A, point geometry
- gdB (GeoDataFrame) GeoDataFrame B, linestring geometry

#### **Returns**

**gdf** – Searching the nearset linestring in gdfB for the point in gdfA

**Return type** DataFrame

The following example will show how to search the nearest point-point, nearest point-edge throuh TransBigData. This method is based on KDTree algorithm. The computation complexity is  $o(log(n))$ . For more details, refer to wik[ihttps://en.wikipedia.org/wiki/K-d\\_tree](https://en.wikipedia.org/wiki/K-d_tree)

## **Point to point matching (DataFrame and DataFrame)**

```
In [1]: import transbigdata as tbd
In [2]: import pandas as pd
In [3]: import geopandas as gpd
In [4]: from shapely.geometry import LineString
In [5]: dfA = gpd.GeoDataFrame([1,2],[2,4],[2,6],
  ...: [2,10], [24,6], [21,6],...: [22,6]],columns = ['lon1','lat1'])
  ...:
In [6]: dfA
Out[6]:
  lon1 lat1
0 1 2
1 2 4
2 2 6
3 2 10
4 24 6
5 21 6
6 22 6
In [7]: dfB = gpd.GeoDataFrame([[1,3],[2,5],[2,2]], columns = ['lon', 'lat'])In [8]: dfB
Out[8]:
  lon lat
```
(continues on next page)

(continued from previous page)

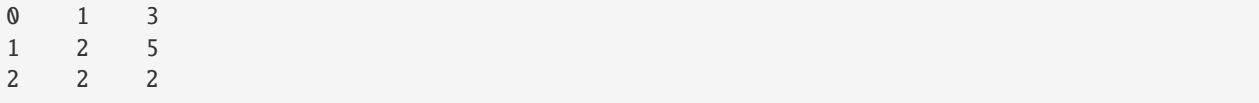

Use [transbigdata.ckdnearest\(\)](#page-96-0) to match points to points, if the inputs are two DataFrame without geometry columns, you should specify the *lon* and *lat* columns.

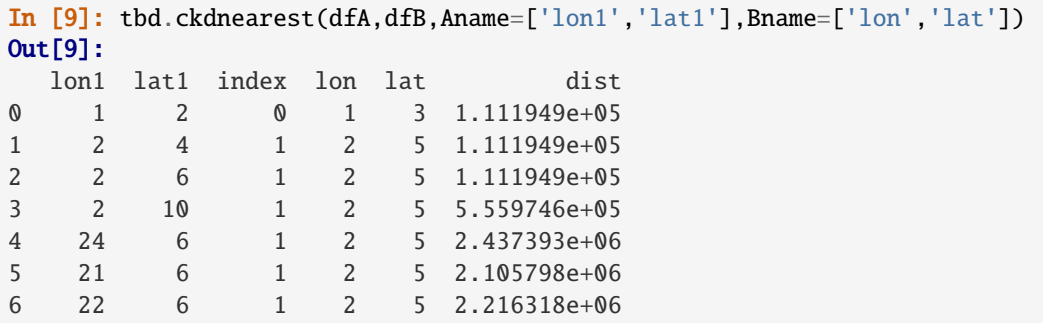

## **Point to point searching**

Transform DataFrame to GeoDataFrame

```
In [10]: dfA['geometry'] = gpd.points_from_xy(dfA['lon1'],dfA['lat1'])
In [11]: dfA
Out[11]:
  lon1 lat1 geometry
0 1 2 POINT (1.00000 2.00000)
1 2 4 POINT (2.00000 4.00000)
2 2 6 POINT (2.00000 6.00000)
3 2 10 POINT (2.00000 10.00000)
4 24 6 POINT (24.00000 6.00000)
5 21 6 POINT (21.00000 6.00000)
6 22 6 POINT (22.00000 6.00000)
In [12]: dfB['geometry'] = gpd.points_from_xy(dfB['lon'],dfB['lat'])
In [13]: dfB
Out[13]:
  lon lat geometry
0 1 3 POINT (1.00000 3.00000)
1 2 5 POINT (2.00000 5.00000)
2 2 2 POINT (2.00000 2.00000)
```
[transbigdata.ckdnearest\\_point\(\)](#page-96-1)

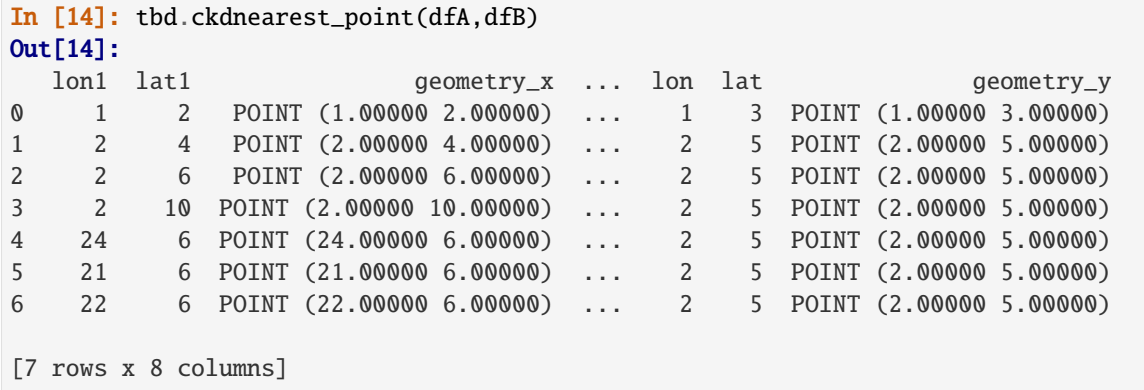

## **Point to Line searching (GeoDataFrame and GeoDataFrame)**

In this case, Table A is still a node file, Table B is a linestring file

```
In [15]: dfA['geometry'] = gpd.points_from_xy(dfA['lon1'],dfA['lat1'])
In [16]: dfB['geometry'] = [LineString([[1,1],[1.5,2.5],[3.2,4]]),
  ....: LineString([1,0],[1.5,0],[4,0]]),
  ....: LineString([[1,-1],[1.5,-2],[4,-4]])]
  ....:
In [17]: dfB
Out[17]:
  lon lat geometry index
0 1 3 LINESTRING (1.00000 1.00000, 1.50000 2.50000, ... 0
1 2 5 LINESTRING (1.00000 0.00000, 1.50000 0.00000, ... 1
2 2 2 LINESTRING (1.00000 -1.00000, 1.50000 -2.00000... 2
In [18]: tbd.ckdnearest_line(dfA,dfB)
Out[18]:
  lon1 lat1 ... lat geometry_y
0 1 2 ... 3 LINESTRING (1.00000 1.00000, 1.50000 2.50000, ...
1 2 4 ... 3 LINESTRING (1.00000 1.00000, 1.50000 2.50000, ...
2 2 6 ... 3 LINESTRING (1.00000 1.00000, 1.50000 2.50000, ...
3 2 10 ... 3 LINESTRING (1.00000 1.00000, 1.50000 2.50000, ...
4 21 6 ... 3 LINESTRING (1.00000 1.00000, 1.50000 2.50000, ...
5 22 6 ... 3 LINESTRING (1.00000 1.00000, 1.50000 2.50000, ...
6 24 6 ... 5 LINESTRING (1.00000 0.00000, 1.50000 0.00000, ...
[7 rows x 8 columns]
```
## **6.4.2 Split the line**

*splitline\_with\_length* can be used to split a line into several sub-line with a maximum length threshold

<span id="page-100-0"></span>transbigdata.splitline\_with\_length(*Centerline*, *maxlength=100*)

The intput is the linestring GeoDataFrame. The splited line's length wull be no longer than maxlength

**Parameters**

- Centerline (GeoDataFrame) Linestring geometry
- maxlength  $(number)$  The maximum length of the splited line

**Returns**

**splitedline** – Splited line

**Return type** GeoDataFrame

The following case will show how to split a line itno 100 subline

```
#
import geopandas as gpd
Centerline = gpd.read_file(r'test_lines.jspon')Centerline.plot()
```
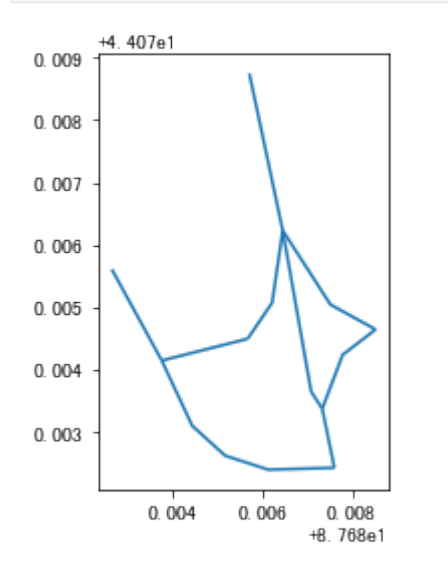

```
Centerline.crs = {'init':'epsg:4326'}
Centerline = Centerline.to_crs(epsg = '4517')
#
Centerline['length'] = Centerline.length
Centerline
```
## #100

#

```
import transbigdata as tbd
```

```
splitedline = tbd.splitline_with_length(Centerline,maxlength = 100)
```
## #

splitedline.plot()

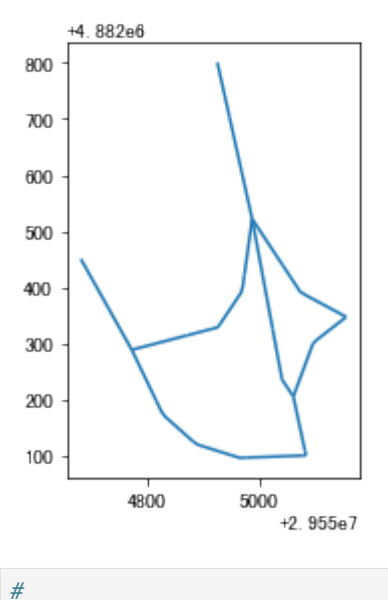

splitedline

## **6.4.3 Polygon processing**

## <span id="page-101-0"></span>transbigdata.merge\_polygon(*data*, *col*)

The input is the GeoDataFrame of polygon geometry, and the col name. This function will merge the polygon based on the category in the mentioned column

## **Parameters**

- data (GeoDataFrame) The polygon geometry
- col  $(str)$  The column name for indicating category

## **Returns**

**data1** – The merged polygon

## **Return type**

GeoDataFrame

#### <span id="page-101-1"></span>transbigdata.polyon\_exterior(*data*, *minarea=0*)

The input is the GeoDataFrame of the polygon geometry. The method will construct new polygon by extending the outer boundary of the ploygon

## **Parameters**

- data (GeoDataFrame) The polygon geometry
- minarea (number) The minimum area. Polygon of less area will be removed

#### **Returns**

**data1** – The processed polygon

## **Return type**

GeoDataFrame

# **6.5 Load the basemap**

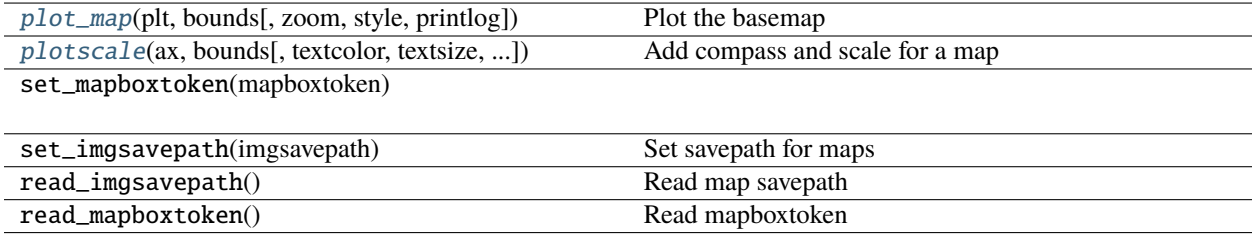

## **6.5.1 Settings before start**

The TransBigData package provides the function of drawing map basemap on matplotlib. The basemap is provided by mapbox and the coordinate system is WGS84. If you want to use this function, you first need to click [This link](https://account.mapbox.com/auth/signin/?route-to=%22https://account.mapbox.com/%22) to register for a mapbox account. Register as a developer on the mapbox, and obtain a mapbox token. [This](https://docs.mapbox.com/help/getting-started/access-tokens/#how-access-tokens-work) [linki](https://docs.mapbox.com/help/getting-started/access-tokens/#how-access-tokens-work)ntroduces the function of mapbox token.

If you have obtained the mapbox token, you can use the following code to set the mapbox token for TransBigData (you only need to set it once, and you don't need to reset it when you reopen python later)

```
import transbigdata as tbd
#Set your mapboxtoken with the following code
tbd.set_mapboxtoken('pk.eyxxxxxxxxxxx.xxxxxxxxx')
# The token you applied for must be set in it.
# Copying this line of code directly is invalid
```
In addition, you need to set the storage location of a map basemap. When the same location is displayed next time, the map will be read and loaded locally

```
# Set your map basemap storage path
# On linux or mac, the path is written like this.
# Note that there is a backslash at the end
tbd.set_imgsavepath(r'/Users/xxxx/xxxx/')
# On windows, the path is written like this.
# Finally, pay attention to two slashes to prevent escape
tbd.set_imgsavepath(r'E:\pythonscript\xxx\\')
```
After setting, the next time you draw the base map, you will create a tileimg folder under the path you set, and put all the base maps in it. Try the following code to see if you can draw the base map successfully

```
# Define display range
bounds = [113.6, 22.4, 114.8, 22.9]# Plot Frame
import matplotlib.pyplot as plt
fig =plt.figure(1, (8, 8),dpi=250)
ax =plt.subplot(111)
plt.sca(ax)
# Add map basemap
tbd.plot_map(plt,bounds,zoom = 11,style = 4)
```
(continues on next page)

(continued from previous page)

```
# Add scale bar and north arrow
tbd.plotscale(ax,bounds = bounds,textsize = 10,compasssize = 1,accuracy = 2000,rect = [0.˓→06,0.03],zorder = 10)
plt.axis('off')
plt.xlim(bounds[0],bounds[2])
plt.ylim(bounds[1],bounds[3])
plt.show()
```
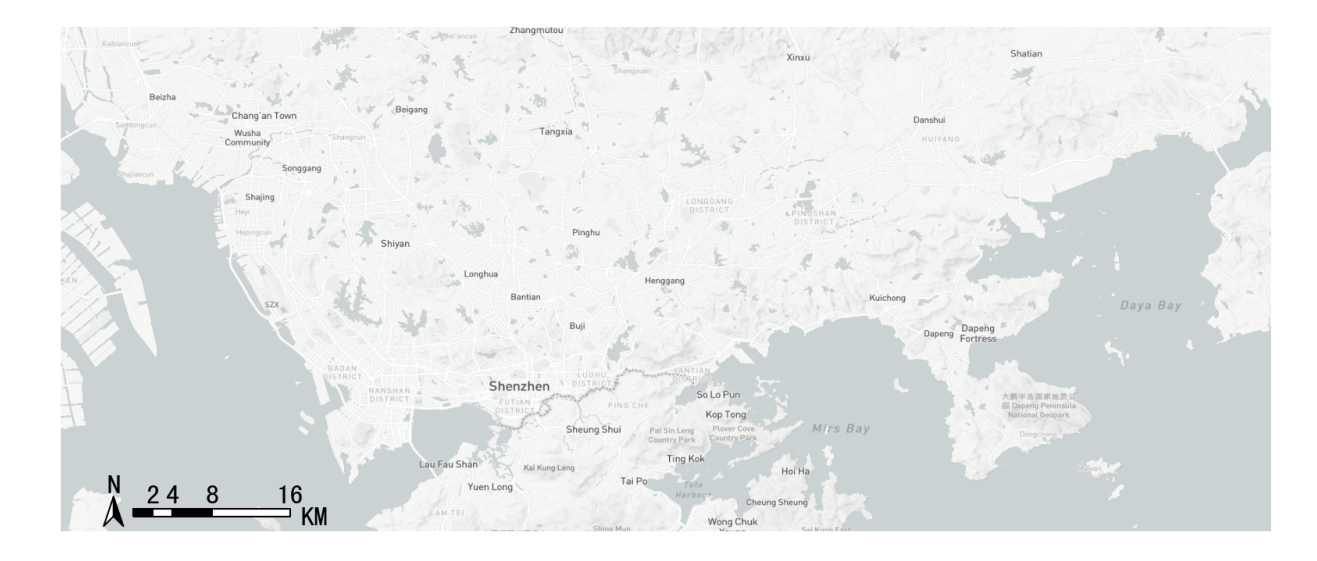

<span id="page-103-0"></span>transbigdata.plot\_map(*plt*, *bounds*, *zoom='auto'*, *style=0*, *printlog=False*)

Plot the basemap

## **Parameters**

- plt (matplotlib.pyplot) Where to plot
- **bounds** (*List*) The drawing boundary of the base map, [lon1,lat1,lon2,lat2] (WGS84 coordinate system), where lon1 and lat1 are the coordinates of the lower left corner and lon2 and lat2 are the coordinates of the upper right corner
- zoom (number) The larger the magnification level of the base map, the longer the loading time. Generally, the range for a single city is between 12 and 16
- printlog  $(bool)$  Show  $log$
- style  $(number)$  The style of map basemap can be 1-10, as follows

## **Basemap style 1streets**

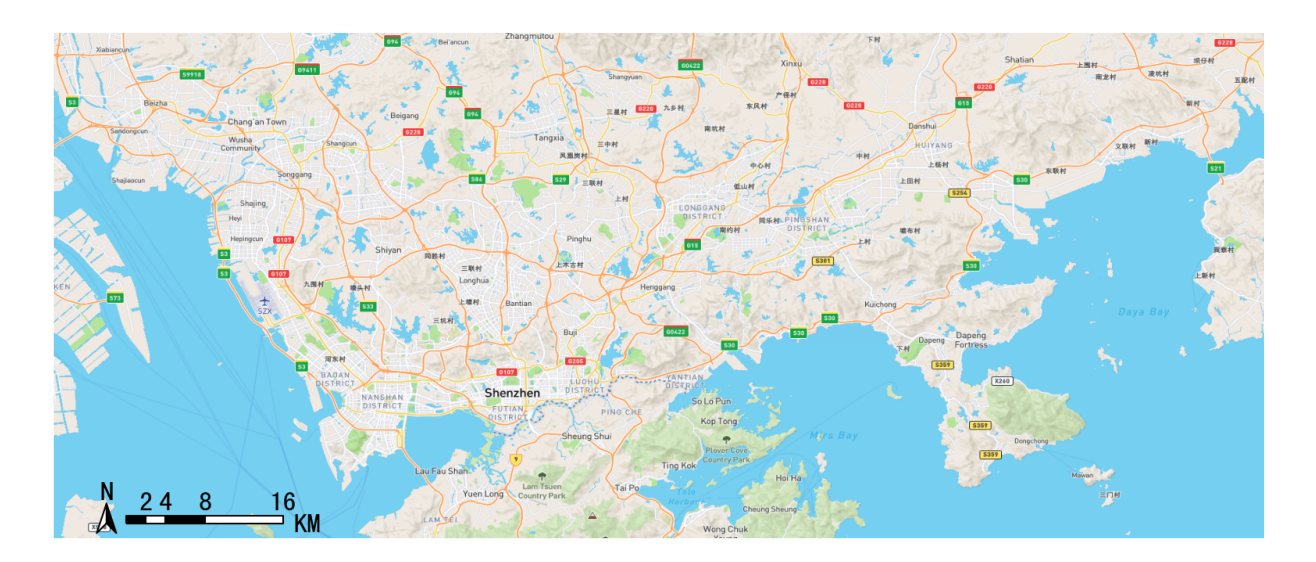

# **Basemap style 2outdoors**

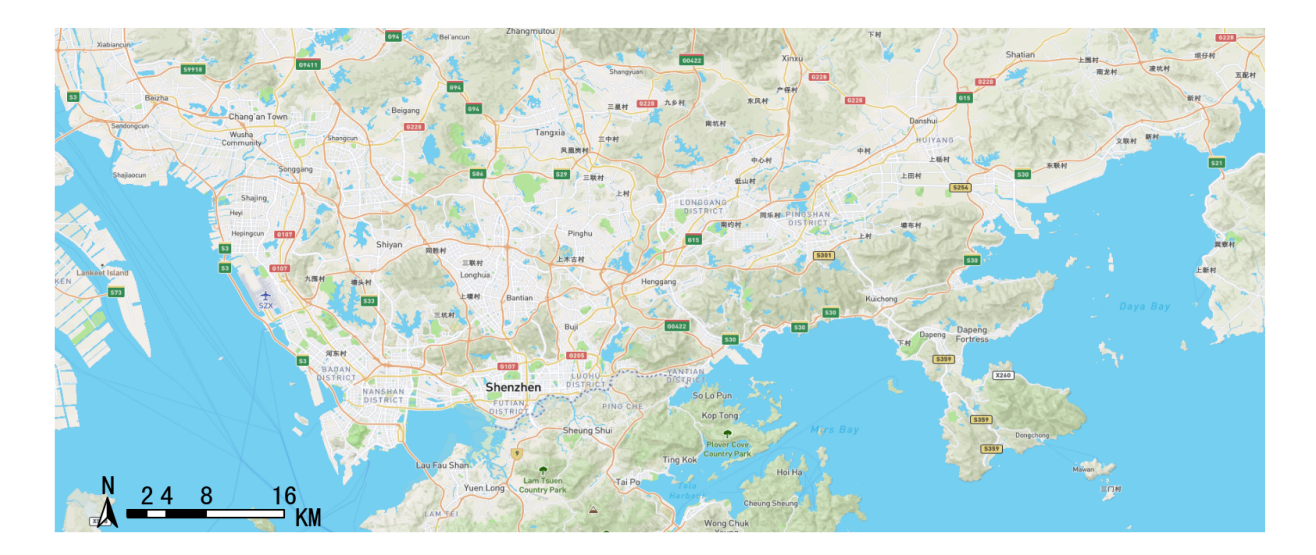

# **Basemap style 3satellite**

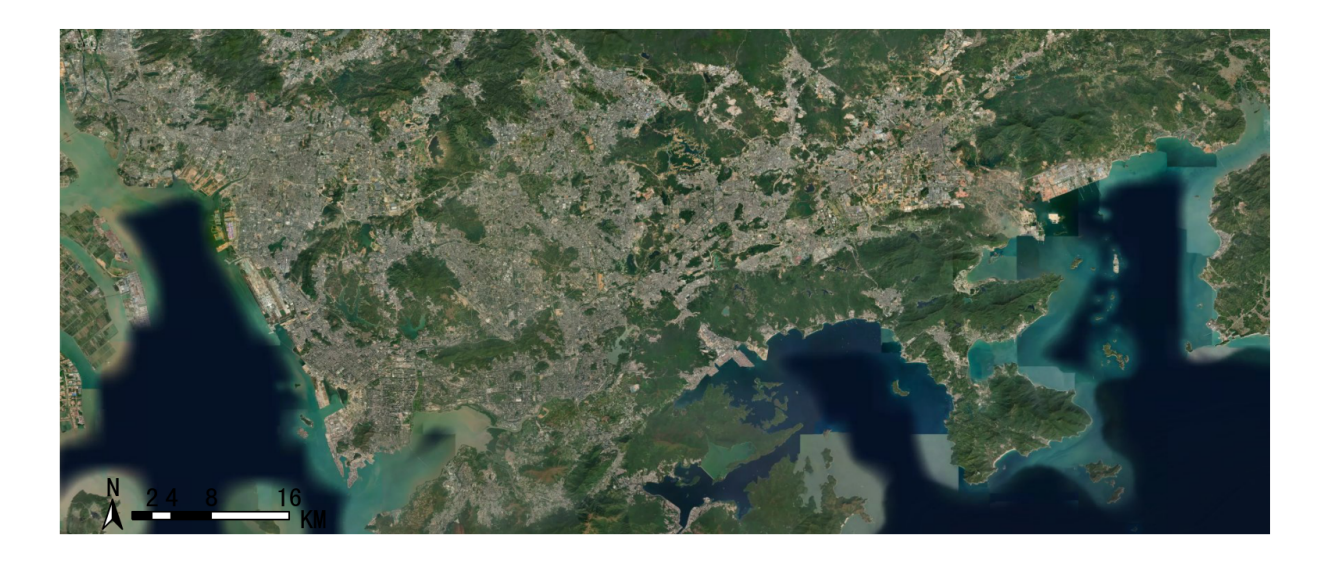

## **Basemap style 4light**

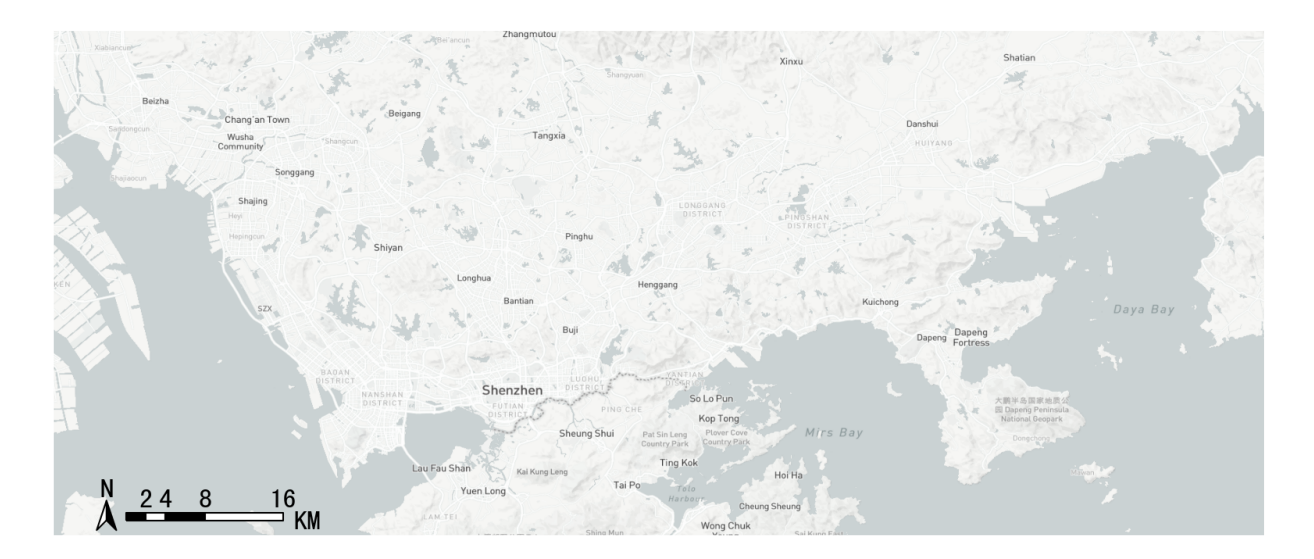

# **Basemap style 5dark**

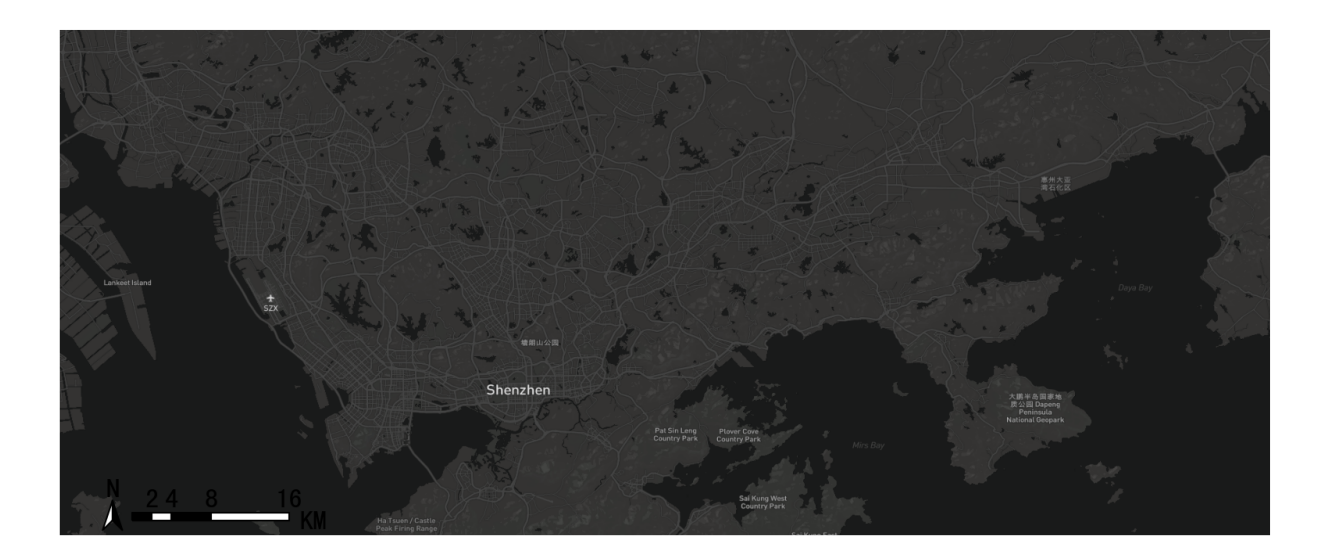

# **Basemap style 6light-ch**

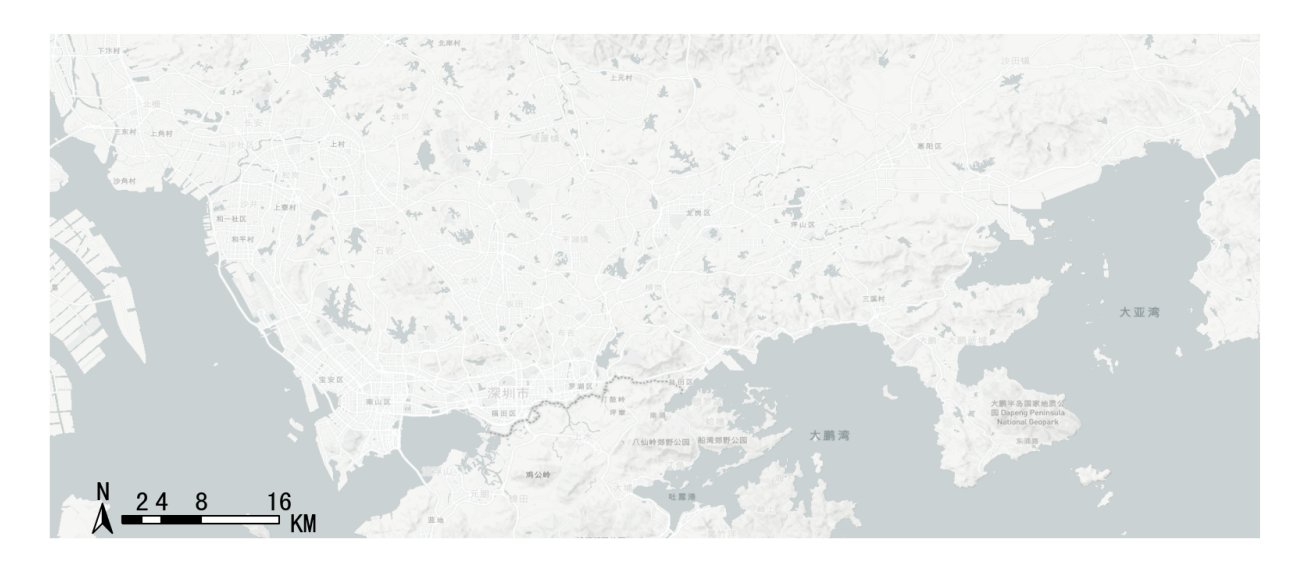

# **Basemap style 7ice creem**

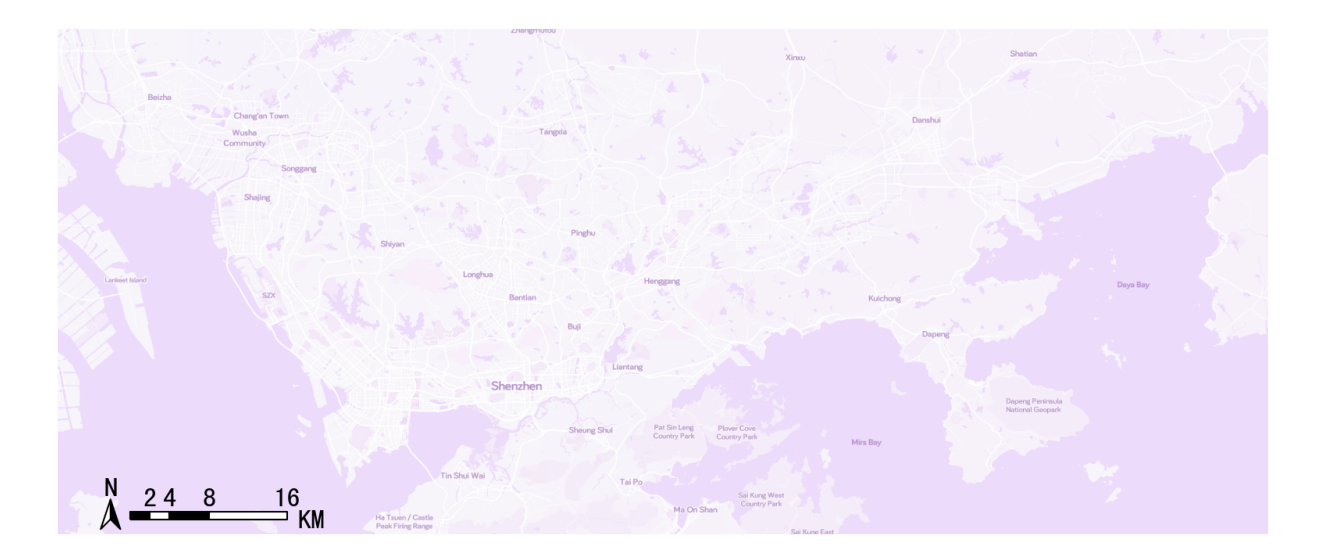

## **Basemap style 8night**

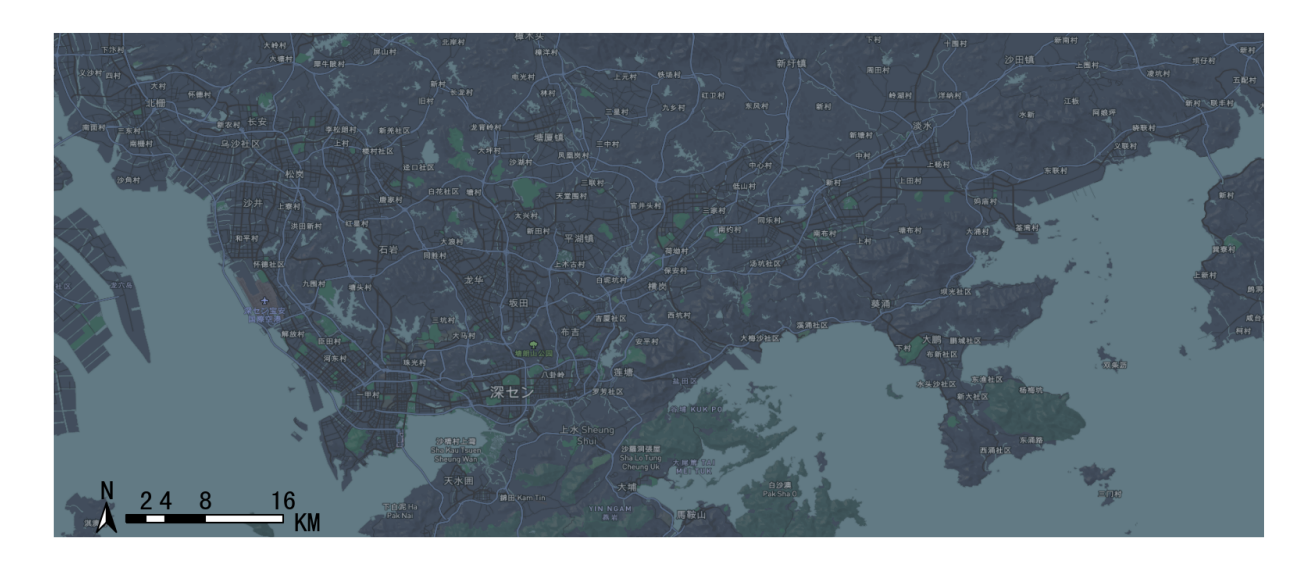
## **Basemap style 9terrain**

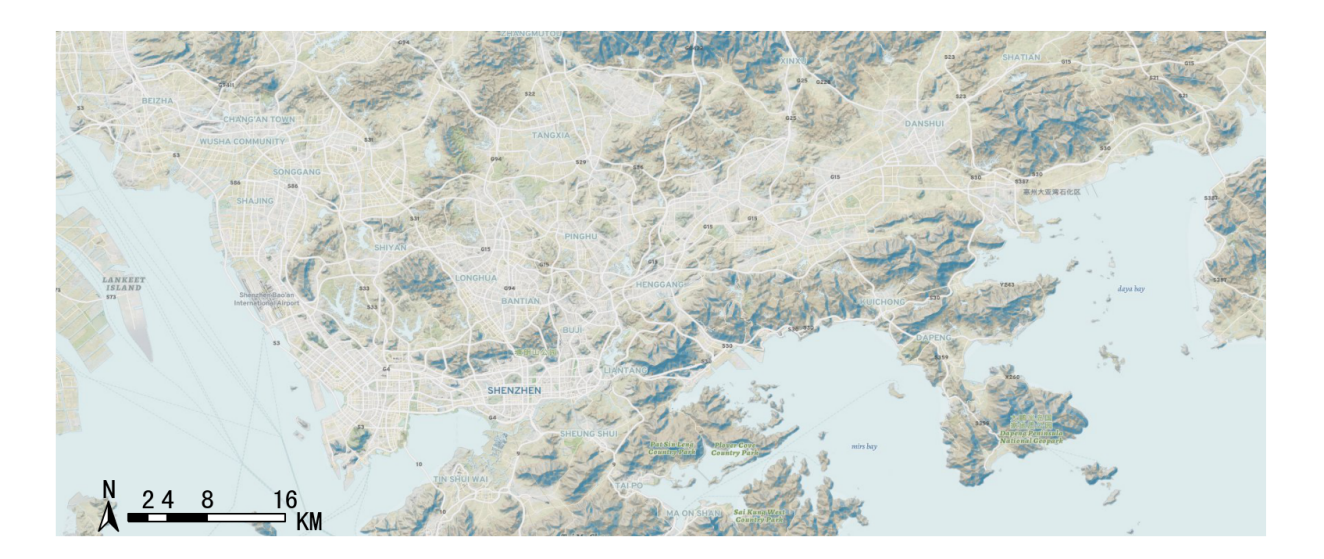

## **Basemap style 10basic blue**

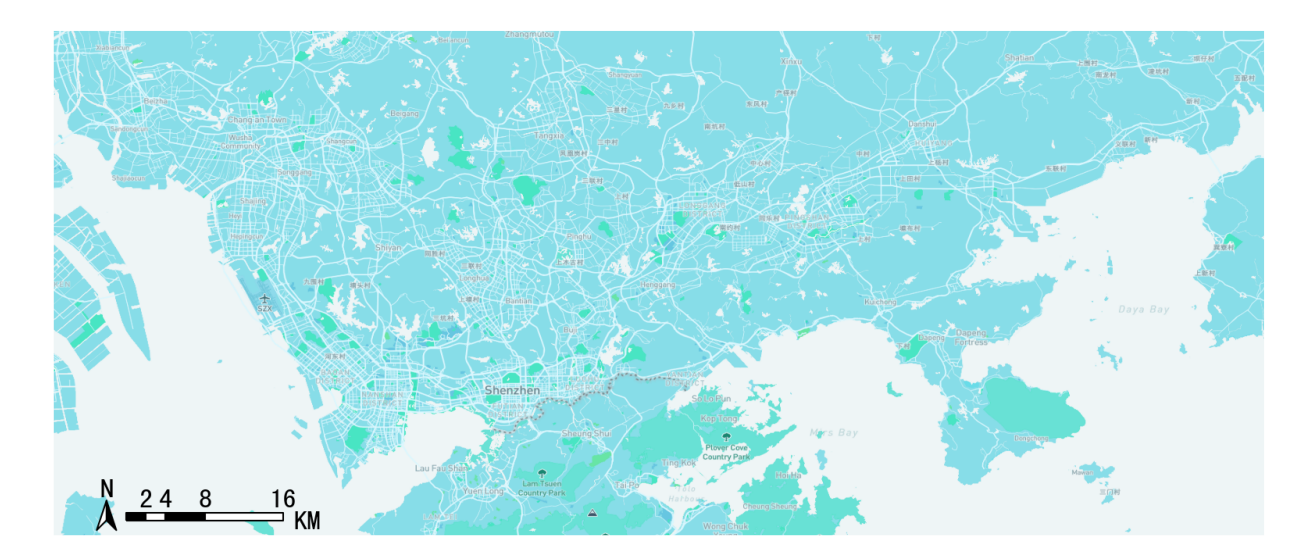

### **Basemap style 11light()**

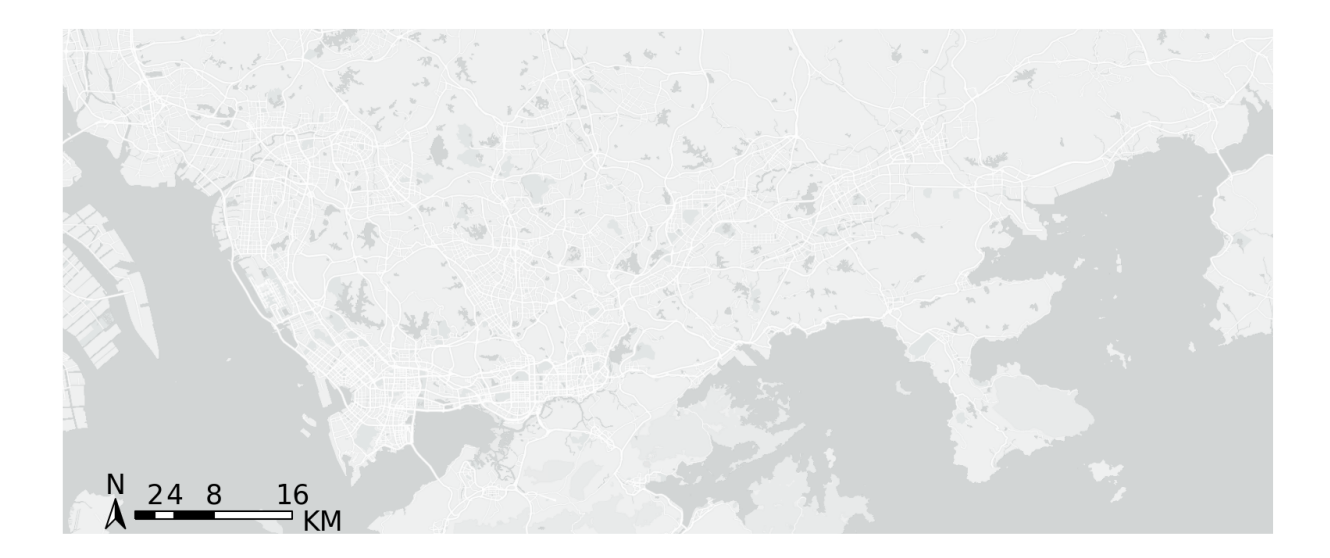

### **Basemap style 12dark()**

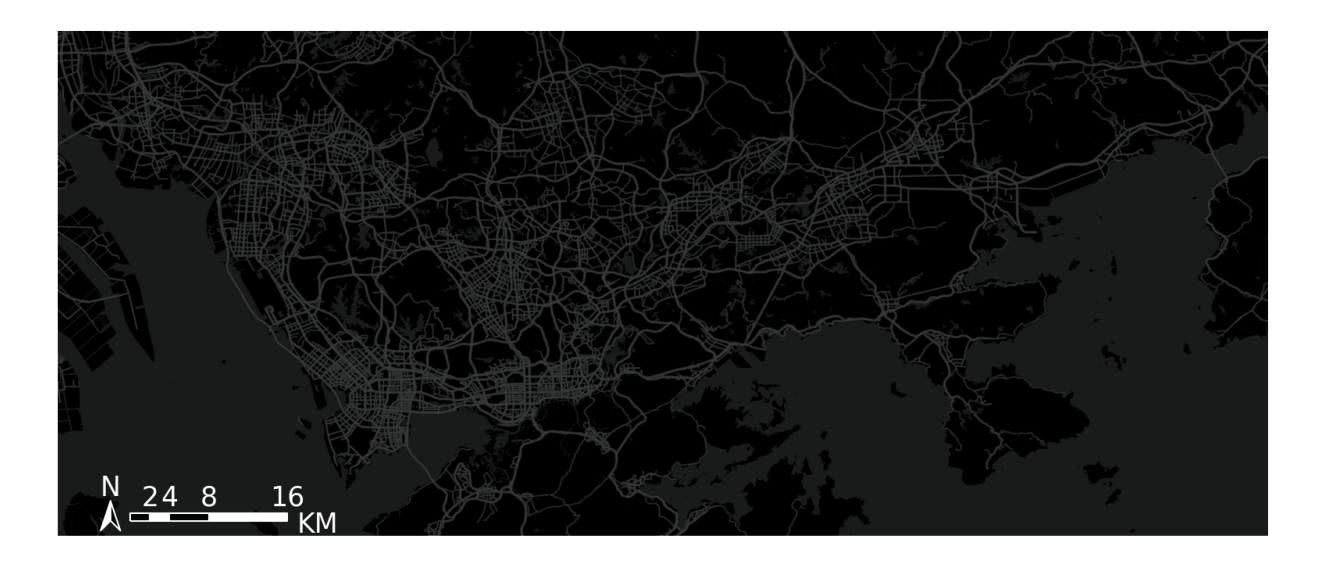

### **Self-defined style**

support selfdefined mapbox style

```
tbd.plot_map(plt,bounds,zoom = 11,style = 'mapbox://styles/ni1o1/
˓→cl38pljx0006r14qp7ioy7gcc')
```
## <span id="page-110-1"></span>**6.5.2 Compass and scale**

transbigdata.plotscale(*ax*, *bounds*, *textcolor='k'*, *textsize=8*, *compasssize=1*, *accuracy='auto'*, *rect=[0.1, 0.1]*, *unit='KM'*, *style=1*, *\*\*kwargs*)

Add compass and scale for a map

#### **Parameters**

- **bounds**  $(List)$  The drawing boundary of the base map,  $[lon1, lat1, lon2, lat2]$  (WGS84 coordinate system), where lon1 and lat1 are the coordinates of the lower left corner and lon2 and lat2 are the coordinates of the upper right corner
- textsize  $(number)$  size of the text
- compasssize  $(number)$  size of the compass
- accuracy  $(number)$  Length of scale bar  $(m)$
- unit  $(str) 'KM'; km';M';m'$ , the scale units
- style  $(number) 1$  or 2, the style of the scale
- rect  $(List)$  The approximate position of the scale bar in the figure, such as [0.9,0.9], is in the upper right corner

tbd.plotscale(ax,bounds = bounds,textsize =  $10$ ,compasssize = 1,accuracy =  $2000$ ,rect =  $[0.$  $\rightarrow$  06,0.03])

## **6.6 Coordinates and Distances**

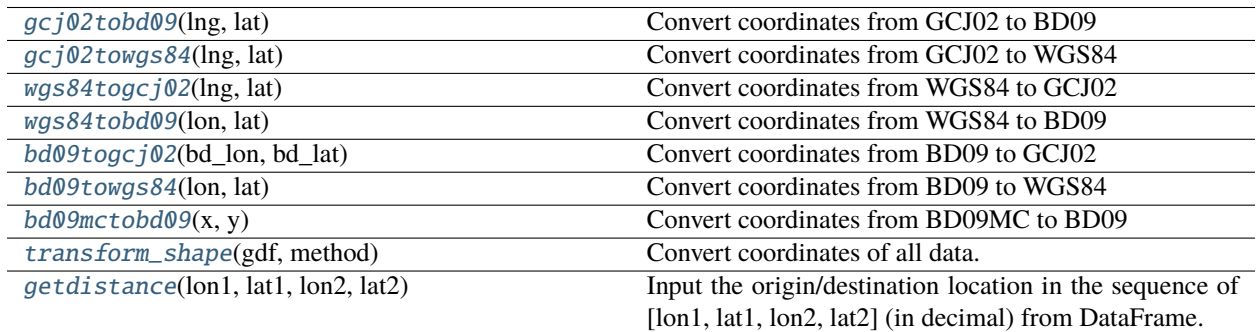

### **6.6.1 transbigdata.gcj02tobd09**

<span id="page-110-0"></span>transbigdata.gcj02tobd09(*lng*, *lat*)

Convert coordinates from GCJ02 to BD09

#### **Parameters**

- Ing (Series or number) Longitude
- lat (Series or number) Latitude

**Returns**

• **lng** (*Series or number*) – Longitude (Converted)

• **lat** (*Series or number*) – Latitude (Converted)

### <span id="page-111-3"></span>**6.6.2 transbigdata.gcj02towgs84**

#### <span id="page-111-0"></span>transbigdata.gcj02towgs84(*lng*, *lat*)

Convert coordinates from GCJ02 to WGS84

#### **Parameters**

- Ing (Series or number) Longitude
- lat (Series or number) Latitude

#### **Returns**

- **lng** (*Series or number*) Longitude (Converted)
- **lat** (*Series or number*) Latitude (Converted)

### **6.6.3 transbigdata.wgs84togcj02**

#### <span id="page-111-1"></span>transbigdata.wgs84togcj02(*lng*, *lat*)

Convert coordinates from WGS84 to GCJ02

#### **Parameters**

- Ing (Series or number) Longitude
- lat (Series or number) Latitude

#### **Returns**

- **lng** (*Series or number*) Longitude (Converted)
- **lat** (*Series or number*) Latitude (Converted)

### **6.6.4 transbigdata.wgs84tobd09**

#### <span id="page-111-2"></span>transbigdata.wgs84tobd09(*lon*, *lat*)

Convert coordinates from WGS84 to BD09

#### **Parameters**

- Ing (Series or number) Longitude
- lat (Series or number) Latitude

- **lng** (*Series or number*) Longitude (Converted)
- **lat** (*Series or number*) Latitude (Converted)

## <span id="page-112-3"></span>**6.6.5 transbigdata.bd09togcj02**

#### <span id="page-112-0"></span>transbigdata.bd09togcj02(*bd\_lon*, *bd\_lat*)

Convert coordinates from BD09 to GCJ02

#### **Parameters**

- Ing (Series or number) Longitude
- lat (Series or number) Latitude

#### **Returns**

- **lng** (*Series or number*) Longitude (Converted)
- **lat** (*Series or number*) Latitude (Converted)

## **6.6.6 transbigdata.bd09towgs84**

#### <span id="page-112-1"></span>transbigdata.bd09towgs84(*lon*, *lat*)

Convert coordinates from BD09 to WGS84

#### **Parameters**

- Ing (Series or number) Longitude
- lat (Series or number) Latitude

#### **Returns**

- **lng** (*Series or number*) Longitude (Converted)
- **lat** (*Series or number*) Latitude (Converted)

## **6.6.7 transbigdata.bd09mctobd09**

#### <span id="page-112-2"></span>transbigdata.bd09mctobd09(*x*, *y*)

Convert coordinates from BD09MC to BD09

#### **Parameters**

- $x$  (Series or number) x coordinates
- $y$  (Series or number) y coordinates

- **lng** (*Series or number*) Longitude (Converted)
- **lat** (*Series or number*) Latitude (Converted)

### <span id="page-113-2"></span>**6.6.8 transbigdata.transform\_shape**

#### <span id="page-113-0"></span>transbigdata.transform\_shape(*gdf*, *method*)

Convert coordinates of all data. The input is the geographic elements' DataFrame.

#### **Parameters**

- gdf (GeoDataFrame) Geographic elements
- method (function) The coordinate converting function

#### **Returns**

**gdf** – The result of converting

**Return type**

GeoDataFrame

## **6.6.9 transbigdata.getdistance**

#### <span id="page-113-1"></span>transbigdata.getdistance(*lon1*, *lat1*, *lon2*, *lat2*)

Input the origin/destination location in the sequence of [lon1, lat1, lon2, lat2] (in decimal) from DataFrame. The output is the distance (m).

#### **Parameters**

- **lon1** (Series or number) Start longitude
- lat1 (Series or number) Start latitude
- **lon2** (Series or number) End longitude
- lat2 (Series or number) End latitude

#### **Returns**

**distance** – The distance

#### **Return type**

Series or number

## **6.6.10 Coordinate convertering method**

TransBigData package provides quick converting of coordinates such as GCJ02, BD09, BD09mc, WGS94

#### transbigdata.gcj02tobd09(*lng*, *lat*)

Convert coordinates from GCJ02 to BD09

#### **Parameters**

- **lng** (Series or number) Longitude
- lat (Series or number) Latitude

- **lng** (*Series or number*) Longitude (Converted)
- **lat** (*Series or number*) Latitude (Converted)

#### <span id="page-114-0"></span>transbigdata.bd09togcj02(*bd\_lon*, *bd\_lat*)

Convert coordinates from BD09 to GCJ02

#### **Parameters**

- Ing (Series or number) Longitude
- lat (Series or number) Latitude

#### **Returns**

- **lng** (*Series or number*) Longitude (Converted)
- **lat** (*Series or number*) Latitude (Converted)

#### transbigdata.wgs84togcj02(*lng*, *lat*)

Convert coordinates from WGS84 to GCJ02

#### **Parameters**

- Ing (Series or number) Longitude
- lat (Series or number) Latitude

#### **Returns**

- **lng** (*Series or number*) Longitude (Converted)
- **lat** (*Series or number*) Latitude (Converted)

#### transbigdata.gcj02towgs84(*lng*, *lat*)

Convert coordinates from GCJ02 to WGS84

#### **Parameters**

- Ing (Series or number) Longitude
- lat (Series or number) Latitude

#### **Returns**

- **lng** (*Series or number*) Longitude (Converted)
- **lat** (*Series or number*) Latitude (Converted)

#### transbigdata.wgs84tobd09(*lon*, *lat*)

Convert coordinates from WGS84 to BD09

#### **Parameters**

- Ing (Series or number) Longitude
- lat (Series or number) Latitude

#### **Returns**

- **lng** (*Series or number*) Longitude (Converted)
- **lat** (*Series or number*) Latitude (Converted)

#### transbigdata.bd09towgs84(*lon*, *lat*)

Convert coordinates from BD09 to WGS84

- Ing (Series or number) Longitude
- lat (Series or number) Latitude

- **lng** (*Series or number*) Longitude (Converted)
- **lat** (*Series or number*) Latitude (Converted)

#### <span id="page-115-0"></span>transbigdata.bd09mctobd09(*x*, *y*)

Convert coordinates from BD09MC to BD09

#### **Parameters**

- $x$  (Series or number) x coordinates
- **y** (Series or number) y coordinates

#### **Returns**

- **lng** (*Series or number*) Longitude (Converted)
- **lat** (*Series or number*) Latitude (Converted)

Coordinates reciprocal converting, based on numpy column computation:

```
>>> data['Lng'],data['Lat'] = tbd.wgs84tobd09(data['Lng'],data['Lat'])
>>> data['Lng'],data['Lat'] = tbd.wgs84togcj02(data['Lng'],data['Lat'])
>>> data['Lng'],data['Lat'] = tbd.gcj02tobd09(data['Lng'],data['Lat'])
>>> data['Lng'],data['Lat'] = tbd.gcj02towgs84(data['Lng'],data['Lat'])
>>> data['Lng'],data['Lat'] = tbd.bd09togcj02(data['Lng'],data['Lat'])
>>> data['Lng'],data['Lat'] = tbd.bd09towgs84(data['Lng'],data['Lat'])
>>> data['Lng'],data['Lat'] = tbd.bd09mctobd09(data['Lng'],data['Lat'])
```
#### **Convert coordinates of the geographic elements**

#### transbigdata.transform\_shape(*gdf*, *method*)

Convert coordinates of all data. The input is the geographic elements' DataFrame.

#### **Parameters**

- gdf (GeoDataFrame) Geographic elements
- method  $(function)$  The coordinate converting function

#### **Returns**

**gdf** – The result of converting

#### **Return type**

GeoDataFrame

### **6.6.11 Distance measurment**

#### transbigdata.getdistance(*lon1*, *lat1*, *lon2*, *lat2*)

Input the origin/destination location in the sequence of [lon1, lat1, lon2, lat2] (in decimal) from DataFrame. The output is the distance (m).

- **lon1** (Series or number) Start longitude
- lat1 (Series or number) Start latitude
- **lon2** (Series or number) End longitude

• lat2 (Series or number) – End latitude

**Returns**

**distance** – The distance

**Return type**

Series or number

# **6.7 Data Visualization**

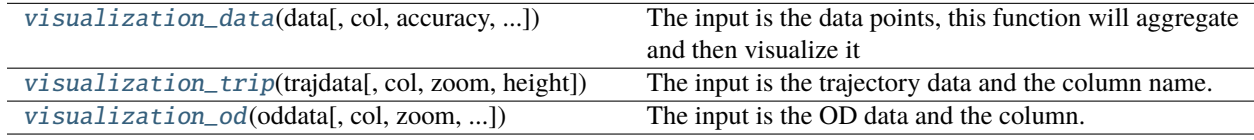

## **6.7.1 Visualization Settings in Jupyter**

The TransBigData package also provide one-click data organization and visualization methods based on the visualization plugin provided by kepler.gl to .

To use this feature, please install the keplergl package for python first.

#### pip install keplergl

文件

运行

If you want to display the visualization results in jupyter notebook, you need to check the jupyter-js-widgets (which may need to be installed separately) and keplergl-jupyter plugins

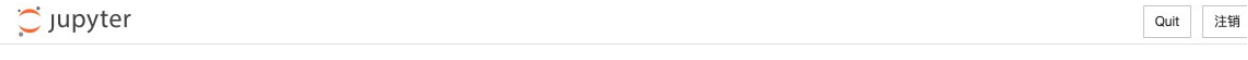

集群 Configurable nbextensions

Nbextensions

 $\Box$  disable configuration for nbextensions without explicit compatibility (they may break your notebook environment, but can be useful to show for nbextension development)

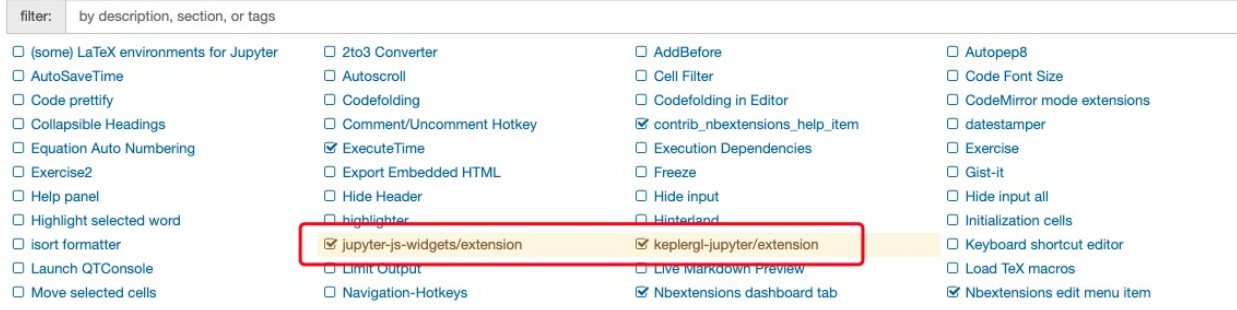

 $\epsilon$ 

## <span id="page-117-3"></span>**6.7.2 Visualization of data point distribution**

<span id="page-117-0"></span>transbigdata.visualization\_data(*data*, *col=['lon', 'lat']*, *accuracy=500*, *height=500*, *maptype='point'*, *zoom='auto'*)

The input is the data points, this function will aggregate and then visualize it

#### **Parameters**

- data ( $\textit{DataFrame}$ ) The data point
- col  $(List)$  The column name. The user can choose a non-weight Origin-Destination (OD) data, in the sequence of [longitude, latitude]. For this, The aggregation is automatic. Or, the user can also input a weighted OD data, in the sequence of [longitude, latitude, count]
- zoom (number) Map zoom level (Optional). Default value: auto
- height  $(number)$  The height of the map frame
- accuracy  $(number) Grid size$
- maptype  $(str)$  Map type, 'point' or 'heatmap'

#### **Returns**

**vmap** – Visualizations provided by keplergl

**Return type** keplergl.keplergl.KeplerGl

### **6.7.3 Trajectory Visualization**

<span id="page-117-1"></span>transbigdata.visualization\_trip(*trajdata*, *col=['Lng', 'Lat', 'ID', 'Time']*, *zoom='auto'*, *height=500*)

The input is the trajectory data and the column name. The output is the visualization result based on kepler

#### **Parameters**

- trajdata (DataFrame) Trajectory points data
- col  $(List)$  The column name, in the sequence of [longitude, latitude, vehicle id, time]
- zoom (number) Map zoom level
- height  $(number)$  The height of the map frame

#### **Returns**

**vmap** – Visualizations provided by keplergl

#### **Return type**

keplergl.keplergl.KeplerGl

### **6.7.4 OD Visualization**

<span id="page-117-2"></span>transbigdata.visualization\_od(*oddata*, *col=['slon', 'slat', 'elon', 'elat']*, *zoom='auto'*, *height=500*, *accuracy=500*, *mincount=0*)

The input is the OD data and the column. The output is the visualization result based on kepler

#### **Parameters**

• oddata (DataFrame) – OD data

- <span id="page-118-0"></span>• col (List) – The column name. The user can choose a non-weight Origin-Destination (OD) data, in the sequence of [origin longitude, origin latitude, destination longitude, destination latitude]. For this, The aggregation is automatic. Or, the user can also input a weighted OD data, in the sequence of [origin longitude, origin latitude, destination longitude, destination latitude, count]
- zoom (number) Map zoom level (Optional). Default value: auto
- **height**  $(number)$  The height of the map frame
- accuracy (number) Grid size
- mincount (number) The minimum OD counts, OD with less counts will not be displayed

**vmap** – Visualizations provided by keplergl

#### **Return type**

keplergl.keplergl.KeplerGl

# **6.8 Activity**

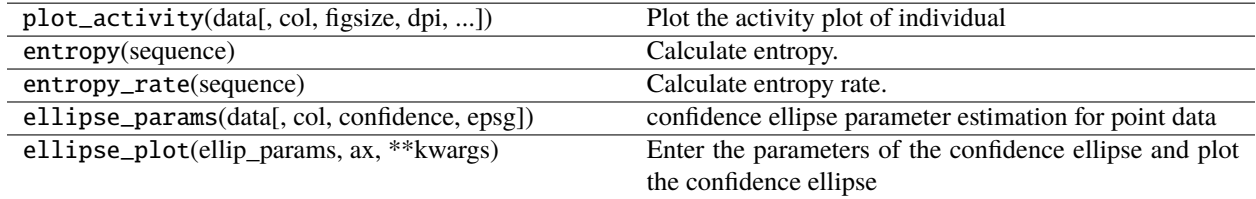

## **6.8.1 Activity plot**

transbigdata.plot\_activity(*data*, *col=['stime', 'etime', 'group']*, *figsize=(10, 5)*, *dpi=250*, *shuffle=True*, *xticks\_rotation=0*, *xticks\_gap=1*, *yticks\_gap=1*, *fontsize=12*)

Plot the activity plot of individual

- data (DataFrame) activity information of one person
- col (List) The column name. [starttime,endtime,group] of activities, *group* control the color
- figsize  $(List)$  The figure size
- dpi  $(Number)$  The dpi of the figure
- shuffle  $(bool)$  Whether to shuffle the activity
- xticks\_rotation (Number) rotation angle of xticks
- xticks\_gap  $(Number)$  gap of xticks
- yticks\_gap (Number) gap of yticks
- **fontsize** (*Number*) font size of xticks and yticks

### <span id="page-119-0"></span>**6.8.2 Entropy**

#### transbigdata.entropy(*sequence*)

Calculate entropy.

**Parameters**

sequence (List, DataFrame, Series) – sequence data

**Returns**

**entropy**

**Return type** Number

#### transbigdata.entropy\_rate(*sequence*)

Calculate entropy rate. Reference: Goulet-Langlois, G., Koutsopoulos, H. N., Zhao, Z., & Zhao, J. (2017). Measuring regularity of individual travel patterns. IEEE Transactions on Intelligent Transportation Systems, 19(5), 1583-1592.

#### **Parameters**

sequence (List, DataFrame, Series) – sequence data

**Returns**

**entropy\_rate**

**Return type** Number

### **6.8.3 Confidence ellipse**

transbigdata.ellipse\_params(*data*, *col=['lon', 'lat']*, *confidence=95*, *epsg=None*)

confidence ellipse parameter estimation for point data

#### **Parameters**

- $\bullet$  data (DataFrame) point data
- confidence (number) confidence level: 9995 or 90
- epsg (number) If given, the original coordinates are transformed from WGS84 to the given EPSG coordinate system for confidence ellipse parameter estimation
- col  $(List)$  Column names, [lonlat]

#### **Returns**

**params** – Centroid ellipse parameters[pos,width,height,theta,area,oblateness] Respectively [Center point coordinates, minor axis, major axis, angle, area, oblateness]

### **Return type**

List

### transbigdata.ellipse\_plot(*ellip\_params*, *ax*, *\*\*kwargs*)

Enter the parameters of the confidence ellipse and plot the confidence ellipse

- ellip\_params (*List*) Centroid ellipse parameters[pos,width,height,theta,area,oblateness] Respectively[Center point coordinates, minor axis, major axis, angle , area, oblateness]
- ax (matplotlib.axes.\_subplots.AxesSubplot) Where to plot

```
import pandas as pd
import transbigdata as tbd
import numpy as np
#
data = np.random.uniform(1,10,(100,2))data[:, 1:] = 0.5 * data[:, 0:1] + np.random.uniform(-2, 2, (100, 1))data = pd.DataFrame(data,columns = ['x', 'y'])
#
import matplotlib.pyplot as plt
plt.figure(1,(5,5))
#
plt.scatter(data['x'],data['y'],s = 0.5)
#
plt.plot([-10,10],[0,0],c = 'k')
plt.plot([0,0],[-10,10],c = 'k')
plt.xlim(-15,15)
plt.ylim(-15,15)
plt.show()
```
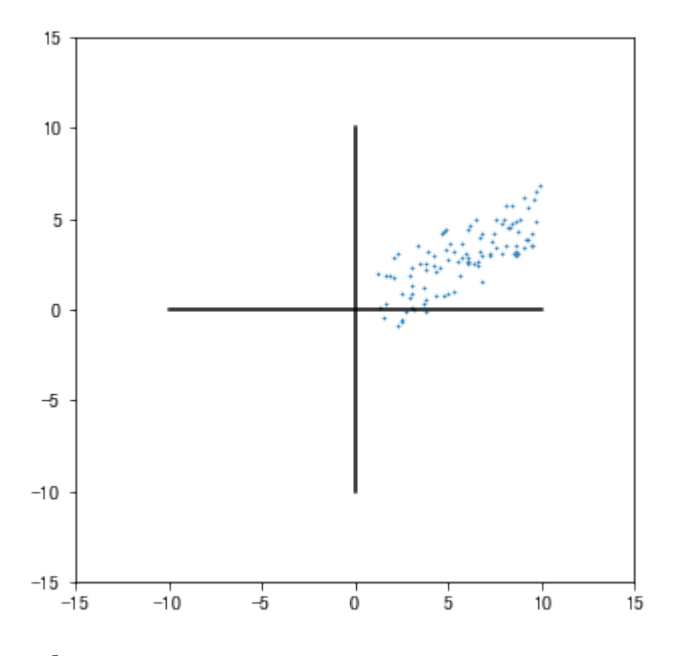

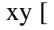

ellip\_params = tbd.ellipse\_params(data,confidence=95,col =  $['x', 'y']$ ) ellip\_params

```
[array([5.78928146, 2.88466235]),
4.6981983145616875,
14.04315715927693,
-58.15524535916836,
51.8186366184246,
0.6654457212665993]
```
tbd.ellipse\_plot

```
#
import matplotlib.pyplot as plt
plt.figure(1,(5,5))ax = plt.subplot(111)#
plt.scatter(data['x'],data['y'],s = 0.5)
#
#99%
ellip_params = tbd.ellipse_params(data,confidence=99,col = ['x', 'y']))
tbd.ellipse_plot(ellip_params,ax,fill = False,edgecolor = 'r',linewidth = 1)
#95%
ellip_params = tbd.ellipse_params(data,confidence=95,col = ['x', 'y'])
tbd.ellipse_plot(ellip_params,ax,fill = False,edgecolor = 'b',linewidth = 1)
#90%
ellip_params = tbd.ellipse_params(data,confidence=90,col = ['x', 'y']))
tbd.ellipse_plot(ellip_params,ax,fill = False,edgecolor = 'k',linewidth = 1)
#
plt.plot([-10,10],[0,0],c = 'k')
plt.plot([0,0],[-10,10],c = 'k')
plt.xlim(-15,15)
plt.ylim(-15,15)
plt.show()
```
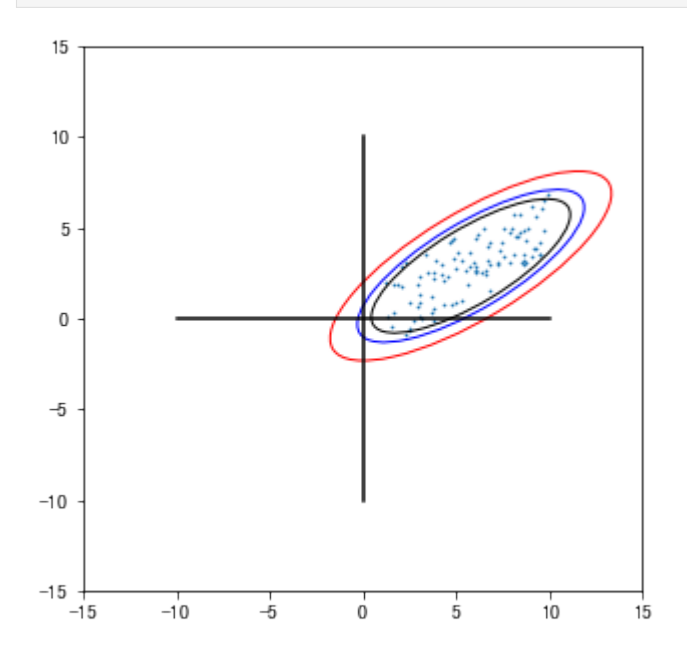

# <span id="page-122-3"></span>**6.9 Data Aggregating**

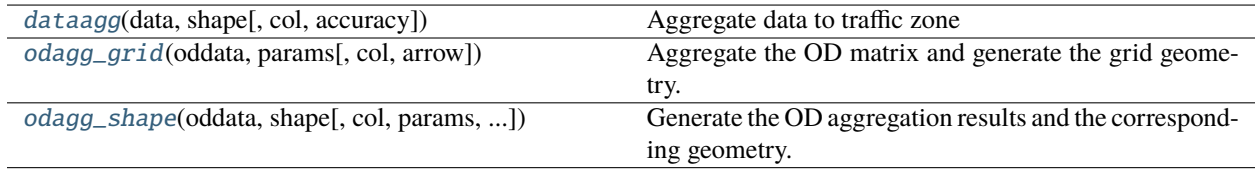

<span id="page-122-0"></span>transbigdata.dataagg(*data*, *shape*, *col=['Lng', 'Lat', 'count']*, *accuracy=500*)

Aggregate data to traffic zone

#### **Parameters**

- data (DataFrame) The origin DataFrame
- shape (GeoDataFrame) The shape of the traffic zone
- col  $(List)$  You can either choose to input two columns, i.e., ['Lng','Lat'], or to input three columns, i.e., ['Lng','Lat','count']", where count means the points count
- **accuracy** (number) The idea is to first implement data gridding and then the aggregation. Here, the grid size will be determined. The less the size is, the higher the accuracy will have.

#### **Returns**

- **aggresult** (*GeoDataFrame*) Traffic zone. The count column is the output result
- **data1** (*DataFrame*) The zone-matched data

<span id="page-122-1"></span>transbigdata.odagg\_grid(*oddata*, *params*, *col=['slon', 'slat', 'elon', 'elat']*, *arrow=False*, *\*\*kwargs*)

Aggregate the OD matrix and generate the grid geometry. The input is the OD matrix (each row represents a trip). The OD will assigned to grids and then aggregated in the form of GeoDataFrame.

#### **Parameters**

- oddata (DataFrame) OD data
- col (*List*) The column of the origin/destination location, ['slon','slat', 'elon','elat']. The default weight is 1 for each column. You can also add the weight parameter, for example, ['slon', 'slat','elon','elat','count'].
- params (List) Gridding parameters (lonStart,latStart,deltaLon,deltaLat), lonStart and lat-Start are the lower-left coordinates, deltaLon, deltaLat are the length and width of a single grid
- **arrow** (bool) Whether the generated OD geographic line contains arrows

#### **Returns**

**oddata1** – GeoDataFrame of OD after aggregation

#### **Return type**

GeoDataFrame

<span id="page-122-2"></span>transbigdata.odagg\_shape(*oddata*, *shape*, *col=['slon', 'slat', 'elon', 'elat']*, *params=None*, *round\_accuracy=6*, *arrow=False*, *\*\*kwargs*)

Generate the OD aggregation results and the corresponding geometry. The input is the OD data (each row represents a trip). The OD will assigned to grids and then aggregated in the form of GeoDataFrame.

#### **Parameters**

• oddata (DataFrame) – OD data

- <span id="page-123-1"></span>• shape (GeoDataFrame) – GeoDataFrame of the target traffic zone
- col (*List*) The column of the origin/destination location,['slon','slat','elon','elat']. The default weight is 1 for each column. You can also add the weight parameter, for example, ['slon','slat','elon','elat', 'count'].
- params (List (optional)) Gridding parameters (lonStart,latStart,deltaLon,deltaLat), lonStart and latStart are the lower-left coordinates, deltaLon, deltaLat are the length and width of a single grid If availabel, After the data gridding, the traffic zone will be matched based on the grid center. If not available, then the matching will be processed based on longitude and latitude. When the number of data items is large, the matching efficiency will be improved greatly thanks to data gridding.
- round\_accuracy  $(number)$  The number of decimal for latitude and longitude when implementing aggregation
- **arrow** (bool) Whether the generated OD geographic line contains arrows

**oddata1** – GeoDataFrame of OD after aggregation

#### **Return type**

GeoDataFrame

## **6.10 Others**

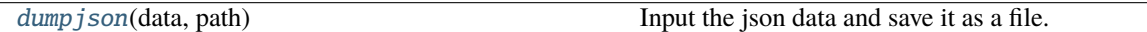

#### <span id="page-123-0"></span>transbigdata.dumpjson(*data*, *path*)

Input the json data and save it as a file. This method is suitable for sovling the problem that numpy cannot be compatiable with json package.

- data  $(json)$  The json data to be saved
- path  $(str)$  The storage path

### **CHAPTER**

## **SEVEN**

## **METHODS FOR SPECIFIC DATA**

## <span id="page-124-3"></span>**7.1 Mobilephone data processing**

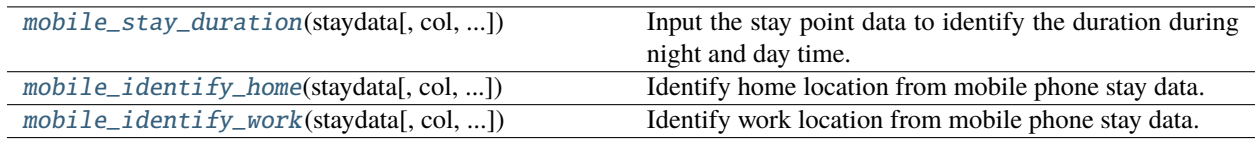

<span id="page-124-0"></span>transbigdata.mobile\_stay\_duration(*staydata*, *col=['stime', 'etime']*, *start\_hour=8*, *end\_hour=20*)

Input the stay point data to identify the duration during night and day time.

#### **Parameters**

- staydata (DataFrame) Stay data
- col (*List*) The column name, in the order of ['starttime','endtime']
- start\_hour (Number) Start hour of day time
- end\_hour (Number) End hour of day time

#### **Returns**

- **duration\_night** (*Series*) Duration at night time
- **duration\_day** (*Series*) Duration at day time

<span id="page-124-1"></span>transbigdata.mobile\_identify\_home(*staydata*, *col=['uid', 'stime', 'etime', 'LONCOL', 'LATCOL']*, *start\_hour=8*, *end\_hour=20*)

Identify home location from mobile phone stay data. The rule is to identify the locations with longest duration in night time.

#### **Parameters**

- staydata (DataFrame) Stay data
- col  $(List)$  The column name, in the order of  $\lceil$  'uid','stime', 'terme', 'locationtag1', 'locationtag2', ...]. There can be multiple 'locationtag' columns to specify the location.
- start\_hour (Number) Start hour and end hour of day time
- end\_hour (Number) Start hour and end hour of day time

#### **Returns**

**home** – Home location of mobile phone users

#### <span id="page-124-2"></span>**Return type**

DataFrame

<span id="page-125-2"></span>transbigdata.mobile\_identify\_work(*staydata*, *col=['uid', 'stime', 'etime', 'LONCOL', 'LATCOL']*, *minhour=3*, *start\_hour=8*, *end\_hour=20*, *workdaystart=0*, *workdayend=4*)

Identify work location from mobile phone stay data. The rule is to identify the locations with longest duration in day time on weekdays(Average duration should over *minhour*).

#### **Parameters**

- staydata (DataFrame) Stay data
- col  $(List)$  The column name, in the order of  $\lceil \cdot \text{uid'} \rceil$ ; time',  $\lceil \cdot \text{local} \rceil$ ,  $\lceil \cdot \text{local} \rceil$ tiontag2', . . . ]. There can be multiple 'locationtag' columns to specify the location.
- **minhour** (*Number*) Minimun duration in work days (hours).
- workdaystart (Number) Start and end of work days in the week. 0 Monday, 4 Friday
- workdayend (Number) Start and end of work days in the week.  $0$  Monday,  $4$  Friday
- start\_hour (Number) Start hour and end hour of day time
- end\_hour (Number) Start hour and end hour of day time

#### **Returns**

**work** – work location of mobile phone users

#### **Return type**

DataFrame

# **7.2 Taxi GPS data processing**

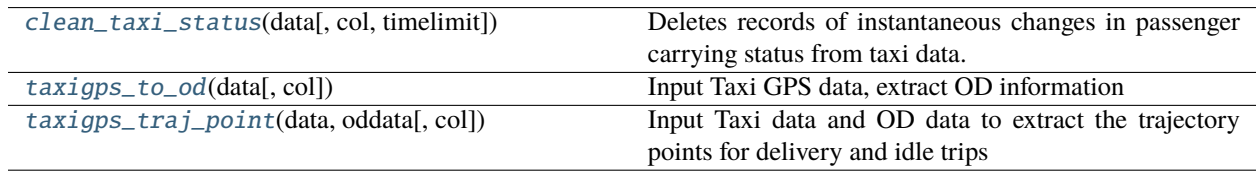

<span id="page-125-0"></span>transbigdata.clean\_taxi\_status(*data*, *col=['VehicleNum', 'Time', 'OpenStatus']*, *timelimit=None*)

Deletes records of instantaneous changes in passenger carrying status from taxi data. These abnormal records can affect travel order judgments. Judgement method: If the passenger status of the previous record and the next record are different from this record for the same vehicle, then this record should be deleted.

#### **Parameters**

- data ( $DataFrame$ ) Data
- col (*List*) Column names, in the order of ['VehicleNum', 'Time', 'OpenStatus']
- timelimit (number) Optional, in seconds. If the time between the previous record and the next record is less than the time threshold, then it will be deleted

#### **Returns**

**data1** – Cleaned data

#### **Return type**

DataFrame

<span id="page-125-1"></span>transbigdata.taxigps\_to\_od(*data*, *col=['VehicleNum', 'Stime', 'Lng', 'Lat', 'OpenStatus']*)

Input Taxi GPS data, extract OD information

- <span id="page-126-1"></span>• data (DataFrame) – Taxi GPS data
- col  $(List)$  Column names in the data, need to be in order [vehicle id, time, longitude, latitude, passenger status]

**oddata** – OD information

#### **Return type**

DataFrame

<span id="page-126-0"></span>transbigdata.taxigps\_traj\_point(*data*, *oddata*, *col=['Vehicleid', 'Time', 'Lng', 'Lat', 'OpenStatus']*) Input Taxi data and OD data to extract the trajectory points for delivery and idle trips

#### **Parameters**

- data (DataFrame) Taxi GPS data, field name specified by col variable
- oddata (DataFrame) Taxi OD data
- col  $(List)$  Column names, need to be in order [vehicle id, time, longitude, latitude, passenger status]

#### **Returns**

- **data\_deliver** (*DataFrame*) Trajectory points for delivery trips
- **data\_idle** (*DataFrame*) Trajectory points for idle trips

## **7.3 Bike-sharing data processing**

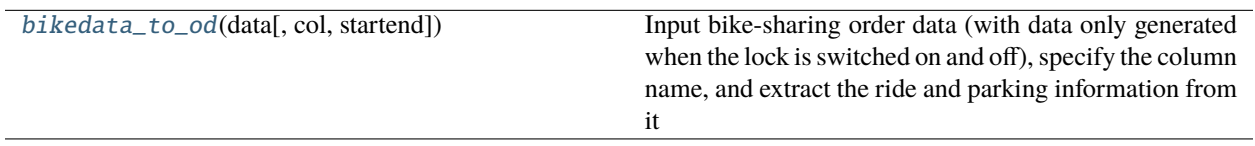

## **7.3.1 transbigdata.bikedata\_to\_od**

transbigdata.bikedata\_to\_od(*data*, *col=['BIKE\_ID', 'DATA\_TIME', 'LONGITUDE', 'LATITUDE', 'LOCK\_STATUS']*, *startend=None*)

Input bike-sharing order data (with data only generated when the lock is switched on and off), specify the column name, and extract the ride and parking information from it

#### **Parameters**

- data (DataFrame) Bike-sharing order data
- col (List) Column names, the order cannot be changed. ['BIKE ID', 'DATA\_TIME','LONGITUDE','LATITUDE','LOCK\_STATUS']
- startend  $(List)$  The start time and end time of the observation period, for example ['2018-08-27 00:00:00','2018-08-28 00:00:00']. If it is passed in, the riding and parking situations (from the beginning of the observation period to the first appearance of the bicycle) and (from the last appearance of the bicycle to the end of the observation period) are considered.

- **move\_data** (*DataFrame*) Riding data
- **stop\_data** (*DataFrame*) Parking data

<span id="page-127-1"></span><span id="page-127-0"></span>transbigdata.bikedata\_to\_od(*data*, *col=['BIKE\_ID', 'DATA\_TIME', 'LONGITUDE', 'LATITUDE', 'LOCK\_STATUS']*, *startend=None*)

Input bike-sharing order data (with data only generated when the lock is switched on and off), specify the column name, and extract the ride and parking information from it

#### **Parameters**

- data (DataFrame) Bike-sharing order data
- col (List) Column names, the order cannot be changed. ['BIKE ID', 'DATA\_TIME','LONGITUDE','LATITUDE','LOCK\_STATUS']
- startend  $(List)$  The start time and end time of the observation period, for example ['2018-08-27 00:00:00','2018-08-28 00:00:00']. If it is passed in, the riding and parking situations (from the beginning of the observation period to the first appearance of the bicycle) and (from the last appearance of the bicycle to the end of the observation period) are considered.

#### **Returns**

- **move\_data** (*DataFrame*) Riding data
- **stop\_data** (*DataFrame*) Parking data

## **7.4 Bus GPS data processing**

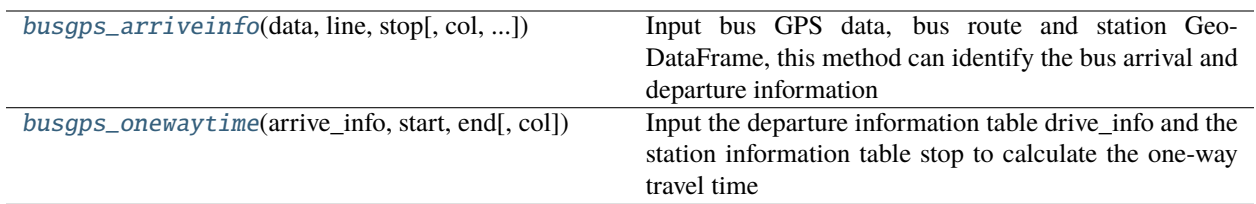

## **7.4.1 transbigdata.busgps\_arriveinfo**

transbigdata.busgps\_arriveinfo(*data*, *line*, *stop*, *col=['VehicleId', 'GPSDateTime', 'lon', 'lat', 'stopname']*, *stopbuffer=200*, *mintime=300*, *disgap=200*, *project\_epsg='auto'*, *timegap=1800*, *projectoutput=False*)

Input bus GPS data, bus route and station GeoDataFrame, this method can identify the bus arrival and departure information

- data (DataFrame) Bus GPS data. It should be the data from one bus route, and need to contain vehicle ID, GPS time, latitude and longitude (wgs84)
- line (GeoDataFrame) GeoDataFrame for the bus line
- stop (GeoDataFrame) GeoDataFrame for bus stops
- col  $(List)$  Column names, in the order of [vehicle ID, time, longitude, latitude, station name]
- <span id="page-128-1"></span>• stopbuffer (number) – Meter. When the vehicle approaches the station within this certain distance, it is considered to be arrive at the station.
- mintime (number) Seconds. Within a short period of time that the bus arrive at bus station again, it will not be consider as another arrival
- disgap (number) Meter. The distance between the front point and the back point of the vehicle, which is used to determine whether the vehicle is moving or not
- **project\_epsg** (number) The matching algorithm will convert the data into a projection coordinate system to calculate the distance, here the epsg code of the projection coordinate system is given
- **timegap** (number) Seconds. For how long the vehicle does not appear, it will be considered as a new vehicle
- projectoutput  $(bool)$  Whether to output the projected data

**arrive\_info** – Bus arrival and departure information

#### **Return type**

DataFrame

### **7.4.2 transbigdata.busgps\_onewaytime**

transbigdata.busgps\_onewaytime(*arrive\_info*, *start*, *end*, *col=['VehicleId', 'stopname', 'arrivetime',*

*'leavetime']*)

Input the departure information table drive info and the station information table stop to calculate the one-way travel time

#### **Parameters**

- arrive\_info (DataFrame) The departure information table drive info
- start  $(Str)$  Starting station name
- end  $(Str)$  Ending station name
- col (List) Column name [vehicle ID, station name, arrivetime, leavetime]

#### **Returns**

**onewaytime** – One-way travel time of the bus

#### **Return type**

DataFrame

<span id="page-128-0"></span>transbigdata.busgps\_arriveinfo(*data*, *line*, *stop*, *col=['VehicleId', 'GPSDateTime', 'lon', 'lat', 'stopname']*, *stopbuffer=200*, *mintime=300*, *disgap=200*, *project\_epsg='auto'*, *timegap=1800*, *projectoutput=False*)

Input bus GPS data, bus route and station GeoDataFrame, this method can identify the bus arrival and departure information

- data (DataFrame) Bus GPS data. It should be the data from one bus route, and need to contain vehicle ID, GPS time, latitude and longitude (wgs84)
- line (GeoDataFrame) GeoDataFrame for the bus line
- stop (GeoDataFrame) GeoDataFrame for bus stops
- <span id="page-129-1"></span>• col  $(List)$  – Column names, in the order of [vehicle ID, time, longitude, latitude, station name]
- stopbuffer (number) Meter. When the vehicle approaches the station within this certain distance, it is considered to be arrive at the station.
- mintime (number) Seconds. Within a short period of time that the bus arrive at bus station again, it will not be consider as another arrival
- disgap (number) Meter. The distance between the front point and the back point of the vehicle, which is used to determine whether the vehicle is moving or not
- project\_epsg (number) The matching algorithm will convert the data into a projection coordinate system to calculate the distance, here the epsg code of the projection coordinate system is given
- timegap (number) Seconds. For how long the vehicle does not appear, it will be considered as a new vehicle
- projectoutput (bool) Whether to output the projected data

**arrive\_info** – Bus arrival and departure information

#### **Return type**

DataFrame

<span id="page-129-0"></span>transbigdata.busgps\_onewaytime(*arrive\_info*, *start*, *end*, *col=['VehicleId', 'stopname', 'arrivetime', 'leavetime']*)

Input the departure information table drive info and the station information table stop to calculate the one-way travel time

#### **Parameters**

- arrive\_info (DataFrame) The departure information table drive\_info
- start  $(Str)$  Starting station name
- end  $(Str)$  Ending station name
- col (List) Column name [vehicle ID, station name, arrivetime, leavetime]

#### **Returns**

**onewaytime** – One-way travel time of the bus

#### **Return type**

DataFrame

# <span id="page-130-2"></span>**7.5 Bus and subway network topology modeling**

## **7.5.1**

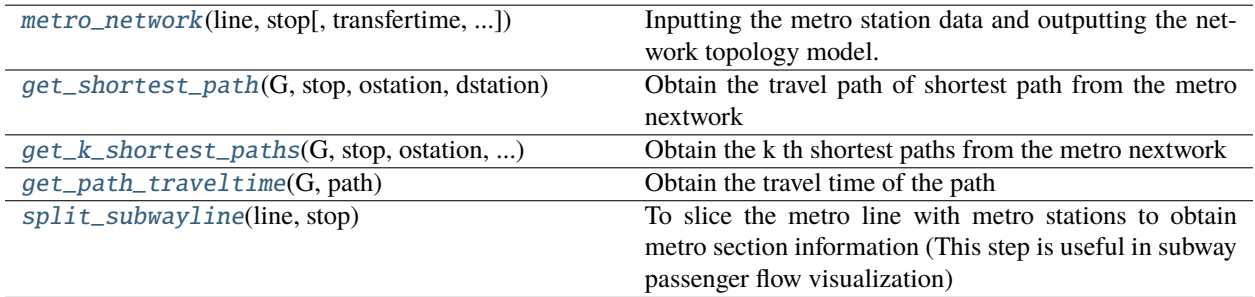

#### <span id="page-130-0"></span>transbigdata.metro\_network(*line*, *stop*, *transfertime=5*, *nxgraph=True*)

Inputting the metro station data and outputting the network topology model. The graph generated relies on NetworkX. The travel time is consist of: operation time between stations + stop time at each station + transfer time

#### **Parameters**

- line (GeoDataFrame) Lines. Should have *line* column to store line name *speed* column to store metro speed and *stoptime* column to store stop time at each station.
- stop (GeoDataFrame) Bus/metro stations
- transfertime (number) Travel time per transfer
- $n \argraph(bool) Default True, if True then output the network G constructed by Network X,$ if False then output the edges1(line section), edge2(station transfer), and the node of the network

#### **Returns**

- *When the nxgraph parameter is True*
- *================================================================* • **G** (*networkx.classes.graph.Graph*) – Network G built by networkx.
- *When the nxgraph parameter is False (This is for detail design of the network)*
- *================================================================*
- **edge1** (*DataFrame*) Network edge for line section.
- **edge2** (*DataFrame*) Network edge for transfering.
- **node** (*List*) Network nodes.

<span id="page-130-1"></span>transbigdata.get\_shortest\_path(*G*, *stop*, *ostation*, *dstation*)

Obtain the travel path of shortest path from the metro nextwork

- G (networkx.classes.graph.Graph) metro network
- stop  $(DataFrame)$  metro stop dataframe
- ostation  $(str) O$  station name

• dstation  $(str) - D$  station name

#### <span id="page-131-3"></span>**Returns**

**path** – travel path: list of station names

#### **Return type**

list

<span id="page-131-0"></span>transbigdata.get\_k\_shortest\_paths(*G*, *stop*, *ostation*, *dstation*, *k*)

Obtain the k th shortest paths from the metro nextwork

#### **Parameters**

- G (networkx.classes.graph.Graph) metro network
- stop (DataFrame) metro stop dataframe
- ostation  $(str) O$  station name
- dstation  $(str) D$  station name
- $k(int)$  the k th shortest paths

#### **Returns**

**paths** – travel path: list of travel paths

#### **Return type**

list

#### <span id="page-131-1"></span>transbigdata.get\_path\_traveltime(*G*, *path*)

Obtain the travel time of the path

#### **Parameters**

- G (networkx.classes.graph.Graph) metro network
- path  $(list)$  list of stationnames

#### **Returns**

**traveltime** – travel time of the path

#### **Return type**

float

#### <span id="page-131-2"></span>transbigdata.split\_subwayline(*line*, *stop*)

To slice the metro line with metro stations to obtain metro section information (This step is useful in subway passenger flow visualization)

#### **Parameters**

- line (GeoDataFrame) Bus/metro lines
- stop (GeoDataFrame) Bus/metro stations

#### **Returns**

**metro\_line\_splited** – Generated section line shape

#### **Return type**

GeoDataFrame

## **INDEX**

## A

area\_to\_grid() (*in module transbigdata*), [78](#page-81-0) area\_to\_params() (*in module transbigdata*), [78](#page-81-0)

## B

bd09mctobd09() (*in module transbigdata*), [109,](#page-112-3) [112](#page-115-0) bd09togcj02() (*in module transbigdata*), [109,](#page-112-3) [110](#page-113-2) bd09towgs84() (*in module transbigdata*), [109,](#page-112-3) [111](#page-114-0) bikedata\_to\_od() (*in module transbigdata*), [123,](#page-126-1) [124](#page-127-1) busgps\_arriveinfo() (*in module transbigdata*), [124,](#page-127-1) [125](#page-128-1)

busgps\_onewaytime() (*in module transbigdata*), [125,](#page-128-1) [126](#page-129-1)

# $\cap$

ckdnearest() (*in module transbigdata*), [93](#page-96-0) ckdnearest\_line() (*in module transbigdata*), [93](#page-96-0) ckdnearest\_point() (*in module transbigdata*), [93](#page-96-0) clean\_outofbounds() (*in module transbigdata*), [90](#page-93-0) clean\_outofshape() (*in module transbigdata*), [90](#page-93-0) clean\_taxi\_status() (*in module transbigdata*), [122](#page-125-2)

# D

data\_summary() (*in module transbigdata*), [89](#page-92-0) dataagg() (*in module transbigdata*), [119](#page-122-3) dumpjson() (*in module transbigdata*), [120](#page-123-1)

# E

ellipse\_params() (*in module transbigdata*), [116](#page-119-0) ellipse\_plot() (*in module transbigdata*), [116](#page-119-0) entropy() (*in module transbigdata*), [116](#page-119-0) entropy\_rate() (*in module transbigdata*), [116](#page-119-0)

# G

gcj02tobd09() (*in module transbigdata*), [107,](#page-110-1) [110](#page-113-2) gcj02towgs84() (*in module transbigdata*), [108,](#page-111-3) [111](#page-114-0) geohash\_decode() (*in module transbigdata*), [81](#page-84-0) geohash\_encode() (*in module transbigdata*), [81](#page-84-0) geohash\_togrid() (*in module transbigdata*), [82](#page-85-0) get\_isochrone\_amap() (*in module transbigdata*), [92](#page-95-0) get\_isochrone\_mapbox() (*in module transbigdata*), [92](#page-95-0)

get\_k\_shortest\_paths() (*in module transbigdata*), [128](#page-131-3) get\_path\_traveltime() (*in module transbigdata*), [128](#page-131-3) get\_shortest\_path() (*in module transbigdata*), [127](#page-130-2) getadmin() (*in module transbigdata*), [92](#page-95-0) getbusdata() (*in module transbigdata*), [91](#page-94-0) getdistance() (*in module transbigdata*), [110,](#page-113-2) [112](#page-115-0) GPS\_to\_grid() (*in module transbigdata*), [79](#page-82-0) grid\_params\_optimize() (*in module transbigdata*), [80](#page-83-0) grid\_to\_area() (*in module transbigdata*), [80](#page-83-0) grid\_to\_centre() (*in module transbigdata*), [79](#page-82-0) grid\_to\_params() (*in module transbigdata*), [80](#page-83-0) grid\_to\_polygon() (*in module transbigdata*), [79](#page-82-0)

## I

id\_reindex() (*in module transbigdata*), [90](#page-93-0) id\_reindex\_disgap() (*in module transbigdata*), [91](#page-94-0)

## M

merge\_polygon() (*in module transbigdata*), [98](#page-101-0) metro\_network() (*in module transbigdata*), [127](#page-130-2) mobile\_identify\_home() (*in module transbigdata*), [121](#page-124-3) mobile\_identify\_work() (*in module transbigdata*), [121](#page-124-3) mobile\_stay\_duration() (*in module transbigdata*), [121](#page-124-3)

# O

odagg\_grid() (*in module transbigdata*), [119](#page-122-3) odagg\_shape() (*in module transbigdata*), [119](#page-122-3)

## P

plot\_activity() (*in module transbigdata*), [115](#page-118-0) plot\_map() (*in module transbigdata*), [100](#page-103-0) plotscale() (*in module transbigdata*), [107](#page-110-1) polyon\_exterior() (*in module transbigdata*), [98](#page-101-0)

## S

sample\_duration() (*in module transbigdata*), [89](#page-92-0) split\_subwayline() (*in module transbigdata*), [128](#page-131-3) splitline\_with\_length() (*in module transbigdata*), [97](#page-100-0)

## T

taxigps\_to\_od() (*in module transbigdata*), [122](#page-125-2) taxigps\_traj\_point() (*in module transbigdata*), [123](#page-126-1) traj\_clean\_drift() (*in module transbigdata*), [84](#page-87-0) traj\_clean\_redundant() (*in module transbigdata*), [85](#page-88-0) traj\_densify() (*in module transbigdata*), [86](#page-89-0) traj\_length() (*in module transbigdata*), [88](#page-91-0) traj\_mapmatch() (*in module transbigdata*), [87](#page-90-0) traj\_segment() (*in module transbigdata*), [86](#page-89-0) traj\_slice() (*in module transbigdata*), [85](#page-88-0) traj\_smooth() (*in module transbigdata*), [86](#page-89-0) traj\_sparsify() (*in module transbigdata*), [87](#page-90-0) traj\_stay\_move() (*in module transbigdata*), [87](#page-90-0) traj\_to\_linestring() (*in module transbigdata*), [87](#page-90-0) transform\_shape() (*in module transbigdata*), [110,](#page-113-2) [112](#page-115-0)

## V

visualization\_data() (*in module transbigdata*), [114](#page-117-3) visualization\_od() (*in module transbigdata*), [114](#page-117-3) visualization\_trip() (*in module transbigdata*), [114](#page-117-3)

## W

wgs84tobd09() (*in module transbigdata*), [108,](#page-111-3) [111](#page-114-0) wgs84togcj02() (*in module transbigdata*), [108,](#page-111-3) [111](#page-114-0)